# Oracle® Communications Diameter Signaling Router

Diameter Common User's Guide **E63475 Revision 01** 

August 2015

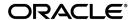

Oracle<sup>®</sup> Communications Diameter Signaling Router Diameter Common User's Guide Copyright <sup>©</sup> 2011, 2015, Oracle and/or its affiliates. All rights reserved.

This software and related documentation are provided under a license agreement containing restrictions on use and disclosure and are protected by intellectual property laws. Except as expressly permitted in your license agreement or allowed by law, you may not use, copy, reproduce, translate, broadcast, modify, license, transmit, distribute, exhibit, perform, publish, or display any part, in any form, or by any means. Reverse engineering, disassembly, or decompilation of this software, unless required by law for interoperability, is prohibited.

The information contained herein is subject to change without notice and is not warranted to be error-free. If you find any errors, please report them to us in writing.

If this is software or related documentation that is delivered to the U.S. Government or anyone licensing it on behalf of the U.S. Government, then the following notice is applicable:

U.S. GOVERNMENT END USERS: Oracle programs, including any operating system, integrated software, any programs installed on the hardware, and/or documentation, delivered to U.S. Government end users are "commercial computer software" pursuant to the applicable Federal Acquisition Regulation and agency-specific supplemental regulations. As such, use, duplication, disclosure, modification, and adaptation of the programs, including any operating system, integrated software, any programs installed on the hardware, and/or documentation, shall be subject to license terms and license restrictions applicable to the programs. No other rights are granted to the U.S. Government.

This software or hardware is developed for general use in a variety of information management applications. It is not developed or intended for use in any inherently dangerous applications, including applications that may create a risk of personal injury. If you use this software or hardware in dangerous applications, then you shall be responsible to take all appropriate fail-safe, backup, redundancy, and other measures to ensure its safe use. Oracle Corporation and its affiliates disclaim any liability for any damages caused by use of this software or hardware in dangerous applications.

Oracle and Java are registered trademarks of Oracle and/or its affiliates. Other names may be trademarks of their respective owners.

Intel and Intel Xeon are trademarks or registered trademarks of Intel Corporation. All SPARC trademarks are used under license and are trademarks or registered trademarks of SPARC International, Inc. AMD, Opteron, the AMD logo, and the AMD Opteron logo are trademarks or registered trademarks of Advanced Micro Devices. UNIX is a registered trademark of The Open Group.

This software or hardware and documentation may provide access to or information about content, products, and services from third parties. Oracle Corporation and its affiliates are not responsible for and expressly disclaim all warranties of any kind with respect to third-party content, products, and services unless otherwise set forth in an applicable agreement between you and Oracle. Oracle Corporation and its affiliates will not be responsible for any loss, costs, or damages incurred due to your access to or use of third-party content, products, or services, except as set forth in an applicable agreement between you and Oracle.

# **Table of Contents**

| Chapter 1: Introduction                                            | 13 |
|--------------------------------------------------------------------|----|
| Overview                                                           |    |
| Scope and Audience                                                 | 14 |
| Manual Organization                                                | 14 |
| Documentation Admonishments                                        | 15 |
| Related Publications                                               | 15 |
| Locate Product Documentation on the Oracle Technology Network Site | 15 |
| Customer Training                                                  | 16 |
| My Oracle Support (MOS)                                            | 16 |
| Emergency Response                                                 | 17 |
| Chapter 2: User Interface Introduction                             | 18 |
| User Interface Organization                                        | 19 |
| User Interface Elements                                            | 19 |
| Main Menu Options                                                  | 21 |
| Missing Main Menu options                                          | 25 |
| Common Graphical User Interface Widgets                            | 26 |
| Supported Browsers                                                 | 26 |
| System Login Page                                                  | 26 |
| Main Menu Icons                                                    | 28 |
| Work Area Displays                                                 | 29 |
| Customizing the Splash Page Welcome Message                        | 32 |
| Column Headers (Sorting)                                           | 32 |
| Page Controls                                                      | 33 |
| Clear Field Control                                                | 33 |
| Optional Layout Element Toolbar                                    | 34 |
| Filters                                                            | 35 |
| Pause Updates                                                      | 37 |
| Max Records Per Page Controls                                      |    |
|                                                                    |    |
| Chapter 3: Diameter Common on the NOAM                             | 38 |
| Overview                                                           | 39 |
| Dashboard                                                          | 39 |

| Metric Groups                                         | 40   |
|-------------------------------------------------------|------|
| Metric Threshold Configuration Sets                   | 46   |
| Dashboard Network Elements                            | 54   |
| Dashboard Networks                                    | 56   |
| MCCMNC Configuration                                  | 57   |
| MCCMNC Elements                                       | 58   |
| Viewing MCCMNC Entries                                | 59   |
| Adding MCCMNC Entries                                 | 59   |
| Editing MCCMNC Entries                                | 60   |
| Deleting MCCMNC Entries                               | 60   |
| MCCMNC Mapping Configuration                          | 61   |
| MCCMNC Mapping Elements                               | 62   |
| Viewing MCCMNC Mapping Entries                        | 63   |
| Adding MCCMNC Mapping Entries                         | 64   |
| Editing MCCMNC Mapping Entries                        | 64   |
| Deleting MCCMNC Mapping Entries                       | 65   |
|                                                       |      |
| Chapter 4: Diameter Common on the SOAM                | 66   |
| Overview                                              | 67   |
| Dashboard                                             | 67   |
| MCC Ranges Configuration                              | 68   |
| MCC Ranges Elements                                   |      |
| Viewing MCC Ranges                                    | 69   |
| Adding MCC Ranges                                     | 69   |
| Editing MCC Ranges                                    | 70   |
| Deleting MCC Ranges                                   | 71   |
| MPs                                                   | 71   |
| MPs Profiles Elements                                 | 72   |
| Viewing MP Profiles                                   | 78   |
| Editing Configurable MP Profile Parameters            | 78   |
| MPs Profile Assignments Elements                      |      |
| Assigning MP Profiles to MPs                          |      |
|                                                       |      |
| Chapter 5: Diameter Common Bulk Import and Expo       | rt80 |
| DSR Bulk Import                                       |      |
| Bulk Import elements                                  | 85   |
| Using an Import File to insert DSR Configuration Data |      |
| Using an Import File to update DSR Configuration Data |      |
| Using an Import File to delete DSR Configuration Data |      |
| DSR Bulk Export                                       |      |

| Bulk Export elements                                        | 89 |
|-------------------------------------------------------------|----|
| Manually Exporting a Configuration Data File Once           |    |
| Scheduling Periodic Automatic Exports of Configuration Data |    |
| Bulk Import and Export CSV File Formats and Contents        | 94 |
| Glossary                                                    |    |

# **List of Figures**

| Figure 1: Oracle System Login              | 27 |
|--------------------------------------------|----|
| Figure 2: Paginated table                  |    |
| Figure 3: Scrollable table                 | 30 |
| Figure 4: Form page                        | 30 |
| Figure 5: Tabbed pages                     | 31 |
| Figure 6: Tabbed pages                     | 31 |
| Figure 7: Report output                    | 32 |
| Figure 8: Sorting a Table by Column Header | 32 |
| Figure 9: Clear Field Control X            | 33 |
| Figure 10: Optional Layout Element Toolbar | 34 |
| Figure 11: Automatic Error Notification    | 34 |
| Figure 12: Examples of Filter Styles       | 35 |

# **List of Tables**

| Table 1: Admonishments                                 | 15 |
|--------------------------------------------------------|----|
| Table 2: User interface elements                       | 20 |
| Table 3: Main Menu Options                             | 21 |
| Table 4: Main Menu icons                               | 28 |
| Table 5: Example Action buttons                        | 33 |
| Table 6: Submit buttons                                | 33 |
| Table 7: Filter control elements                       | 35 |
| Table 8: Metric Groups elements                        | 40 |
| Table 9: Address Resolution Metrics elements           | 41 |
| Table 10: Alarms Metrics elements                      | 41 |
| Table 11: Diameter Connections Metrics elements        | 42 |
| Table 12: MAP Interworking Metrics elements            | 43 |
| Table 13: Policy & Charging Metrics elements           | 44 |
| Table 14: Protocol Metrics elements                    | 44 |
| Table 15: Servers Metrics elements                     | 45 |
| Table 16: Metric Threshold Configuration Sets elements | 47 |
| Table 17: Metric Threshold elements                    | 47 |
| Table 18: Dashboard Network Elements elements          | 55 |
| Table 19: Dashboard Networks elements                  | 56 |
| Table 20: MCCMNC Elements                              | 58 |
| Table 21: MCCMNC Mapping Elements                      | 62 |
| Table 22: MCC Ranges Elements                          | 69 |

| Table 23: MP Profile Selection                                      | 71  |
|---------------------------------------------------------------------|-----|
| Table 24: MPs Profiles DA-MP Elements                               | 72  |
| Table 25: MPs Profiles SS7-MP Elements                              | 77  |
| Table 26: MPs Profile Assignments Elements                          | 78  |
| Table 27: Bulk Import elements                                      | 85  |
| Table 28: Bulk Export elements                                      | 90  |
| Table 29: Application Types Supported by DSR Bulk Import and Export | 95  |
| Table 30: Local Node CSV Format                                     | 95  |
| Table 31: Peer Node CSV Format                                      | 96  |
| Table 32: Peer Node Group CSV Format                                | 97  |
| Table 33: Route Group CSV Format                                    | 98  |
| Table 34: Route List CSV Format                                     | 98  |
| Table 35: Peer Routing Rule CSV Format                              | 99  |
| Table 36: Connection CSV Format                                     | 100 |
| Table 37: Connection Configuration Set CSV Format                   | 101 |
| Table 38: Reroute on Answer CSV Format                              | 103 |
| Table 39: System Options CSV Format                                 | 103 |
| Table 40: DNS Options CSV Format                                    | 104 |
| Table 41: CEX Configuration Set CSV Format                          | 104 |
| Table 42: Capacity Configuration Set CSV Format                     | 105 |
| Table 43: AppRouteRule CSV Format                                   | 105 |
| Table 44: Application ID CSV Format                                 | 106 |
| Table 45: CEX Parameters CSV Format                                 | 107 |
| Table 46: Pending Answer Timer CSV Format                           | 107 |
| Table 47: Routing Option Set CSV Format                             | 107 |

| Table 48: Peer Route Table CSV Format                                  | 108 |
|------------------------------------------------------------------------|-----|
| Table 49: Message Priority Configuration Set CSV Format                | 108 |
| Table 50: Message Throttling Configuration Set CSV Format              | 109 |
| Table 51: Message Copy CSV Format                                      | 110 |
| Table 52: Application Route Table CSV Format                           | 110 |
| Table 53: Egress Throttle Groups CSV Format                            | 111 |
| Table 54: Command Code CSV Format                                      | 112 |
| Table 55: Trace CSV Format                                             | 112 |
| Table 56: Trace Options CSV Format                                     | 113 |
| Table 57: Trace Global Options CSV Format                              | 113 |
| Table 58: Trusted Network List CSV Format                              | 113 |
| Table 59: Path Topology Hiding Configuration Set CSV Format            | 114 |
| Table 60: S6a/S6d HSS Topology Hiding Configuration Set CSV Format     | 114 |
| Table 61: MME/SGSN Topology Hiding Configuration Set CSV Format        | 115 |
| Table 62: S9 PCRF Topology Hiding Configuration Set CSV Format         | 116 |
| Table 63: S9 AF/pCSCF Topology Hiding Configuration Set CSV Format     | 117 |
| Table 64: Protected Network CSV Format                                 | 117 |
| Table 65: MCCMNC CSV Format                                            | 118 |
| Table 66: MCCMNC Mapping CSV Format                                    | 118 |
| Table 67: Reserved MCC Ranges CSV Format                               | 119 |
| Table 68: Transaction Configuration Rule CSV Format                    | 119 |
| Table 69: MP Profile Parameters CSV Record Format                      | 120 |
| Table 70: MP Profile Assignments CSV Record Format                     | 120 |
| Table 71: Rate Limiting Configuration CSV Record Format                | 120 |
| Table 72: Pending Transaction Limiting Configuration CSV Record Format | 121 |

| Table 73: Egress Throttle List CSV Record Format          | 121 |
|-----------------------------------------------------------|-----|
| Table 74: Supported Application CSV Format                | 122 |
| Table 75: Address Individual CSV Format                   | 122 |
| Table 76: Address Range CSV Format                        | 123 |
| Table 77: Address Table CSV Format                        | 123 |
| Table 78: Destination Table CSV Format                    | 124 |
| Table 79: Routing Exception CSV Format                    | 124 |
| Table 80: Address Resolution CSV Format                   | 124 |
| Table 81: Option CSV Format                               | 125 |
| Table 82: Supported Application CSV Format                | 126 |
| Table 83: Routing Exception CSV Format                    | 126 |
| Table 84: Default Destination Table CSV Format            | 127 |
| Table 85: Address Resolution CSV Format                   | 127 |
| Table 86: Option CSV Format                               | 128 |
| Table 87: PCRFs CSV Format                                | 129 |
| Table 88: Binding Key Priority CSV Format                 | 130 |
| Table 89: Policy DRA Options CSV Format                   | 130 |
| Table 90: PCA Error Codes CSV Format                      | 131 |
| Table 91: Access Point Names CSV Format                   | 132 |
| Table 92: Alarm Settings CSV Format                       | 132 |
| Table 93: Congestion Options CSV Format                   | 133 |
| Table 94: PCRF Pools CSV Record Format                    | 134 |
| Table 95: PCRF Sub-Pool Selection Rules CSV Record Format | 134 |
| Table 96: PCRF Pool To PRT Mapping CSV Record Format      | 134 |
| Table 97: General Options CSV Record Format               | 135 |

| Table 98: Online Charging DRA OCS Session State CSV Record Format     | 135 |
|-----------------------------------------------------------------------|-----|
| Table 99: Online Charging DRA Realm CSV Record Format                 | 136 |
| Table 100: Online Charging DRA Network-Wide Options CSV Record Format | 136 |
| Table 101: PDRA Policy Clients CSV Record Format                      | 136 |
| Table 102: Online Charging DRA OCSs CSV Record Format                 | 137 |
| Table 103: Online Charging DRA CTFs CSV Record Format                 | 137 |
| Table 104: PCA SBR Database CSV Record Format                         | 137 |
| Table 105: PCA SBR Database Resizing CSV Record Format                | 138 |
| Table 106: PCA SBR Data Migration Plan CSV Record Format              | 138 |
| Table 107: Suspect Binding Removal Rules CSV Record Format            | 138 |
| Table 108: GLA Exception CSV Record Format                            | 139 |
| Table 109: GLA Option CSV Record Format                               | 139 |
| Table 110: GLA Alarm CSV Record Format                                | 140 |
| Table 111: System Option CSV Format                                   | 140 |
| Table 112: Message Copy CSV Format                                    | 141 |
| Table 113: SBR CSV Format                                             | 142 |
| Table 114: Mapiwf Diameter Realm CSV Format                           | 142 |
| Table 115: Mapiwf DiamIdGta CSV Format                                | 143 |
| Table 116: Mapiwf GtaRangeToPc CSV Format                             | 143 |
| Table 117: Mapiwf MD-IWF Option CSV Format                            | 143 |
| Table 118: Mapiwf DM-IWF Option CSV Format                            | 144 |
| Table 119: Mapiwf Diameter Exception CSV Format                       | 145 |
| Table 120: Mapiwf MAP Exception CSV Format                            | 145 |
| Table 121: Mapiwf CCNDC Mapping CSV Format                            | 146 |
| Table 122: IPEE InfoOntion CSV Format                                 | 146 |

| Table 123: IPFE IpfeListTsa CS | V Format | 148 |
|--------------------------------|----------|-----|
|--------------------------------|----------|-----|

# Chapter

# 1

# Introduction

#### **Topics:**

- Overview....14
- Scope and Audience.....14
- Manual Organization....14
- Documentation Admonishments.....15
- Related Publications.....15
- Locate Product Documentation on the Oracle Technology Network Site.....15
- Customer Training.....16
- My Oracle Support (MOS).....16
- Emergency Response.....17

The *Diameter Common User's Guide* and Help provide information about how to use the Diameter Common GUI pages to configure Network Identifiers and MP Profiles, and how to export and import configuration data for Diameter, Diameter Common, IPFE, MAP-Diameter Interworking, and DSR Applications.

#### Overview

The *Diameter Common User's Guide* and Help provide information about how to use the Diameter Common GUI pages to perform configuration and DSR Bulk Import/Export tasks.

The document provides the following types of information:

- Procedures to configure Diameter Common components
- Procedures to perform DSR Bulk Import/Export operations

### Scope and Audience

The Diameter Common documentation is intended for anyone responsible for configuring and using the Diameter Common functions.

Users of this manual must have a working knowledge of telecommunications, of network installations, and of the product that is using the Diameter Common functions.

The Diameter Common software component is shared by multiple applications in the product line. For this reason, this document includes references to the shared applications, and describes GUI options that are not visible or applicable to SDM. For example, DSR applications (such as RBAR, FABR, CPA, and PCA) and IPFE are currently not used by SDM, so disregard any references to these applications.

## **Manual Organization**

This manual is organized into the following chapters:

- *Introduction* contains general information about the Diameter Common help documentation, the organization of this manual, and how to get technical assistance.
- *User Interface Introduction* describes the organization and usage of the application user interface. In it you can find information about how the interface options are organized, how to use widgets and buttons, and how filtering and other page display options work.
- *Diameter Common on the NOAM* describes the configuration of the Dashboard, Metric and Dashboard Elements, MCCMNC, and MCCMNC Mapping Network Identifiers on the NOAM.
- *Diameter Common on the SOAM* describes the configuration of the MCC Ranges Network Identifiers and MPs (Profiles and Assignments) on the SOAM.
- Diameter Common Bulk Import and Export provides procedures and CSV file formats for use in DSR Bulk Import and Export of Diameter, Diameter Common, IPFE, and DSR Application configuration data on the NOAM and SOAM.

#### **Documentation Admonishments**

Admonishments are icons and text throughout this manual that alert the reader to assure personal safety, to minimize possible service interruptions, and to warn of the potential for equipment damage.

**Table 1: Admonishments** 

| Icon        | Description                                                                            |
|-------------|----------------------------------------------------------------------------------------|
|             | Danger:                                                                                |
|             | (This icon and text indicate the possibility of personal injury.)                      |
| DANGER      |                                                                                        |
| <b>A</b>    | Warning:                                                                               |
| WARNING     | (This icon and text indicate the possibility of equipment damage.)                     |
|             | Caution:                                                                               |
| CAUTION     | (This icon and text indicate the possibility of service interruption.)                 |
| $\triangle$ | Topple:                                                                                |
| TOPPLE      | (This icon and text indicate the possibility of personal injury and equipment damage.) |

#### **Related Publications**

For information about additional publications that are related to this document, refer to the *Related Publications Reference* document, which is published as a separate document on the Oracle Technology Network (OTN) site. See *Locate Product Documentation on the Oracle Technology Network Site* for more information.

# Locate Product Documentation on the Oracle Technology Network Site

Oracle customer documentation is available on the web at the Oracle Technology Network (OTN) site, <a href="http://docs.oracle.com">http://docs.oracle.com</a>. You do not have to register to access these documents. Viewing these files requires Adobe Acrobat Reader, which can be downloaded at <a href="http://www.adobe.com">http://www.adobe.com</a>.

- **1.** Access the Oracle Technology Network site at <a href="http://docs.oracle.com">http://docs.oracle.com</a>.
- 2. Click Industries.

- 3. Under the Oracle Communications subheading, click the Oracle Communications documentation link.
  - The Oracle Communications Documentation page appears with Tekelec shown near the top.
- 4. Click the Oracle Communications Documentation for Tekelec Products link.
- 5. Navigate to your Product and then the Release Number, and click the View link (the Download link will retrieve the entire documentation set).
  - A list of the entire documentation set for the selected product and release appears.
- **6.** To download a file to your location, right-click the **PDF** link, select **Save target as**, and save to a local folder.

### **Customer Training**

Oracle University offers training for service providers and enterprises. Visit our web site to view, and register for, Oracle Communications training:

http://education.oracle.com/communication

To obtain contact phone numbers for countries or regions, visit the Oracle University Education web site:

www.oracle.com/education/contacts

## My Oracle Support (MOS)

MOS (<a href="https://support.oracle.com">https://support.oracle.com</a>) is your initial point of contact for all product support and training needs. A representative at Customer Access Support (CAS) can assist you with MOS registration.

Call the CAS main number at 1-800-223-1711 (toll-free in the US), or call the Oracle Support hotline for your local country from the list at <a href="http://www.oracle.com/us/support/contact/index.html">http://www.oracle.com/us/support/contact/index.html</a>. When calling, make the selections in the sequence shown below on the Support telephone menu:

- 1. Select 2 for New Service Request
- 2. Select 3 for Hardware, Networking and Solaris Operating System Support
- **3.** Select one of the following options:
  - For Technical issues such as creating a new Service Request (SR), Select 1
  - For Non-technical issues such as registration or assistance with MOS, Select 2

You will be connected to a live agent who can assist you with MOS registration and opening a support ticket.

MOS is available 24 hours a day, 7 days a week, 365 days a year.

### **Emergency Response**

In the event of a critical service situation, emergency response is offered by the Customer Access Support (CAS) main number at 1-800-223-1711 (toll-free in the US), or by calling the Oracle Support hotline for your local country from the list at <a href="http://www.oracle.com/us/support/contact/index.html">http://www.oracle.com/us/support/contact/index.html</a>. The emergency response provides immediate coverage, automatic escalation, and other features to ensure that the critical situation is resolved as rapidly as possible.

A critical situation is defined as a problem with the installed equipment that severely affects service, traffic, or maintenance capabilities, and requires immediate corrective action. Critical situations affect service and/or system operation resulting in one or several of these situations:

- A total system failure that results in loss of all transaction processing capability
- Significant reduction in system capacity or traffic handling capability
- Loss of the system's ability to perform automatic system reconfiguration
- Inability to restart a processor or the system
- Corruption of system databases that requires service affecting corrective actions
- Loss of access for maintenance or recovery operations
- Loss of the system ability to provide any required critical or major trouble notification

Any other problem severely affecting service, capacity/traffic, billing, and maintenance capabilities may be defined as critical by prior discussion and agreement with Oracle.

# Chapter

2

# **User Interface Introduction**

#### **Topics:**

- User Interface Organization....19
- Missing Main Menu options.....25
- Common Graphical User Interface Widgets.....26

This section describes the organization and usage of the application user interface. In it you can find information about how the interface options are organized, how to use widgets and buttons, and how filtering and other page display options work.

### **User Interface Organization**

The user interface is the central point of user interaction within an application. It is a Web-based graphical user interface (GUI) that enables remote user access over the network to an application and its functions.

The core framework presents a common set of Main Menu options that serve various applications. The common Main Menu options are:

- Administration
- Configuration
- Alarm & Events
- Security Log
- Status & Manage
- Measurements
- Help
- Legal
- Logout

Applications, such as DSR, build upon this framework to present features and functions. For example, the DSR Network OAM GUI may present the following Main Menu options in addition to the common options:

- Communication Agent
- Diameter Common
- Diameter
- Policy and Charging
- MAP-Diameter IWF

The DSR System OAM GUI may present even more Main Menu options as listed below. The end result is a flexible menu structure that changes according to the application needs and features activated.

- Transport Manager
- SS7/Sigtran
- RBAR
- FABR
- IPFE
- GLA

Note that the DSR System OAM Main Menu options will differ from the Network OAM options. Some Main Menu options are configurable from the DSR Network OAM server and view-only from the System OAM server. This remains true for other applications.

#### **User Interface Elements**

*Table 2: User interface elements* describes elements of the user interface.

**Table 2: User interface elements** 

| Element               | Location                                | Function                                                                                                    |
|-----------------------|-----------------------------------------|----------------------------------------------------------------------------------------------------|
| Identification Banner | Top bar across the web page             | Displays the company name, product name and version, and the alarm panel.                                                                                                    |
| Session Banner        | Next bar across the top of the web page | The left side of the banner just above the Main Menu provides the following session information:                                                                                                    |
|                       |                                         | <ul> <li>The name of the machine to which the user is connected, and whether the user is connected via the VIP or directly to the machine.</li> <li>The HA state of the machine to which the user is connected.</li> <li>The role of the machine to which the user is connected.</li> </ul>                                                                                                    |
|                       |                                         | The right side of the banner:                                                                                                    |
|                       |                                         | <ul><li>Shows the user name of the currently logged-in user.</li><li>Provides a link to log out of the GUI.</li></ul>                                                                                                    |
| Main Menu             | Left side of screen,<br>under banners   | A tree-structured menu of all operations that can be performed through the user interface. The plus character (+) indicates that a menu item contains subfolders.                                                                                                    |
|                       |                                         | <ul> <li>To display submenu items, click the plus character, the folder, or anywhere on the same line.</li> <li>To select a menu item that does not have submenu items, click on the menu item text or its associated symbol.</li> </ul>                                                                                                    |
| Work Area             | Right side of panel under status        | Consists of three sections: Page Title Area, Page<br>Control Area (optional), and Page Area.                                                                                                    |
|                       |                                         | <ul> <li>Page Title Area: Occupies the top of the work area. It displays the title of the current page being displayed, the date and time, and includes a link to context-sensitive help.</li> <li>Page Control Area: Is located below the Page Title Area, and is used to show controls for the Page Area (this area is optional). When available for an option, filter controls display in this area. The Page Control Area contains the optional layout element toolbar, which displays different elements depending on which GUI page is selected. For more information, see Optional Layout Element Toolbar.</li> <li>Page Area: Occupies the bottom of the work area.</li> </ul> |
|                       |                                         | This area is used for all types of operations. It                                                                                                    |

| Element | Location | Function                                                                                                    |
|---------|----------|----------------------------------------------------------------------------------------------------|
|         |          | displays all options, status, data, file, and query screens. Information or error messages are displayed in a message box at the top of this section. A horizontal and/or vertical scroll bar is provided when the displayed information exceeds the page area of the screen. When a user first logs in, this area displays the application user interface page. The page displays a user-defined welcome message. To customize the message, see <i>Customizing the Splash Page Welcome Message</i> . |

### Main Menu Options

Table 3: Main Menu Options describes all main menu user interface options.

**Note:** The menu options can differ according to the permissions assigned to a user's log-in account. For example, the Administration menu options would not appear on the screen of a user who does not have administrative privileges.

**Note:** Some menu items are configurable only on the Network OAM and view-only on the System OAM; and some menu options are configurable only on the System OAM.

**Note:** Some features do not appear in the main menu until the features are activated.

**Table 3: Main Menu Options** 

| Menu Item      | Function                                                                                                    |  |
|----------------|----------------------------------------------------------------------------------------------------|--|
| Administration | The Administration menu allows the user to:                                                                                                    |  |
|                | <ul> <li>General Options. Configure options such as password history and expiration, login message, welcome message, and the number of failed login attempts before an account is disabled</li> <li>Set up and manage user accounts</li> <li>Configure group permissions</li> <li>View session information</li> <li>Manage sign-on certificates</li> <li>Authorize IP addresses to access the user interface</li> <li>Configure SFTP user information</li> <li>View the software versions report</li> <li>Upgrade management including backup and reporting</li> <li>Authenticate LDAP servers</li> <li>Configure SNMP trapping services</li> <li>Configure an export server</li> <li>Configure DNS elements</li> </ul> |  |
| Configuration  | On the NOAM, allows the user to configure:  Network Elements Network Devices                                                                                                    |  |

| Menu Item                      | Function                                                                                                    |
|--------------------------------|----------------------------------------------------------------------------------------------------|
|                                | <ul> <li>Network Routes</li> <li>Services</li> <li>Servers</li> <li>Server Groups</li> <li>Resource Domains</li> <li>Places</li> <li>Place Associations</li> <li>Interface and Port DSCP</li> </ul>                                                                                 |
| Alarms and Events              | Allows the user to view:  • Active alarms and events  • Alarm and event history  • Trap log                                                                                                    |
| Security Log                   | Allows the user to view, export, and generate reports from security log history.                                                                                                    |
| Status & Manage                | Allows the user to monitor the individual and collective status of Network Elements, Servers, HA functions, Databases, KPIs, system Processes, and Tasks. The user can perform actions required for server maintenance, database management, data, and ISO file management.         |
| Measurements                   | Allows the user to view and export measurement data.                                                                                                    |
| Transport Manager (optional)   | On the SOAM, allows the user to configure adjacent nodes, configuration sets, or transports. A maintenance option allows the user to perform enable, disable, and block actions on the transport entries.                                                                           |
| Communication Agent (optional) | Allows the user to configure Remote Servers, Connection Groups, and Routed Services. The user can perform actions to enable, disable, and block connections. Also allows the user to monitor the status of Connections, Routed Services, and HA Services.                           |
| SS7/Sigtran (optional)         | On the SOAM, allows the user to configure various users, groups, remote signaling points, links, and other items associated with SS7/Sigtran; perform maintenance and troubleshooting activities; and provides a command line interface for bulk loading SS7 configuration data.    |
| Diameter Common (optional)     | Allows the user to view or configure:                                                                                                    |
|                                | <ul> <li>Dashboard. Configure on the NOAM; view on both OAMs</li> <li>Network Identifiers on the SOAM - MCC Ranges</li> <li>Network Identifiers on the NOAM - MCCMNC and MCCMNC Mapping</li> <li>MPs (on the SOAM) - editable Profile parameters and Profile assignments</li> </ul> |
|                                | The DSR Bulk Import and Export functions are available on both OAMs for the data that is configured on that OAM.                                                                                                    |

| Menu Item                                           | Function                                                                                                    |
|-----------------------------------------------------|----------------------------------------------------------------------------------------------------|
| Diameter (optional)                                 | <ul> <li>Allows the user to configure, modify, and monitor Diameter routing:</li> <li>On the NOAMP, Diameter Topology Hiding configuration and Egress Throttle List</li> <li>On the SOAM, Diameter Configuration, Maintenance, Reports, Troubleshooting with IDIH, AVP Dictionary, and Diameter Mediation configuration</li> </ul>                   |
| RBAR (Range-Based Address<br>Resolution) (optional) | Allows the user to configure the following Range-Based Address Resolution (RBAR) settings:  • Applications • Exceptions • Destinations • Address Tables • Addresses • Address Resolutions • System Options This is accessible from the SOAM only.                                                                                                    |
| FABR (Full Address Based<br>Resolution) (optional)  | Allows the user to configure the following Full Address Based Resolution (FABR) settings:  • Applications • Exceptions • Default Destinations • Address Resolutions • System Options This is accessible from the SOAM only.                                                                                                    |
| Policy and Charging (optional)                      | On the NOAMP, allows the user to perform configuration tasks, edit options, and view elements for:  General Options SBR Databases Access Point Names SBR Database Resizing Plans SBR Data Migration Plans Policy DRA PCRF Pools PCRF Sub-Pool Selection Rules Network-Wide Options Online Charging DRA CCS Session State Realms Network-Wide Options |

| Menu Item                               | Function                                                                                                    |
|-----------------------------------------|----------------------------------------------------------------------------------------------------|
|                                         | <ul><li>Alarm Settings</li><li>Congestion Options</li></ul>                                                                                                    |
|                                         | Additionally on the NOAMP, users are allowed to perform maintenance tasks, edit options, and view elements for:                                                                                                    |
|                                         | Maintenance                                                                                                    |
|                                         | <ul> <li>SBR Database Status</li> <li>SBR Status</li> <li>Policy Database Query</li> <li>SBR Database Reconfiguration Status</li> </ul>                                                                                                   |
|                                         | On the SOAM, allows the user to perform configuration tasks, edit options, and view elements for:                                                                                                    |
|                                         | <ul> <li>General Options</li> <li>SBR Databases</li> <li>Access Point Names</li> <li>SBR Database Resizing Plans</li> <li>SBR Data Migration Plans</li> <li>Policy DRA</li> </ul>                                                         |
|                                         | <ul> <li>PCRFs</li> <li>Binding Key Priority</li> <li>PCRF Pools</li> <li>PCRF Pool to PRT Mapping</li> <li>PCRF Sub-Pool Selection Rules</li> <li>Policy Clients</li> <li>Suspect Binding Removal Rules</li> <li>Site Options</li> </ul> |
|                                         | <ul> <li>Online Charging DRA</li> <li>OCSs</li> <li>CTFs</li> <li>OCS Session State</li> <li>Realms</li> </ul>                                                                                                    |
|                                         | <ul><li>Error Codes</li><li>Alarm Settings</li><li>Congestion Options</li></ul>                                                                                                    |
| Gateway Location Application (optional) | On the SOAM, allows the user to perform configuration tasks, edit options, and view elements for:                                                                                                    |
|                                         | <ul><li>Exceptions</li><li>Options</li></ul>                                                                                                    |
|                                         | GLA can deploy with Policy DRA (in the same DA-MP or a separate DA-MP).                                                                                                    |

| Menu Item                                      | Function                                                                                                    |
|------------------------------------------------|----------------------------------------------------------------------------------------------------|
| IPFE (optional)                                | Allows the user to configure IP Front End (IPFE) options and IP List TSAs.                                                                                       |
|                                                | This is accessible from the SOAM server only.                                                                                                    |
| MAP-Diameter Interworking                      | On the SOAM, allows the user to perform configuration tasks, edit options, and view elements for the DM-IWF DSR Application:                                     |
|                                                | <ul><li>DM-IWF Options</li><li>Diameter Exception</li></ul>                                                                                                    |
|                                                | On the NOAMP, allows the user to perform configuration tasks, edit options, and view elements for the MD-IWF SS7 Application:                                    |
|                                                | <ul> <li>MD-IWF Options</li> <li>Diameter Realm</li> <li>Diameter Identity GTA</li> <li>GTA Range to PC</li> <li>MAP Exception</li> <li>CCNDC Mapping</li> </ul> |
| CPA (Charging Proxy<br>Application) (optional) | Allows the user to perform configuration tasks, edit system options, and view elements for:                                                                      |
|                                                | <ul> <li>System Options</li> <li>Message Copy</li> <li>Session Binding Repository</li> <li>SBR Subresource Mapping</li> </ul>                                    |
|                                                | This is accessible from the SOAM only.                                                                                                    |
| Help                                           | Launches the Help system for the user interface.                                                                                                    |
| Legal Notices                                  | Product Disclaimers and Notices                                                                                                    |
| Logout                                         | Allows the user to log out of the user interface.                                                                                                    |

## Missing Main Menu options

Permissions determine which Main Menu options are visible to users. Permissions are defined through the **Group Administration** page. The default group, **admin**, is permitted access to all GUI options and functionality. Additionally, members of the **admin** group set permissions for other users.

Main Menu options vary according to the group permissions assigned to a user's account. Depending on your user permissions, some menu options may be missing from the Main Menu. For example, Administration menu options do not appear on your screen if you do not have administrative permissions. For more information about user permissions, see *Group Administration* in the OAM section of the online help, or contact your system administrator.

### **Common Graphical User Interface Widgets**

Common controls allow you to easily navigate through the system. The location of the controls remains static for all pages that use the controls. For example, after you become familiar with the location of the display filter, you no longer need to search for the control on subsequent pages because the location is static.

#### **Supported Browsers**

This application supports the use of Microsoft® Internet Explorer 8.0, 9.0, or 10.0.

#### System Login Page

Access to the user interface begins at the System Login page. The System Login page allows users to log in with a username and password and provides the option of changing a password upon login. The System Login page also features a current date and time stamp and a customizable login message.

The user interface is accessed via HTTPS, a secure form of the HTTP protocol. When accessing a server for the first time, HTTPS examines a web certificate to verify the identity of the server. The configuration of the user interface uses a self-signed web certificate to verify the identity of the server. When the server is first accessed, the supported browser warns the user that the server is using a self-signed certificate. The browser requests confirmation that the server can be trusted. The user is required to confirm the browser request.

#### **Customizing the Login Message**

Before logging in, the **System Login** page appears. You can create a login message that appears just below the **Log In** button on the **System Login** page.

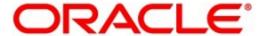

#### Oracle System Login

Wed Jul 8 14:20:00 2015 EDT

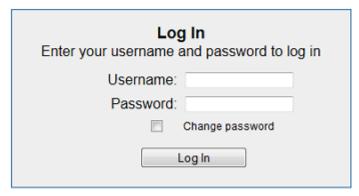

Welcome to the Oracle System Login.

Unauthorized access is prohibited. This Oracle system requires the use of Microsoft Internet Explorer 8.0, 9.0, or 10.0 with support for JavaScript and cookies.

Oracle and Java are registered trademarks of Oracle Corporation and/or its affiliates.

Other names may be trademarks of their respective owners.

Copyright @ 2010, 2015, Oracle and/or its affiliates. All rights reserved.

#### Figure 1: Oracle System Login

- **1.** From the **Main Menu**, select **Administration > General Options**.
  - The **General Options Administration** page appears.
- 2. Locate **LoginMessage** in the **Variable** column.
- **3.** Enter the login message text in the **Value** column.
- **4.** Click **OK** or **Apply** to submit the information.

A status message appears at the top of the Configuration Administration page to inform you if the operation was successful.

The next time you log in to the user interface, the login message text is displayed.

#### Accessing the DSR Graphical User Interface

In a DSR, some configuration is done at the NOAM server, while some is done at the SOAM server. Because of this, you will access the DSR graphical user interface (GUI) from two servers. Certificate Management (Single Sign-On) can be configured to simplify accessing the DSR GUI on the NOAM and the SOAM.

For information on configuring Single Sign-On certificates, see **OAM** > **Administration** > **Access Control** > **Certificate Management** in the DSR online help.

After the certificates have been configured, you can log into the DSR GUI on any NOAM or SOAM, and then access the DSR GUI on other servers (NOAM or other SOAMs) without having to re-enter your login credentials.

- **1.** In the browser URL field, enter the fully qualified hostname of the NOAM server, for example https://dsr-no.yourcompany.com.
  - When using Single Sign-On, you cannot use the IP address of the server.
- **2.** When prompted by the browser, confirm that the server can be trusted. The System Login page appears.
- **3.** Enter the Username and Password for your account. The DSR GUI for the NOAM appears.
- **4.** To access the DSR GUI for the SOAM, open another browser window and enter the fully qualified hostname of the SOAM.

The DSR GUI for the SOAM appears.

You can toggle between the DSR GUI on the NOAM and the DSR GUI on the SOAM as you perform configuration tasks.

#### Main Menu Icons

This table describes the icons used in the **Main Menu**.

Table 4: Main Menu icons

| Icon       | Name                          | Description                                                                                                    |
|------------|-------------------------------|----------------------------------------------------------------------------------------------------|
| <b>+</b> 🗀 | Folder                        | Contains a group of operations. If the folder is expanded by clicking the plus (+) sign, all available operations and sub-folders are displayed. Clicking the minus (-) will collapse the folder. |
| -5         | Config File                   | Contains operations in an Options page.                                                                                                    |
|            | File with<br>Magnifying Glass | Contains operations in a Status View page.                                                                                                    |
| -          | File                          | Contains operations in a Data View page.                                                                                                    |
|            | Multiple Files                | Contains operations in a File View page.                                                                                                    |
| -2         | File with Question<br>Mark    | Contains operations in a Query page.                                                                                                    |

| Icon       | Name   | Description                              |
|------------|--------|------------------------------------------|
| - <b>6</b> | User   | Contains operations related to users.    |
| <b>-</b>   | Group  | Contains operations related to groups.   |
| -          | Help   | Launches the Online Help.                |
|            | Logout | Logs the user out of the user interface. |

#### Work Area Displays

In the user interface, you will see a variety of page formats. Tables, forms, tabbed pages, and reports are the most common formats in the user interface.

**Note:** Screenshots are provided for reference only and may not exactly match a specific application's GUI.

#### **Tables**

Paginated tables describe the total number of records being displayed at the beginning and end of the table. They provide optional pagination with First | Prev | Next | Last links at both the beginning and end of this table type. Paginated tables also contain action links on the beginning and end of each row. For more information on action links and other page controls, see *Page Controls*.

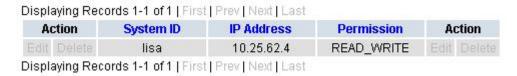

Figure 2: Paginated table

Scrollable tables display all of the records on a single page. The scroll bar, located on the right side of the table, allows you to view all records in the table. Scrollable tables also provide action buttons that operate on selected rows. For more information on buttons and other page controls, see *Page Controls*.

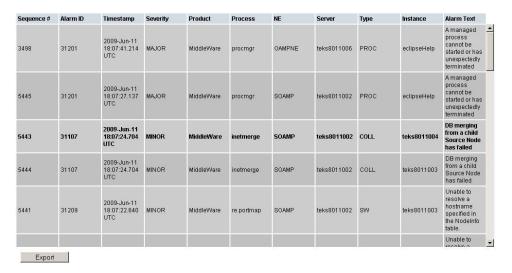

Figure 3: Scrollable table

**Note:** Multiple rows can be selected in a scrollable table. Add rows one at a time using CTRL-click. Add a span of rows using SHIFT-click.

#### **Forms**

Forms are pages on which data can be entered. Forms are typically used for configuration. Forms contain fields and may also contain a combination of pulldown lists, buttons, and links.

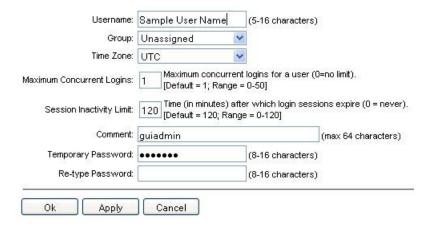

Figure 4: Form page

#### Tabbed pages

Tabbed pages provide collections of data in selectable tabs. Click on a tab to see the relevant data on that tab. Tabbed pages also group Retrieve, Add, Update, and Delete options on one page. Click on the relevant tab for the task you want to perform and the appropriate fields will populate on the page. Retrieve is always the default for tabbed pages.

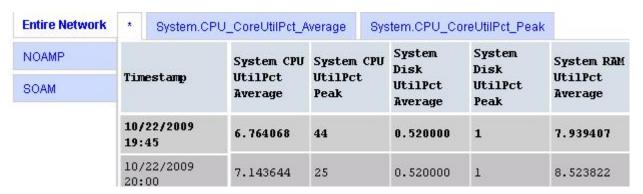

Figure 5: Tabbed pages

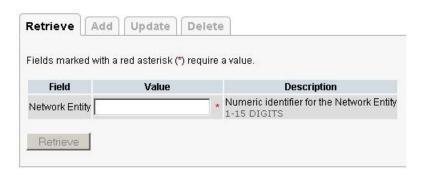

Figure 6: Tabbed pages

#### Reports

Reports provide a formatted display of information. Reports are generated from data tables by clicking the **Report** button. Reports can be viewed directly on the user interface, or they can be printed. Reports can also be saved to a text file.

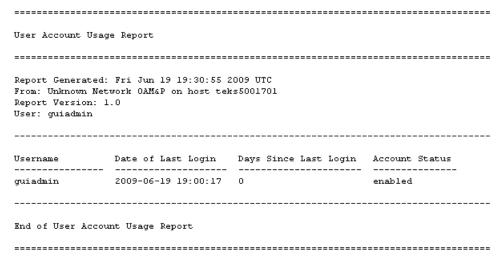

Figure 7: Report output

#### Customizing the Splash Page Welcome Message

When you first log in to the user interface, the **User Interface** splash page appears. You can display a customized welcome message on the **User Interface** splash page. Use this procedure to customize the message.

1. From the Main Menu, select Administration > General Options.

The General Options Administration page appears.

- 2. Locate WelcomeMessage in the Variable column.
- **3.** Enter the welcome message text in the **Value** column.
- **4.** Click **Update OK** or **Apply** to submit the information.

A status message appears at the top of the Configuration Administration page to inform you if the operation was successful.

The next time you log in to the user interface, the welcome message text is displayed.

#### **Column Headers (Sorting)**

You can sort a table by a column by clicking the column header. However, sorting is not necessarily available on every column. Sorting does not affect filtering.

When you click the header of a column that the table can be sorted by, an indicator appears in the column header showing the direction of the sort. See *Figure 8: Sorting a Table by Column Header*. Clicking the column header again reverses the direction of the sort.

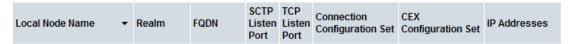

Figure 8: Sorting a Table by Column Header

#### **Page Controls**

User interface pages contain controls, such as buttons and links, that perform specified functions. The functions are described by the text of the links and buttons.

**Note:** Disabled buttons are grayed out. Buttons that are irrelevant to the selection or current system state, or which represent unauthorized actions as defined in **Group Administration**, are disabled. For example, **Delete** is disabled for users without Global Data Delete permission. Buttons are also disabled if, for example, multiple servers are selected for an action that can only be performed on a single server at a time.

*Table 5: Example Action buttons* contains examples of Action buttons.

**Table 5: Example Action buttons** 

| Action button | Function                              |
|---------------|---------------------------------------|
| Insert        | Insert data into a table              |
| Edit          | Edit data within a table              |
| Delete        | Delete data from table                |
| Change        | Change the status of a managed object |

Some Action buttons take you to another page.

Submit buttons, described in *Table 6: Submit buttons*, are used to submit information to the server. The buttons are located in the page area and accompanied by a table in which you can enter information. The submit buttons, except for **Cancel**, are disabled until you enter some data or select a value for all mandatory fields.

**Table 6: Submit buttons** 

| Submit button | Function                                                                                                    |
|---------------|----------------------------------------------------------------------------------------------------|
| ОК            | Submits the information to the server, and if successful, returns to the View page for that table.                           |
| Apply         | Submits the information to the server, and if successful, remains on the current page so that you can enter additional data. |
| Cancel        | Returns to the View page for the table without submitting any information to the server.                                     |

#### **Clear Field Control**

The clear field control is a widget that allows you to clear the value from a pulldown list. The clear field control is available only on some pulldown fields.

Click the **X** next to a pulldown list to clear the field.

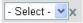

Figure 9: Clear Field Control X

#### **Optional Layout Element Toolbar**

The optional layout element toolbar appears in the Page Control Area of the GUI.

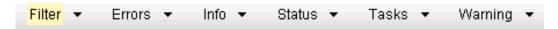

Figure 10: Optional Layout Element Toolbar

The toolbar displays different elements depending on which GUI page is selected. The elements of the toolbar that can appear include:

- Filter Allows you to filter data in a table.
- Errors Displays errors associated with the work area.
- Info Displays information messages associated with the work area.
- Status Displays short status updates associated with the main work area.
- Warning Displays warnings associated with the work area.

#### **Notifications**

Some messages require immediate attention, such as errors and status items. When new errors occur, the Errors element opens automatically with information about the error. Similarly, when new status items are added, the Status element opens. If you close an automatically opened element, the element stays closed until a new, unacknowledged item is added.

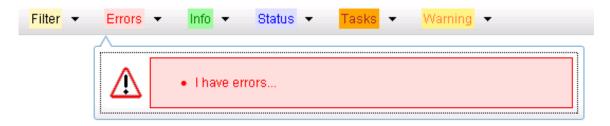

**Figure 11: Automatic Error Notification** 

**Note:** Viewing and closing an error does not clear the Errors element. If you reopen the Errors element, previously viewed errors are still in the list.

When new messages are added to Warning or Info, the styling of the element changes to indicate new messages are available. The styling of the Task element changes when a task changes state (such as, a task begins or ends).

#### Opening an Element in the Toolbar

Use this procedure to open an element in the optional layout element toolbar.

- 1. Click the text of the element or the triangle icon to open an element. The selected element opens and overlays the work area.
- **2.** Click **X** to close the element display.

#### **Filters**

Filters are part of the optional layout element toolbar and appear throughout the GUI in the Page Control Area. For more information about optional layout element toolbar functionality, see *Optional Layout Element Toolbar*.

Filters allow you to limit the data presented in a table and can specify multiple filter criteria. By default, table rows appear unfiltered. Three types of filters are supported, however, not all filtering options are available on every page. The types of filters supported include:

• Network Element - When enabled, the Network Element filter limits the data viewed to a single Network Element.

**Note:** Once enabled, the Network Element filter will affect all pages that list or display data relating to the Network Element.

- Collection Interval When enabled, the collection interval filter limits the data to entries collected in a specified time range.
- Display Filter The display filter limits the data viewed to data matching the specified criteria.

Once a field is selected, it cannot be selected again. All specified criteria must be met in order for a row to be displayed.

The style or format of filters may vary depending on which GUI pages the filters are displayed. Regardless of appearance, filters of the same type function the same.

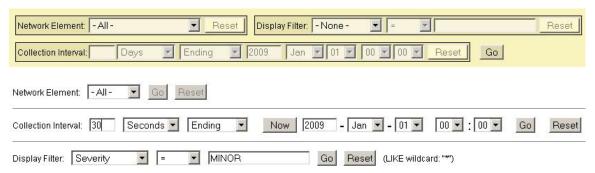

Figure 12: Examples of Filter Styles

#### **Filter Control Elements**

This table describes filter control elements of the user interface.

**Table 7: Filter control elements** 

| Operator | Description                                                                                       |
|----------|---------------------------------------------------------------------------------------------------|
| =        | Displays an exact match.                                                                          |
| !=       | Displays all records that do not match the specified filter parameter value.                      |
| >        | Displays all records with a parameter value that is greater than the specified value.             |
| >=       | Displays all records with a parameter value that is greater than or equal to the specified value. |

| Operator | Description                                                                                    |
|----------|------------------------------------------------------------------------------------------------|
| <        | Displays all records with a parameter value that is less than the specified value.             |
| <=       | Displays all records with a parameter value that is less than or equal to the specified value. |
| Like     | Enables you to use an asterisk (*) as a wildcard as part of the filter parameter value.        |
| Is Null  | Displays all records that have a value of <b>Is Null</b> in the specified field.               |

**Note:** Not all filterable fields support all operators. Only the supported operators will be available for you to select.

#### Filtering on the Network Element

The global Network Element filter is a special filter that is enabled on a per-user basis. The global Network Element filter allows a user to limit the data viewed to a single Network Element. Once enabled, the global Network Element filter affects all sub-screens that display data related to Network Elements. This filtering option may not be available on all pages.

- **1.** Click **Filter** in the optional layout element toolbar. The filter tool appears.
- **2.** Select a Network Element from the **Network Element** pulldown menu.
- 3. Click **Go** to filter on the selection, or click **Reset** to clear the selection.

Records are displayed according to the specified criteria.

### **Filtering on Collection Interval**

The Collection Interval filter allows a user to limit the data viewed to a specified time interval. This filtering option may not be available on all pages.

- **1.** Click **Filter** in the optional layout element toolbar. The filter tool appears.
- **2.** Enter a duration for the **Collection Interval** filter.

The duration must be a numeric value.

- **3.** Select a unit of time from the pulldown menu. The unit of time can be seconds, minutes, hours, or days.
- **4.** Select **Beginning** or **Ending** from the pulldown menu.
- 5. Click **Go** to filter on the selection, or click **Reset** to clear the selection.

Records are displayed according to the specified criteria.

#### Filtering using the Display Filter

Use this procedure to perform a filtering operation. This procedure assumes that you have a data table displayed on your screen. This process is the same for all data tables. However, all filtering operations are not available for all tables.

1. Click **Filter** in the optional layout element toolbar.

The filter tool appears.

2. Select a field name from the Display Filter pulldown menu.

This selection specifies the field in the table that you want to filter on. The default is **None**, which indicates that you want all available data displayed.

The selected field name displays in the **Display Filter** field.

3. Select an operator from the operation selector pulldown menu.

The selected operator appears in the field.

4. Enter a value in the value field.

This value specifies the data that you want to filter on. For example, if you specify Filter=Severity with the equals (=) operator and a value of MINOR, the table would show only records where Severity=MINOR.

**5.** For data tables that support compound filtering, click the **Add** button to add another filter condition. Then repeat steps 2 through 4.

Multiple filter conditions are joined by an AND operator.

6. Click **Go** to filter on the selection, or click **Reset** to clear the selection.

Records are displayed according to the specified criteria.

# **Pause Updates**

Some pages refresh automatically. Updates to these pages can be paused by selecting the **Pause updates** checkbox. Uncheck the **Pause updates** checkbox to resume automatic updates. The **Pause updates** checkbox is available only on some pages.

# **Max Records Per Page Controls**

Max Records Per Page is used to control the maximum number of records displayed in the page area. If a page uses pagination, the value of Max Records Per Page is used. Use this procedure to change the Max Records Per Page.

1. From the Main Menu, select Administration > General Options.

The **General Options Administration** page appears.

**2.** Change the value of the **MaxRecordsPerPage** variable.

**Note:** MaxRecordsPerPage has a range of values from 10 to 100 records. The default value is 20.

3. Click **OK** or **Apply**.

OK saves the change and returns to the previous page.

Apply saves the change and remains on the same page.

The maximum number of records displayed is changed.

# Chapter

3

# Diameter Common on the NOAM

# **Topics:**

- *Overview....39*
- Dashboard....39
- MCCMNC Configuration.....57
- MCCMNC Mapping Configuration.....61

The **Diameter Common** GUI pages on the NOAM can be used for configuration of the DSR Dashboard, MCCMNC, MCCMNC Mapping Network Identifiers, as well as Bulk Import and Export functions.

#### Overview

The Diameter Common menu items on the NOAM provide access to GUI pages to perform the following tasks:

- Configure **Diameter Common > Dashboard > Dashboard** (see *Dashboard*)
- Configure Diameter Common > Dashboard > Configuration > Metric Groups (see Metric Groups)
- Configure Diameter Common > Dashboard > Configuration > Metric Threshold Configuration Sets (see *Metric Threshold Configuration Sets*)
- Configure Diameter Common > Dashboard > Configuration > Dashboard Network Elements Dashboard Network Elements)
- Configure Diameter Common > Dashboard > Configuration > Dashboard Networks (see Dashboard Networks)
- Configure Diameter Common > Network Identifiers > MCCMNC (see MCCMNC Configuration)
- Configure Diameter Common > Network Identifiers > MCCMNC Mapping (see MCCMNC Mapping Configuration)
- Perform DSR Bulk Import/Export operations (see Diameter Common Bulk Import and Export)

# **Dashboard**

#### Dashboard on the NOAM

The Dashboard on the NOAM is viewed at **Diameter Common > Dashboard**.

The Dashboard provides high level Metrics, which provide an overall view of the health of one or more Network Elements (NEs) of a network, making Metrics the core component of the DSR Dashboard. Each column on the Dashboard contains the set of values for a particular Metric. The selection of which Metrics are displayed on the Dashboard is done via configuration.

The NOAM Dashboard shows both Network summary and NE summary Metrics.

The order that Metric Groups are displayed on the Dashboard is determined from configuration which cannot be modified. The order that Metrics are displayed within a Metric Group on the Dashboard display is determined from configuration which cannot be modified. Metrics selected for display on the Dashboard via configuration can be hidden/viewed via a Dashboard GUI control based on threshold level filters. A threshold level filter is used to limit which Metrics are displayed on the Dashboard based on a severity value. These limits are valuable because they focus on more potentially significant problems.

Horizontal and vertical scrolling allows any Metrics which do not fit onto a single physical screen to be seen.

The Dashboard also facilitates troubleshooting via Metric-specific hyperlinks on the Dashboard to assist in viewing more detailed information via existing DSR status and maintenance screens. The linkage between content on the Dashboard to DSR status and maintenance screens will be determined from configuration which cannot be modified.

Per Network Metrics are derived from per-NE summary Metrics. A Network is the set of one or more Dashboard Network Elements. The formula for calculating a Network Metric value is identical to that for calculating the per-NE Metric for that Metric.

#### Dashboard on the SOAM

The SOAM Dashboard shows the NE's summary Metrics, its per-Server Type summary Metrics and its per-Server Metrics.

A Server Type physically groups Metrics associated with a particular type of Server (e.g., DA-MP) onto the Dashboard display in order to create summary Metrics for Servers of a similar type. The order of Server Types on the SOAM Dashboard is determined from configuration which cannot be modified. The Server Types are predefined and cannot be modified. The DA-MP, SS7-MP, IPFE, SBR, and SOAM Server Types are supported.

Server Metrics are maintained by each MP. Per-Server Metric values are periodically pushed to their local SOAM, where they are displayed on the SOAM Dashboard display.

Server Type Metrics show a roll-up of Server Metrics by Server type. The formula for calculating a Server Type Metric value is identical to that for calculating the per-NE Metric for that Metric.

Network Element (NE) Metrics are derived from per-Server Metrics. A Network Element is the set of servers managed by a SOAM. The formula for calculating a per-NE Metric value is Metric-specific although, in general, most NE Metrics are the sum of the per-Server Metrics. The set of servers which are managed by a SOAM is determined through standard NOAM configuration and cannot be modified via Dashboard configuration. An NOAM can manage up to 32 NEs.

# **Metric Groups**

The **Diameter Common > Dashboard > Configuration > Metric Groups** GUI page allows Dashboard Metric Groups to be configured.

A Metric Group establishes a collection of Metrics onto the Dashboard display and creates an aggregation status for a group of metrics. The "status" of a Metric Group is the worst-case status of the metrics within that group.

The name of a Metric Group is determined from configuration which cannot (initially) be modified.

The assignment of a Metric to a Metric Group is determined from configuration which cannot (initially) be modified.

The fields are described in *Metric Groups elements*.

# **Metric Groups elements**

*Table 8: Metric Groups elements* describes the fields on the **Diameter Common > Dashboard > Configuration > Metric Groups [Edit]** GUI page.

**Table 8: Metric Groups elements** 

| Field (* indicates a required field) | Value | Description                                                             |
|--------------------------------------|-------|-------------------------------------------------------------------------|
| Metric Group Name*                   |       | Name of the Metric Group. Metric Group names are not user-configurable. |

Each Metric Group has its own unique metrics. To see the specific metrics within a particular Metric Group, click the + button. Once expanded, the list of Metric Names also shows whether or not a given metric is displayed on the Dashboard.

In order for metrics to be displayed on the Dashboard, the metrics must be selected to do so. To select which metrics are displayed on the Dashboard, click a Metric Group. Then, click the **Edit** button.

#### **Address Resolution Metrics elements**

After selecting the Address Resolution Metric Group and clicking the **Edit** button on the **Diameter** Common > Dashboard > Configuration > Metric Groups page, the Diameter Common > Dashboard > Configuration > Metric Groups [Edit] page appears. *Table 9: Address Resolution Metrics elements* describes the fields for the specific Address Resolution Metrics.

**Table 9: Address Resolution Metrics elements** 

| Metric Name              | Display on<br>Dashboard | Description                                                                              |
|--------------------------|-------------------------|------------------------------------------------------------------------------------------|
| # RBAR Cong<br>Instances | Format: Check<br>Box    | Total number of RBAR instances in congestion (CL1, CL2, or CL3) across included servers. |
| RBAR Avg Ing MPS         | Format: Check<br>Box    | Average RBAR ingress MPS across included DA-MP servers.                                  |
| RBAR Trans Rej %         | Format: Check<br>Box    | Percentage of RBAR transactions rejected across included DA-MP servers.                  |
| # FABR Cong<br>Instances | Format: Check<br>Box    | Total number of FABR instances in congestion (CL1, CL2, or CL3) across included servers. |
| FABR Avg Ing MPS         | Format: Check<br>Box    | Average FABR ingress MPS across included DA-MP servers.                                  |
| FABR Trans Rej %         | Format: Check<br>Box    | Percentage of FABR transactions rejected across included DA-MP servers.                  |

#### **Alarms Metrics elements**

After selecting the Alarms Metric Group and clicking the **Edit** button on the **Diameter Common > Dashboard > Configuration > Metric Groups** page, the **Diameter Common > Dashboard > Configuration > Metric Groups** [**Edit**] page appears. *Table 10: Alarms Metrics elements* describes the fields for the specific Alarms Metrics.

**Table 10: Alarms Metrics elements** 

| Metric Name       | Display on<br>Dashboard | Description                                                                             |
|-------------------|-------------------------|-----------------------------------------------------------------------------------------|
| # Critical Alarms | Format: Check<br>Box    | The total number of critical alarms currently being reported by all associated servers. |
| # Major Alarms    | Format: Check<br>Box    | The total number of major alarms currently being reported by all associated servers.    |

| Metric Name    | Display on<br>Dashboard | Description                                                                          |
|----------------|-------------------------|--------------------------------------------------------------------------------------|
| # Minor Alarms |                         | The total number of minor alarms currently being reported by all associated servers. |

#### **Diameter Connections Metrics elements**

After selecting the Diameter Connections Metric Group and clicking the **Edit** button on the **Diameter** Common > Dashboard > Configuration > Metric Groups page, the Diameter Common > Dashboard > Configuration > Metric Groups [Edit] page appears. *Table 11: Diameter Connections Metrics elements* describes the fields for the specific Diameter Connections Metrics.

**Table 11: Diameter Connections Metrics elements** 

| Metric Name                | Display on Dashboard | Description                                                                                           |
|----------------------------|----------------------|----------------------------------------------------------------------------------------------------|
| # Fixed Diam Conns Unavail | Format: Check Box    | Total number of fixed Diameter connections enabled, but unavailable, across included DA-MPs           |
| # IPFE Conns Unavail       | Format: Check Box    | Total number of IPFE Diameter<br>connections enabled, but<br>unavailable, across included<br>DA-MPs   |
| # Diam Conns Egress Cong   | Format: Check Box    | Total number of Diameter connections that are experiencing egress congestion, across included DA-MPs  |
| # Diam Conns Ingress Cong  | Format: Check Box    | Total number of Diameter connections that are experiencing ingress congestion, across included DA-MPs |
| # Peer Nodes Unavail       | Format: Check Box    | Total number of Peer Nodes unavailable, across included DA-MPs                                        |
| # Peer Nodes Degraded      | Format: Check Box    | Total number of Peer Nodes degraded, across included DA-MPs                                           |
| # Route Lists Unavail      | Format: Check Box    | Total number of Route Lists unavailable, across included DA-MPs                                       |
| # Route Lists Degraded     | Format: Check Box    | Total number of Route Lists degraded, across included DA-MPs                                          |
| # PTL ETGs Degraded        | Format: Check Box    | Total number of Pending<br>Transaction Limiting Egress                                                |

| Metric Name        | Display on Dashboard | Description                                                                                    |
|--------------------|----------------------|------------------------------------------------------------------------------------------------|
|                    |                      | Throttle Groups Degraded, across included DA-MPs                                               |
| # RL ETGs Degraded | Format: Check Box    | Total number of Rate Limiting<br>Egress Throttle Groups<br>Degraded, across included<br>DA-MPs |

#### **MAP Interworking Metrics elements**

After selecting the MAP Interworking Metric Group and clicking the **Edit** button on the **Diameter** Common > Dashboard > Configuration > Metric Groups page, the Diameter Common > Dashboard > Configuration > Metric Groups [Edit] page appears. *Table 12: MAP Interworking Metrics elements* describes the fields for the specific MAP Interworking Metrics.

**Table 12: MAP Interworking Metrics elements** 

| Metric Name              | Display on Dashboard | Description                                                                              |
|--------------------------|----------------------|------------------------------------------------------------------------------------------|
| # DMIWF Cong Instances   | Format: Check Box    | Total number of DMIWF instances in congestion (CL1, CL2, or CL3) across included servers |
| DMIWF Avg Ing MPS        | Format: Check Box    | Average DMIWF ingress MPS across included DA-MP servers                                  |
| DMIWF Trans Rej %        | Format: Check Box    | Percentage of DMIWF<br>transactions rejected across<br>included DA-MP servers            |
| # MDIWF Cong Instances   | Format: Check Box    | Total number of MDIWF instances in congestion (CL1, CL2, or CL3) across included servers |
| MDIWF Avg Ing MPS        | Format: Check Box    | Average MDIWF ingress MPS across included SS7-MP servers                                 |
| MDIWF Trans Rej %        | Format: Check Box    | Percentage of MDIWF<br>transactions rejected across<br>included SS7-MP servers           |
| # SS7 Links Down         | Format: Check Box    | Total number of SS7 links<br>enabled, but down, across<br>included SS7-MPs               |
| # SS7 Link Sets Down     | Format: Check Box    | Total number of SS7 link sets down across included SS7-MPs                               |
| # SS7 MTP3 Users Unavail | Format: Check Box    | Total number of SS7 MTP3 remote users unavailable across included SS7-MPs                |

| Metric Name               | Display on Dashboard | Description                                                                                   |
|---------------------------|----------------------|-----------------------------------------------------------------------------------------------|
| # SS7 Rmt Sig Pts Unavail | Format: Check Box    | Total number of SS7 MTP3<br>remote signaling points<br>unavailable across included<br>SS7-MPs |

#### Policy & Charging Metrics elements

After selecting the Policy & Charging Metric Group and clicking the **Edit** button on the **Diameter** Common > Dashboard > Configuration > Metric Groups page, the Diameter Common > Dashboard > Configuration > Metric Groups [Edit] page appears. *Table 13: Policy & Charging Metrics elements* describes the fields for the specific Policy & Charging Metrics.

Table 13: Policy & Charging Metrics elements

| Metric Name          | Display on Dashboard | Description                                                                            |
|----------------------|----------------------|----------------------------------------------------------------------------------------|
| # PCA Cong Instances | Format: Check Box    | Total number of PCA instances in congestion (CL1, CL2, or CL3) across included servers |
| PCA Avg Ing MPS      | Format: Check Box    | Average PCA ingress MPS across included DA-MP servers                                  |
| PCA Trans Rej %      | Format: Check Box    | Percentage of PCA transactions rejected across included DA-MP servers                  |
| # GLA Cong Instances | Format: Check Box    | Total number of GLA instances in congestion (CL1, CL2, or CL3) across included servers |
| GLA Avg Ing MPS      | Format: Check Box    | Average GLA ingress MPS across included DA-MP servers                                  |
| GLA Trans Rej %      | Format: Check Box    | Percentage of GLA transactions rejected across included DA-MP server                   |

#### **Protocol Metrics elements**

After selecting the Protocol Metric Group and clicking the **Edit** button on the **Diameter Common > Dashboard > Configuration > Metric Groups** page, the **Diameter Common > Dashboard > Configuration > Metric Groups** [**Edit**] page appears. *Table 14: Protocol Metrics elements* describes the fields for the specific Protocol Metrics.

**Table 14: Protocol Metrics elements** 

| Metric Name           | Display on Dashboard | Description                                                                          |
|-----------------------|----------------------|--------------------------------------------------------------------------------------|
| Avg D2D Trans Hold Tm |                      | Average Diameter-to-Diameter<br>Transaction Hold Time across<br>included DA-MPs (ms) |

| Metric Name           | Display on Dashboard | Description                                                                      |
|-----------------------|----------------------|----------------------------------------------------------------------------------|
| Avg D2M Trans Hold TM | Format: Check Box    | Average Diameter-to-MAP<br>Transaction Hold Time across<br>included SS7-MPs (ms) |
| Avg M2D Trans Hold Tm | Format: Check Box    | Average MAP-to-Diameter<br>Transaction Hold Time across<br>included SS7-MPs (ms) |
| Success Trans %       | Format: Check Box    | Percentage of transactions completed successfully across included servers        |
| Ext Node Rej %        | Format: Check Box    | Percentage of transactions rejected by external signaling nodes                  |
| Egress Answer Tmout % | Format: Check Box    | Percentage of egress transactions with answer timeout                            |
| Orphan Answer %       | Format: Check Box    | Percentage of orphan answers detected across included servers                    |

#### **Servers Metrics elements**

After selecting the Servers Metric Group and clicking the **Edit** button on the **Diameter Common > Dashboard > Configuration > Metric Groups** page, the **Diameter Common > Dashboard > Configuration > Metric Groups** [**Edit**] page appears. *Table 15: Servers Metrics elements* describes the fields for the specific Servers Metrics.

**Table 15: Servers Metrics elements** 

| Metric Name                 | Display on Dashboard | Description                                                                                    |
|-----------------------------|----------------------|------------------------------------------------------------------------------------------------|
| # Servers Unavail           | Format: Check Box    | The total number of associated servers administratively enabled, but not reporting status data |
| # Servers Exc Mem Thr       | Format: Check Box    | The total number of servers whose memory usage exceeds any defined threshold                   |
| # Servers Exc CPU Thr       | Format: Check Box    | The total number of servers whose CPU usage exceeds any defined threshold                      |
| # Servers Exc Proc Rate Thr | Format: Check Box    | The total number of servers whose processing rate usage exceeds any defined threshold          |
| # Servers Stack Congested   | Format: Check Box    | The total number of servers whose stack is in congestion (CL1, CL2, or CL3)                    |

| Metric Name            | Display on Dashboard | Description                                                   |
|------------------------|----------------------|---------------------------------------------------------------|
| DA-MP Ingress MPS      | Format: Check Box    | Total ingress MPS across included DA-MP servers               |
| SS7-MP Ingress MPS     | Format: Check Box    | Total ingress MPS across included SS7-MP servers              |
| IPFE Ingress Pkts/sec  | Format: Check Box    | Total ingress packets per second across included IPFE servers |
| IPFE Ingress MB/sec    | Format: Check Box    | Total ingress MB per second across included IPFE servers      |
| SBR Ingress Events/sec | Format: Check Box    | Total ingress events per second across included SBR servers   |
| SBR Sessions           | Format: Check Box    | Total sessions across included SBR servers                    |
| SBR Bindings           | Format: Check Box    | Total bindings across included SBR servers                    |

# **Metric Threshold Configuration Sets**

The **Diameter Common > Dashboard > Configuration > Metric Threshold Configuration Sets** GUI page allows Dashboard Metric Threshold Configuration Sets to be configured.

A Metric Threshold Configuration Set (MTCfgSet) contains all the information defining up to three thresholds for every configured metric. MTCfgSets have two types - Server Thresholds and Summary Thresholds.

The Server Metric Threshold Configuration Set contains thresholds applied only at Server scope. Server Type thresholds cannot be edited, but can be viewed on the Server Type tab of the **Diameter Common** > **Dashboard** > **Configuration** > **Metric Threshold Configuration Sets** page.

Summary Metric Threshold Configuration Sets can apply at Dashboard Network Element or Dashboard Network scope. These thresholds can be configured and viewed on the Summary Type tab of the **Diameter Common > Dashboard > Configuration > Metric Threshold Configuration Sets** page.

Metric thresholds allow for visualization enhancements on the Dashboard. Visualization enhancements such as coloring are used on the Dashboard to attract attention to a potential problem. When a visual enhancement on the Dashboard is enabled when a user-defined threshold is exceeded, potential problems can be investigated by the inspection of additional information.

Metric thresholds are only used for Dashboard visualization enhancements and are not associated with alarms. Most (but not necessarily all) metrics have thresholds. Whether a Metric can be assigned thresholds is determined from configuration, which cannot be modified.

For information on how to create or edit a Metric Threshold Configuration Set, refer to *Inserting a Summary Metric Threshold Configuration Set* and *Editing a Sumamry Metric Threshold Configuration Set*.

# **Metric Threshold Configuration Sets elements**

*Table 16: Metric Threshold Configuration Sets elements* describes the elements on the **Diameter Common** > **Dashboard** > **Configuration** > **Metric Threshold Configuration Sets [Insert]** and **Diameter Common** > **Dashboard** > **Configuration** > **Metric Threshold Configuration Sets [Edit]** GUI pages on the NOAM.

**Table 16: Metric Threshold Configuration Sets elements** 

| Field (* Indicates Required Field)          | Description                                                                                                    | Data Input Notes                                                                                                    |
|---------------------------------------------|----------------------------------------------------------------------------------------------------|----------------------------------------------------------------------------------------------------|
| Metric Threshold Configuration<br>Set Name* | A name that uniquely identifies the Metric Threshold Configuration Set.                                                | Format: Text box  Default: N/A  Range: A 32-character string.  Valid characters are alphanumeric and underscore.  Must contain at least one alpha and must not start with a digit. |
| Type                                        | Summary type applies to Metrics at Network Element and Network scopes. Server type applies to Metrics at Server scope. | Format: Radio button Default: Summary Range: N/A                                                                                                    |

**Table 17: Metric Threshold elements** 

| Metric               | Metric Description                                                                      | Data Input Notes                                                            |
|----------------------|-----------------------------------------------------------------------------------------|-----------------------------------------------------------------------------|
| Alarms Metric G      | roup                                                                                    |                                                                             |
| # Critical<br>Alarms | The total number of critical alarms currently being reported by all associated servers. | Format: Text box Default: N/A Range: 0-999999999999999999999999999999999999 |
| # Major Alarms       | The total number of major alarms currently being reported by all associated servers.    | Format: Text box Default: N/A Range: 0-999999999999999999999999999999999999 |
| # Minor Alarms       | The total number of minor alarms currently being reported by all associated servers.    | Format: Text box Default: N/A Range: 0-999999999999999999999999999999999999 |
| Servers Metric Group |                                                                                         |                                                                             |

| Metric                       | Metric Description                                                                             | Data Input Notes                              |
|------------------------------|------------------------------------------------------------------------------------------------|-----------------------------------------------|
| # Servers                    | The total number of associated servers administratively enabled, but not reporting status data | Format: Text box                              |
| Unavail                      |                                                                                                | Default: N/A                                  |
|                              | status data                                                                                    | Range: 0-999999999999999999999999999999999999 |
| # Servers Exc                | The total number of servers whose memory                                                       | Format: Text box                              |
| Mem Thr                      | usage exceeds any defined threshold                                                            | Default: N/A                                  |
|                              |                                                                                                | Range: 0-999999999999999999999999999999999999 |
| # Servers Exc                | The total number of servers whose CPU usage                                                    | Format: Text box                              |
| CPU Thr                      | exceeds any defined threshold                                                                  | Default: N/A                                  |
|                              |                                                                                                | Range: 0-999999999999999999999999999999999999 |
| # Servers Exc                | The total number of servers whose processing                                                   | Format: Text box                              |
| Proc Rate Thr                | rate usage exceeds any defined threshold                                                       | Default: N/A                                  |
|                              |                                                                                                | Range: 0-999999999999999999999999999999999999 |
| # Servers Stack<br>Congested | The total number of servers whose stack is in congestion (CL1, CL2, or CL3)                    | Format: Text box                              |
|                              |                                                                                                | Default: N/A                                  |
|                              |                                                                                                | Range: 0-999999999999999999999999999999999999 |
| DA-MP Ingress                | Total ingress MPS across included DA-MP                                                        | Format: Text box                              |
| MPS                          | servers                                                                                        | Default: N/A                                  |
|                              |                                                                                                | Range: 0-999999999999999999999999999999999999 |
| SS7-MP Ingress               | Total ingress MPS across included SS7-MP                                                       | Format: Text box                              |
| MPS                          | servers                                                                                        | Default: N/A                                  |
|                              |                                                                                                | Range: 0-999999999999999999999999999999999999 |
| IPFE Ingress                 | Total ingress packets per second across                                                        | Format: Text box                              |
| Pkts/sec                     | included IPFE servers                                                                          | Default: N/A                                  |
|                              |                                                                                                | Range: 0-999999999999999999999999999999999999 |
| IPFE Ingress                 | Total ingress MB per second across included                                                    | Format: Text box                              |
| MB/sec                       | IPFE servers                                                                                   | Default: N/A                                  |

| Metric            | Metric Description                                                             | Data Input Notes                              |
|-------------------|--------------------------------------------------------------------------------|-----------------------------------------------|
|                   |                                                                                | Range: 0-999999999999999999999999999999999999 |
| SBR Ingress       | Total ingress events per second across                                         | Format: Text box                              |
| Events/sec        | included SBR servers                                                           | Default: N/A                                  |
|                   |                                                                                | Range: 0-999999999999999999999999999999999999 |
| SBR Sessions      | Total sessions across included SBR servers                                     | Format: Text box                              |
|                   |                                                                                | Default: N/A                                  |
|                   |                                                                                | Range: 0-999999999999999999999999999999999999 |
| SBR Bindings      | Total bindings across included SBR servers                                     | Format: Text box                              |
|                   |                                                                                | Default: N/A                                  |
|                   |                                                                                | Range: 0-999999999999999999999999999999999999 |
| Protocol Metric ( | Group                                                                          |                                               |
| Avg D2D Trans     | Average Diameter-Diameter Transaction Hold<br>Time across included DA-MPs (ms) | Format: Text box                              |
| Hold Tm           |                                                                                | Default: N/A                                  |
|                   |                                                                                | Range: 0-999999999999999999999999999999999999 |
|                   | Average Diameter-to-MAP Transaction Hold                                       | Format: Text box                              |
| Hold TM           | Time across included SS7-MPs (ms)                                              | Default: N/A                                  |
|                   |                                                                                | Range: 0-999999999999999999999999999999999999 |
| Avg M2D Trans     | Average MAP-to-Diameter Transaction Hold                                       | Format: Text box                              |
| Hold Tm           | Time across included SS7-MPs (ms)                                              | Default: N/A                                  |
|                   |                                                                                | Range: 0-999999999999999999999999999999999999 |
| Success Trans %   | Percentage of transactions completed                                           | Format: Text box                              |
|                   | successfully across included servers                                           | Default: N/A                                  |
|                   |                                                                                | Range: 0-100. Must be an integer              |
| Ext Node Rej %    | Percentage of transactions rejected by external                                | Format: Text box                              |
|                   | signaling nodes                                                                | Default: N/A                                  |
|                   |                                                                                | Range: 0-100. Must be an integer              |
|                   |                                                                                | <u> </u>                                      |

| Metric                      | Metric Description                                                                                   | Data Input Notes                              |
|-----------------------------|----------------------------------------------------------------------------------------------------|-----------------------------------------------|
| Egress Answer               | Percentage of egress transactions with answer                                                        | Format: Text box                              |
| Tmout %                     | timeout                                                                                              | Default: N/A                                  |
|                             |                                                                                                    | Range: 0-100. Must be an integer              |
|                             | Percentage of orphan answers detected across                                                         | Format: Text box                              |
| %                           | included servers                                                                                     | Default: N/A                                  |
|                             |                                                                                                    | Range: 0-100. Must be an integer              |
| Diameter Connec             | ctions Metric Group                                                                                  |                                               |
| # Fixed Diam                | Total number of fixed Diameter connections                                                           | Format: Text box                              |
| Conns Unavail               | enabled, but unavailable, across included<br>DA-MPs                                                  | Default: N/A                                  |
|                             |                                                                                                    | Range: 0-999999999999999999999999999999999999 |
| # IPFE Conns                | Total number of IPFE Diameter connections                                                            | Format: Text box                              |
| Unavail                     | enabled, but unavailable, across included<br>DA-MPs                                                  | Default: N/A                                  |
|                             |                                                                                                    | Range: 0-999999999999999999999999999999999999 |
| # Diam Conns<br>Egress Cong | Total number of Diameter connections that are experiencing egress congestion, across included DA-MPs | Format: Text box                              |
|                             |                                                                                                    | Default: N/A                                  |
|                             | included D1 Will 5                                                                                   | Range: 0-999999999999999999999999999999999999 |
| # Diam Conns                | Total number of Diameter connections that                                                            | Format: Text box                              |
| Ingress Cong                | are experiencing ingress congestion, across included DA-MPs                                          | Default: N/A                                  |
|                             | included DA WITS                                                                                     | Range: 0-999999999999999999999999999999999999 |
| # Peer Nodes                | Total number of Peer Nodes unavailable,                                                              | Format: Text box                              |
| Unavail                     | across included DA-MPs                                                                               | Default: N/A                                  |
|                             |                                                                                                    | Range: 0-999999999999999999999999999999999999 |
| # Peer Nodes                | Total number of Peer Nodes degraded, across included DA-MPs                                          | Format: Text box                              |
| Degraded                    |                                                                                                    | Default: N/A                                  |
|                             |                                                                                                    | Range: 0-999999999999999999999999999999999999 |
| # Route Lists               | Total number of Route Lists unavailable,                                                             | Format: Text box                              |
| Unavail                     | across included DA-MPs                                                                               | Default: N/A                                  |

| Metric           | Metric Description                                      | Data Input Notes                              |
|------------------|---------------------------------------------------------|-----------------------------------------------|
|                  |                                                         | Range: 0-999999999999999999999999999999999999 |
| # Route Lists    | Total number of Route Lists degraded, across            | Format: Text box                              |
| Degraded         | included DA-MPs                                         | Default: N/A                                  |
|                  |                                                         | Range: 0-999999999999999999999999999999999999 |
| # PTL ETGs       | Total number of Pending Transaction Limiting            | Format: Text box                              |
| Degraded         | Egress Throttle Groups Degraded, across included DA-MPs | Default: N/A                                  |
|                  | meradea 211 mrs                                         | Range: 0-999999999999999999999999999999999999 |
| # RL ETGs        | Total number of Rate Limiting Egress Throttle           | Format: Text box                              |
| Degraded         | Groups Degraded, across included DA-MPs                 | Default: N/A                                  |
|                  |                                                         | Range: 0-999999999999999999999999999999999999 |
| Policy & Chargin | ng Metric Group                                         |                                               |
| # PCA Cong       | Total number of PCA instances in congestion             | Format: Text box                              |
| Instances        | (CL1, CL2, or CL3) across included servers              | Default: N/A                                  |
|                  |                                                         | Range: 0-999999999999999999999999999999999999 |
| PCA Avg Ing      | Average PCA ingress MPS across included DA-MP servers   | Format: Text box                              |
| MPS              |                                                         | Default: N/A                                  |
|                  |                                                         | Range: 0-999999999999999999999999999999999999 |
| PCA Trans Rej    | Percentage of PCA transactions rejected across          | Format: Text box                              |
| %                | included DA-MP servers                                  | Default: N/A                                  |
|                  |                                                         | Range: 0-100. Must be an integer              |
| # GLA Cong       | Total number of GLA instances in congestion             | Format: Text box                              |
| Instances        | (CL1, CL2, or CL3) across included servers              | Default: N/A                                  |
|                  |                                                         | Range: 0-999999999999999999999999999999999999 |
| GLA Avg Ing      |                                                         | Format: Text box                              |
| MPS              |                                                         | Default: N/A                                  |
|                  |                                                         | Range: 0-999999999999999999999999999999999999 |

| Metric          | Metric Description                                                                     | Data Input Notes                              |
|-----------------|----------------------------------------------------------------------------------------|-----------------------------------------------|
| GLA Trans Rej   | Percentage of GLA transactions rejected across                                         | Format: Text box                              |
| %               | included DA-MP servers                                                                 | Default: N/A                                  |
|                 |                                                                                        | Range: 0-100. Must be an integer              |
| Address Resolut | ion Metric Group                                                                       |                                               |
| # RBAR Cong     | Total number of RBAR instances in congestion                                           | Format: Text box                              |
| Instances       | (CL1, CL2, or CL3) across included servers                                             | Default: N/A                                  |
|                 |                                                                                        | Range: 0-999999999999999999999999999999999999 |
| RBAR Avg Ing    | Average RBAR ingress MPS across included                                               | Format: Text box                              |
| MPS             | DA-MP servers                                                                          | Default: N/A                                  |
|                 |                                                                                        | Range: 0-999999999999999999999999999999999999 |
| RBAR Trans Rej  | Percentage of RBAR transactions rejected                                               | Format: Text box                              |
| %               | across included DA-MP servers                                                          | Default: N/A                                  |
|                 |                                                                                        | Range: 0-100. Must be an integer              |
| # FABR Cong     | Total number of FABR instance in congestion (CL1, CL2, or CL3) across included servers | Format: Text box                              |
| Instances       |                                                                                        | Default: N/A                                  |
|                 |                                                                                        | Range: 0-999999999999999999999999999999999999 |
| FABR Avg Ing    | Average FABR ingress MPS across included                                               | Format: Text box                              |
| MPS             | DA-MP servers                                                                          | Default: N/A                                  |
|                 |                                                                                        | Range: 0-999999999999999999999999999999999999 |
|                 | Percentage of FABR transactions rejected                                               | Format: Text box                              |
| %               | across included DA-MP servers                                                          | Default: N/A                                  |
|                 |                                                                                        | Range: 0-100. Must be an integer              |
| MAP Interworki  | ng Metric Group                                                                        |                                               |
| # DMIWF Cong    | Total number of DMIWF instances in                                                     | Format: Text box                              |
| Instances       | congestion (CL1, CL2, or CL3) across included servers                                  | Default: N/A                                  |
|                 |                                                                                        | Range: 0-999999999999999999999999999999999999 |
| DMIWF Avg       | Average DMIWF ingress MPS across included                                              | Format: Text box                              |
| Ing MPS         | DA-MP servers                                                                          | Default: N/A                                  |

| Metric              | Metric Description                                                   | Data Input Notes                              |
|---------------------|----------------------------------------------------------------------|-----------------------------------------------|
|                     |                                                                      | Range: 0-999999999999999999999999999999999999 |
| DMIWF Trans         | Percentage of DMIWF transactions rejected                            | Format: Text box                              |
| Rej %               | across included DA-MP servers                                        | Default: N/A                                  |
|                     |                                                                      | Range: 0-100. Must be an integer              |
| # MDIWF Cong        | Total number of MDIWF instances in                                   | Format: Text box                              |
| Instances           | congestion (CL1, CL2, or CL3) across included servers                | Default: N/A                                  |
|                     |                                                                      | Range: 0-999999999999999999999999999999999999 |
| MDIWF Avg           | Average MDIWF ingress MPS across included                            | Format: Text box                              |
| Ing MPS             | SS7-MP servers                                                       | Default: N/A                                  |
|                     |                                                                      | Range: 0-999999999999999999999999999999999999 |
| MDIWF Trans         | Percentage of MDIWF transactions rejected                            | Format: Text box                              |
| Rej %               | across included SS7-MP servers                                       | Default: N/A                                  |
|                     |                                                                      | Range: 0-100. Must be an integer              |
| # SS7 Links<br>Down | Total number of SS7 links enabled, but down, across included SS7-MPs | Format: Text box                              |
|                     |                                                                      | Default: N/A                                  |
|                     |                                                                      | Range: 0-999999999999999999999999999999999999 |
| # SS7 Link Sets     | Total number of SS7 link sets down across                            | Format: Text box                              |
| Down                | included SS7-MPs                                                     | Default: N/A                                  |
|                     |                                                                      | Range: 0-999999999999999999999999999999999999 |
| # SS7 MTP3          | Total number of SS7 MTP3 remote users                                | Format: Text box                              |
| Users Unavail       | unavailable across included SS7-MPs                                  | Default: N/A                                  |
|                     |                                                                      | Range: 0-999999999999999999999999999999999999 |
| # SS7 Rmt Sig       | Total number of SS7 MTP3 remote signaling                            | Format: Text box                              |
| Pts Unavail         |                                                                      | Default: N/A                                  |
|                     |                                                                      | Range: 0-999999999999999999999999999999999999 |

#### Viewing the Summary Metric Threshold Configuration Set

The Summary tab on **Diameter Common > Dashboard > Configuration > Metric Threshold Configuration Sets** GUI page displays the name(s) of the Summary Metric Threshold Configuration Set(s).

# **Inserting a Summary Metric Threshold Configuration Set**

- On the Summary tab of the Diameter Common > Dashboard > Configuration > Metric Threshold Configuration Sets page, click the Insert button to insert a new Summary Metric Threshold Configuration Set.
- 2. Fill in the fields on the **Diameter Common > Dashboard > Configuration > Metric Threshold Configuration Sets** [Insert] page.

The fields are described in *Metric Threshold Configuration Sets elements*.

# **Editing a Sumarry Metric Threshold Configuration Set**

- On the Summary tab of the Diameter Common > Dashboard > Configuration > Metric Threshold Configuration Sets page, click the Edit button to edit a Summary Metric Threshold Configuration Set.
- 2. Fill in the fields on the **Diameter Common > Dashboard > Configuration > Metric Threshold Configuration Sets** [Edit] page.

The fields are described in *Metric Threshold Configuration Sets elements*.

#### Viewing the Server Metric Threshold Configuration Set

The Server tab on **Diameter Common > Dashboard > Configuration > Metric Threshold Configuration Sets** GUI page displays the name of the Metric Threshold Configuration Set.

To view the details of the Metric Threshold Configuration Set, click the name of the set. Then, click the **View** button

Diameter Common > Dashboard > Configuration > Metric Threshold Configuration Sets [Edit] page appears, showing the current values for the existing Metric Threshold Configuration Set.

#### **Dashboard Network Elements**

The **Diameter Common > Dashboard > Configuration > Dashboard Network Elements** GUI page allows Dashboard Network Elements to be configured.

A Dashboard Network Element contains all the information that defines a view into a single DSR site/Network Element (i.e. an SOAM Server Group and its subtending servers). Each Server Group within a site is associated with the Dashboard Network Element for that site.

Up to 32 Dashboard NEs are supported.

The fields are described in *Dashboard Network Elements* elements.

For information on how to create or edit a Dashboard Network Element, refer to *Inserting a Dashboard Network Element* and *Editing a Dashboard Network Element*.

#### **Dashboard Network Elements elements**

Table 18: Dashboard Network Elements elements describes the elements on the Diameter Common > Dashboard > Configuration > Dashboard Network Elements [Insert] and Diameter Common > Dashboard > Configuration > Dashboard Network Elements [Edit] GUI pages on the NOAM.

**Table 18: Dashboard Network Elements elements** 

| Field (* Indicates Required Field)            | Description                                                                                                    | Data Input Notes                                                                                                    |
|-----------------------------------------------|----------------------------------------------------------------------------------------------------|----------------------------------------------------------------------------------------------------|
| Network Element*                              | A name that uniquely identifies                                                                                                    | Format: Pull down list                                                                                                    |
|                                               | the Dashboard Network Element                                                                                                    | Default: N/A                                                                                                    |
|                                               |                                                                                                    | Range: A 32-character string.<br>Valid characters are<br>alphanumeric and underscore.<br>Must contain at least one alpha<br>and must not start with a digit. |
| Server Metric Threshold<br>Configuration Set  | The Server Metric Threshold<br>Configuration Set used to<br>determine Dashboard screen cell<br>colorization of the Server-scoped<br>Metric values in this Dashboard<br>Network Element.<br><b>Note:</b> Selection is optional. | Format: Pull down list                                                                                                    |
| Summary Metric Threshold<br>Configuration Set | The Summary Metric Threshold<br>Configuration Set used to<br>determine Dashboard screen cell<br>colorization of this Dashboard<br>Network Element's Metric<br>values.<br><b>Note:</b> Selection is optional.                   | Format: Pull down list                                                                                                    |
| Display Administratively<br>Disabled Servers  | When checked, servers that are administratively disabled will be displayed on the SOAM Dashboard screen.                                                                                                    | Format: Check box                                                                                                    |

## **Inserting a Dashboard Network Element**

- 1. To insert a new Dashboard, click the **Insert** button.
- 2. Fill in the fields on the **Diameter Common > Dashboard > Configuration > Dashboard Network Elements** [Insert] page.

The fields are described in *Dashboard Network Elements* elements.

### **Editing a Dashboard Network Element**

- 1. To insert a new Dashboard, click the **Edit** button.
- 2. Fill in the fields on the **Diameter Common > Dashboard > Configuration > Dashboard Network Elements** [Edit] page.

The fields are described in *Dashboard Network Elements* elements.

#### **Dashboard Networks**

The **Diameter Common > Dashboard > Configuration > Dashboard Networks** GUI page allows Dashboard Networks to be configured.

A Dashboard Network is a set of Dashboard Network Elements, Metrics, and associated Network Metric Thresholds that is created by configuration defines the content and thresholds of a NOAM Dashboard display.

The set of Dashboard Network Elements assigned to Dashboard Network is determined from configuration and cannot be modified. Only one Dashboard Network is supported.

The fields are described in Dashboard Networks elements.

#### **Dashboard Networks elements**

*Table 19: Dashboard Networks elements* describes the elements on the **Diameter Common > Dashboard** > **Configuration > Dashboard Networks** GUI page.

**Table 19: Dashboard Networks elements** 

| Field                                         | Description                                                                                                    | Data Input Notes                             |
|-----------------------------------------------|----------------------------------------------------------------------------------------------------|----------------------------------------------|
| Dashboard Network Name                        | Name of the Dashboard<br>Network.                                                                                                    | Format: Text box                             |
|                                               | <b>Note:</b> The Dashboard Network name is not user-configurable.                                                                                                    |                                              |
| Summary Metric Threshold<br>Configuration Set | The Summary Metric Threshold<br>Configuration Set used to<br>determine Dashboard screen cell<br>colorization of this Dashboard<br>Network's Metric values.                                                                                   | Format: Pull down list                       |
| Dashboard Network Elements<br>Display Order   | The order in which the Dashboard Network Elements will be displayed on the NOAM Dashboard screen. To display a Dashboard Network, move it to the lower list. Use the up and down arrows next to the lower list to set the order in which the | Format: Display boxes with navigable buttons |

| Field | Description                                   | Data Input Notes |
|-------|-----------------------------------------------|------------------|
|       | Dashboard Network Elements will be displayed. |                  |

# **MCCMNC Configuration**

The **Diameter Common > Network Identifiers > MCCMNC** GUI pages are used to configure up to 2500 distinct combinations of Mobile Country Code (MCC) and Mobile Network Code (MNC).

The configured MCCMNC entries can be mapped to Diameter Realms, MSIN prefix digits, and CC+NDC combinations, using the **Diameter Common > Network Identifiers > MCCMNC Mapping** GUI page (see *MCCMNC Mapping Configuration*).

MCCMNC combinations are used by Address resolution applications like Full Address Based Resolution (FABR) and Range Based Address Resolution (RBAR), which need to categorize User Identities (digit strings) decoded from the Diameter Request AVPs as either MSISDN or IMSI, to allow looking up the User Identity in the appropriate lookup table.

Most of the time, these applications can clearly categorize the decoded User Identity based on:

- The configured Routing Entity Type
- The contents of the AVP

For instance, if the User Identity has been decoded from a SIP URI that has a "+" sign before the digits (such as sig:+1-919-460-5500@oracle.com), it can be directly categorized as an MSISDN.

• The number of digits in the User Identity

In certain cases, none of these methods allow a clear categorization (for example, if the number of digits needs to be used and the received number of digits are applicable to both IMSIs and MSISDNs, and thus leads to an ambiguous determination; or if there is no ""+" sign before the digits). In such cases, a tie breaker procedure is required to categorize the digits as an IMSI or an MSISDN. The configured MCCMNC combinations can be used to provide a tie breaker mechanism in such cases, as follows:

• If FABR has been configured to decode an IMPU from a User Identity (digit string) but cannot determine whether the User Identity is an IMSI or an MSISDN based on digit analysis, FABR needs a tie breaker to categorize the User Identity properly.

FABR extracts the first 5 or 6 digits of the User Identity and compares them against the list of configured 5-digit and 6-digit MCC-MNC combinations on the **Diameter Common > Network Identifiers > MCCMNC** GUI page.

If a match occurs, the User Identity is considered to be an IMSI and is used for an IMSI lookup.

If a match does not occur, the User Identity is considered to be an MSISDN and is used for an MSISDN lookup.

• If RBAR has been configured to decode an IMPU/MSISDN from a User Identity (digit string) but cannot determine whether the User Identity is an IMSI or an MSISDN based on digit analysis, RBAR needs a tie breaker to categorize the user identity properly.

RBAR extracts the first 5 or 6 digits of the User Identity and compares them against the list of configured 5-digit and 6-digit MCC-MNC combinations on the **Diameter Common > Network Identifiers > MCCMNC** GUI page .

If a match occurs, the User Identity is considered to be an IMSI. RBAR will bypass the AVP; as RBAR does not support decoding an IMSI from a Routing Entity of IMPU or MSISDN.

If a match does not occur, the User Identity is considered to be an MSISDN and is used for MSISDN lookup.

As described in *MCCMNC Mapping Configuration*, MCCMNC combinations and MCCMNC Mapping are used by:

- The MAP-Diameter Interworking Function to translate a Diameter Request message to a MAP Request message (ITU) or a MAP Request message to a Diameter Request message.
- Diameter Mediation to populate the Destination-Realm AVP based on the IMSI value present in a Request message.

On the **Diameter Common > Network Identifiers > MCCMNC** page, you can perform the following actions:

- Filter the list of entries, to display only the desired entries.
- Sort the list entries in ascending or descending order by by clicking the column heading. By default, the list is sorted by MCC and MNC in ascending ASCII order.
- Click the **Insert** button.

The **Diameter Common > Network Identifiers > MCCMNC** [**Insert**] page opens. You can add new MCCMNC entries. If the maximum number of MCCMNC entries (2500) already exists in the system, the **Diameter Common > Network Identifiers > MCCMNC** [**Insert**] page will not open, and an error message is displayed.

- Select an MCCMNC entry in the list, and click the **Edit** button.
  - The **Diameter Common > Network Identifiers > MCCMNC** [**Edit**] page opens. The selected MCCMNC entry can be edited.
- Select an MCCMNC entry in the list, and click the Delete button to remove the selected entry.

#### **MCCMNC Elements**

*Table 20: MCCMNC Elements* describes the fields on the **Diameter Common > Network Identifiers > MCCMNC** pages.

**Table 20: MCCMNC Elements** 

| Field (* indicates a required field) | Description                            | Value                                                              |
|--------------------------------------|----------------------------------------|--------------------------------------------------------------------|
| * MCC                                | Mobile Country Code.                   | Format: Text box; numeric. Valid values are 0-999. Range: 3 digits |
| * Country Name                       | Country Name corresponding to the MCC. | Format: text box; alphanumeric string.                             |

| Field (* indicates a required field) | Description                            | Value                                                                                           |
|--------------------------------------|----------------------------------------|-------------------------------------------------------------------------------------------------|
|                                      |                                        | Range: Up to 128 characters.                                                                    |
| * MNC                                | Mobile Network Code                    | Format: Text box; numeric. Valid values are 0-999. Range: 2 or 3 digits                         |
| * Network Name                       | Network Name corresponding to the MNC. | Format: text box; ASCII printable characters; alphanumeric string. Range: Up to 128 characters. |

# **Viewing MCCMNC Entries**

Use this task to view all configured MCCMNC entries.

MCCMNC fields are described in MCCMNC Elements.

On the NOAM, select **Diameter Common** > **Network Identifiers** > **MCCMNC**.

The **Diameter Common > Network Identifiers > MCCMNC** page appears with a list of configured **MCCMNC** entries.

# **Adding MCCMNC Entries**

Use this task to configure new MCCMNC entries.

MCCMNC fields are described in MCCMNC Elements.

1. On the NOAM, select Diameter Common > Network Identifiers > MCCMNC.

The **Diameter Common > Network Identifiers > MCCMNC** page appears.

2. Click Insert.

The Diameter Common > Network Identifiers > MCCMNC [Insert] page appears.

If the maximum number of MCCMNC entries (2500) has already been configured in the system, the **Diameter Common > Network Identifiers > MCCMNC [Insert]** page will not open, and an error message will appear.

- 3. Enter a value for each field.
- 4. Click:
  - OK to save the new entry and return to the Diameter Common > Network Identifiers > MCCMNC page.
  - Apply to save the new entry and remain on this page. The data displayed on the page is updated.
  - Cancel to return to the Diameter Common > Network Identifiers > MCCMNC page without saving any changes.

If **OK** or **Apply** is clicked and any of the following conditions exist, an error message appears:

• Any fields contain a value that is out of the allowed range

- Any required field is empty (not entered)
- Adding the new MCCMNC entry would cause the allowed maximum number of entries (2500) to be exceeded
- The combination of the MCC and MNC field values is not unique (already exists)

#### **Editing MCCMNC Entries**

Use this task to change MCCMNC entries.

MCCMNC fields are described in MCCMNC Elements.

When the **Diameter Common > Network Identifiers > MCCMNC [Edit]** page opens, the fields are populated with the current configured values.

Note: The MCC and MNC field values cannot be changed.

1. On the NOAM, select Diameter Common > Network Identifiers > MCCMNC.

The **Diameter Common > Network Identifiers > MCCMNC** page appears.

- **2.** Select the **MCCMNC** entry to be changed.
- 3. Click the **Edit** button.

The Diameter Common > Network Identifiers > MCCMNC [Edit] page appears.

- **4.** Edit the fields that need to be changed.
- **5.** Click:
  - OK to save the changes and return to the Diameter Common > Network Identifiers > MCCMNC page.
  - Apply to save the changes and remain on this page.
  - Cancel to return to the **Diameter Common > Network Identifiers > MCCMNC** page without saving any changes.

If **OK** or **Apply** is clicked and any of the following conditions exist, an error message appears:

- Any field contains values that are not valid or are out of range
- Any required field is empty (not entered)

#### **Deleting MCCMNC Entries**

Use this task to delete an MCCMNC entry.

1. On the NOAM, select Diameter Common > Network Identifiers > MCCMNC.

The **Diameter Common > Network Identifiers > MCCMNC** page appears.

- **2.** Select the **MCCMNC** entry to be deleted.
- 3. Click the **Delete** button.

A popup window appears to confirm the delete.

4. Click:

- **OK** to delete the **MCCMNC** entry.
- Cancel to cancel the delete function and return to the Diameter Common > Network Identifiers
   MCCMNC page.

If **OK** is clicked and the selected **MCCMNC** entry no longer exists (it was deleted by another user), an error message is displayed.

# **MCCMNC Mapping Configuration**

The **Diameter Common > Network Identifiers > MCCMNC Mapping** pages are used to configure mapping of MCC+MNC combinations to Diameter Realms, MSIN prefix digits, and CC+NDC combinations.

The MCC+MNC combinations must first be configured using the **Diameter Common > Network Identifiers > MCCMNC** GUI pages (see *MCCMNC Configuration*) before the MCCMNC Mapping configuration is performed.

MCCMNC combinations and MCCMNC Mapping are used by:

- The MAP-Diameter Interworking Function to translate:
  - A Diameter Request message to a MAP Request message (ITU)
    - If a Diameter Request message does not contain a Destination Host AVP, but does contain IMSI digits in a User-Name AVP, the MCCMNC Mapping configuration is used to translate the MCC and MNC in the IMSI to the CC and NDC that are populated in the SCCP Called Party Address (CdPA) of the MAP Request. A longest prefix match of IMSI digits (MCC+MNC+prefix digits) is performed.
  - A MAP Request message to a Diameter Request message
    - If the GTA digits are in IMSI format (for ANSI this occurs if the SCCP CdPA Translation Type is 9, and for ITU this occurs if the SCCP CdPA Numbering Plan is E.212), then the MCCMNC Mapping configuration is used to translate the MCC and MNC in the IMSI to a Diameter Realm.
    - The Diameter Realm is populated into the Destination-Realm AVP of the Diameter Request message.
- Diameter Mediation to populate the Destination-Realm AVP based on the IMSI value present in a Request message.

Mediation retrieves the IMSI value from one of the following AVPs in the Request:

- **1.** Subscription-Id(Subscription-Id-Type=1)
- 2. User-Name
- The first instance of an AVP that contains an IMSI is used.
- The Mediation Set Diameter Realm Action extracts the MCC and MNC values from the IMSI by prefix matching against the MCCMNC combinations configured on the **Diameter Common** > **Network Identifiers** > **MCCMNC** GUI page. The MCC and MNC cannot be extracted from the IMSI if there is no match found on this page.

- The Destination-Realm AVP is added or populated with the Realm that corresponds to the MCCMNC combination configured on the Diameter Common > Network Identifiers > MCCMNC Mapping GUI page.
- If no Realm is specified for the MCCMNC combination, the Destination-Realm is populated in 3GPP format "epc.mnc<MNC>.mcc<MCC>.3gppnetwork.org", where <MNC> and <MCC> fields correspond to the MNC and MCC values extracted from the AVP containing the IMSI present in the Request.
- If the Destination-Realm AVP is not present in the message, the Action adds it.

On the **Diameter Common > Network Identifiers > MCCMNC Mapping** page, you can perform the following actions:

- Filter the list of entries, to display only the desired entries.
- Sort the list entries in ascending or descending order by clicking the column heading. By default, the list is sorted by MCC and MNC in ascending ASCII order.
- Click the **Insert** button.

The **Diameter Common > Network Identifiers > MCCMNC Mapping [Insert]** page opens. You can add new MCCMNC Mapping entries. If the maximum number of MCCMNC Mapping entries (2500) already exists in the system, the **Diameter Common > Network Identifiers > MCCMNC Mapping [Insert]** page will not open, and an error message is displayed.

- Select an MCCMNC Mapping entry in the list, and click the **Edit** button.
  - The **Diameter Common > Network Identifiers > MCCMNC Mapping [Edit]** page opens. The selected MCCMNC Mapping entry can be edited.
- Select an MCCMNC Mapping entry in the list, and click the **Delete** button to remove the selected entry.

#### **MCCMNC Mapping Elements**

*Table 21: MCCMNC Mapping Elements* describes the fields on the **Diameter Common > Network Identifiers > MCCMNC Mapping** pages.

**Table 21: MCCMNC Mapping Elements** 

| Field (* indicates a required field) | Description                            | Value                                                     |  |
|--------------------------------------|----------------------------------------|-----------------------------------------------------------|--|
| * MCCMNC                             | Country and Network Code.              | Format: Pulldown list.                                    |  |
|                                      |                                        | Range: Configured MCCMNC entries                          |  |
| Country Name                         | Country Name corresponding to the MCC. | Read-only field                                           |  |
|                                      |                                        | Format: text box; alphanumeric string.                    |  |
|                                      |                                        | Range: Country Name configured for selected MCCMNC entry. |  |

| Field (* indicates a required field) | Description                                                                                                    | Value                                                                                                    |
|--------------------------------------|----------------------------------------------------------------------------------------------------|----------------------------------------------------------------------------------------------------|
| Network Name                         | Network Name corresponding to the MNC.                                                                                                    | Read-only field Format: text box; ASCII printable characters; alphanumeric string. Range: Network Name configured for selected MCCMNC entry.                                                                                                    |
| MSIN Prefix Digits                   | Optional MSIN prefix digits that form a "MCC+MNC+MSIN prefix digits" string. An empty MSIN prefix digits entry (0 digits) is used to map MCC+MNC to configuration data.  If MSIN prefix digits are specified, it maps "MCC+MNC+ MSIN prefix digits" to configuration data. | Format: text box; numeric string. Valid values are 0-999999999999999999999999999999999999                                                                                                    |
| CCNDC                                | Optional Country Code (CC) plus<br>National Destination Code (NDC) that is<br>associated with the "MCC+MNC+<br>optional MSIN Prefix Digits".                                                                                                    | Format: text box; numeric string. Valid values are 0-99999999999999 Range: 0-15 digits Default: Empty string (null)                                                                                                    |
| Realm                                | Diameter Realm that is associated with the "MCC+MNC+ optional MSIN Prefix Digits"                                                                                                    | Format: string consisting of a list of labels separated by dots. A label can contain letters, digits, dash (-), and underscore (_). A label must begin with a letter, digit, or underscore, and must end with a letter or digit. Underscore can be used only as the first character.  Range: A valid Realm; Realm - up to 255 characters; label - up to 63 characters |
| Description                          | Optional description or note about this entry.                                                                                                    | Format: text box<br>Range 0-255 characters                                                                                                    |

# **Viewing MCCMNC Mapping Entries**

Use this task to view all configured MCCMNC Mapping entries.

MCCMNC fields are described in MCCMNC Mapping Elements.

On the NOAM, select **Diameter Common > Network Identifiers > MCCMNC > Mapping**.

The **Diameter Common > Network Identifiers > MCCMNC Mapping** page appears with a list of configured **MCCMNC Mapping** entries.

#### **Adding MCCMNC Mapping Entries**

Use this task to configure new MCCMNC Mapping entries.

**MCCMNC Mapping** fields are described in *MCCMNC Mapping Elements*.

- On the NOAM, select Diameter Common > Network Identifiers > MCCMNC Mapping.
   The Diameter Common > Network Identifiers > MCCMNC Mapping page appears.
- 2. Click Insert.

The Diameter Common > Network Identifiers > MCCMNC Mapping [Insert] page appears.

If the maximum number of MCCMNC entries (2500) has already been configured in the system, the **Diameter Common > Network Identifiers > MCCMNC Mapping [Insert]** page will not open, and an error message will appear.

- 3. Enter a value for each field.
- 4. Click:
  - OK to save the new entry and return to the Diameter Common > Network Identifiers > MCCMNC Mapping page.
  - Apply to save the new entry and remain on this page. The data displayed on the page is updated.
  - Cancel to return to the Diameter Common > Network Identifiers > MCCMNC Mapping page without saving any changes.

If **OK** or **Apply** is clicked and any of the following conditions exist, an error message appears:

- Any fields contain a value that is out of the allowed range
- Any required field is empty (not entered)
- Adding the new MCCMNC Mapping entry would cause the allowed maximum number of entries (2500) to be exceeded
- The MCC+MNC+MSIN Prefix Digits entry is not unique (already exists)

## **Editing MCCMNC Mapping Entries**

Use this task to change MCCMNC Mapping entries.

**MCCMNC** fields are described in *MCCMNC Mapping Elements*.

When the **Diameter Common > Network Identifiers > MCCMNC Mapping [Edit]** page opens, the fields are populated with the current configured values.

**Note:** The MCC and MNC field values cannot be changed.

- On the NOAM, select Diameter Common > Network Identifiers > MCCMNC Mapping.
   The Diameter Common > Network Identifiers > MCCMNC Mapping page appears.
- **2.** Select the **MCCMNC Mapping** entry to be changed.
- 3. Click the Edit button.

The **Diameter Common > Network Identifiers > MCCMNC Mapping [Edit]** page appears.

- 4. Change the field values as needed.
- **5.** Click:
  - OK to save the changes and return to the Diameter Common > Network Identifiers > MCCMNC Mapping page.
  - Apply to save the changes and remain on this page.
  - Cancel to return to the Diameter Common > Network Identifiers > MCCMNC Mapping page without saving any changes.

If **OK** or **Apply** is clicked and any of the following conditions exist, an error message appears:

- Any field contains values that are not valid or are out of range
- Any required field is empty (not entered)

#### **Deleting MCCMNC Mapping Entries**

Use this task to delete an MCCMNC Mapping entry.

- On the NOAM, select Diameter Common > Network Identifiers > MCCMNC Mapping.
   The Diameter Common > Network Identifiers > MCCMNC Mapping page appears.
- **2.** Select the **MCCMNC Mapping** entry to be deleted.
- 3. Click the **Delete** button.

A popup window appears to confirm the delete.

- 4. Click:
  - **OK** to delete the **MCCMNC Mapping** entry.
  - Cancel to cancel the delete function and return to the Diameter Common > Network Identifiers
     MCCMNC Mapping page.

If **OK** is clicked and the selected **MCCMNC Mapping** entry no longer exists (it was deleted by another user), an error message is displayed.

# Chapter

4

# **Diameter Common on the SOAM**

# **Topics:**

- *Overview.....67*
- Dashboard.....67
- MCC Ranges Configuration.....68
- *MPs.....71*

The **Diameter Common** GUI pages on the SOAM can be used for viewing the DSR Dashboard, for configuration of the MCC Ranges Network Identifiers, and for Bulk Import and Export functions.

#### Overview

The Diameter Common menu items on the SOAM provide access to GUI pages to perform the following tasks:

- View Diameter Common > Dashboard (see *Dashboard*)
- Configure Diameter Common > Network Identifiers > MCC Ranges (see MCC Ranges Configuration)
- Configure Diameter Common > MPs > Profiles and Diameter Common > MPs > Profile Assignments (see MPs)
- Perform DSR Bulk Import/Export operations (see *Diameter Common Bulk Import and Export*)

#### **Dashboard**

#### Dashboard on the NOAM

The Dashboard on the NOAM is viewed at **Diameter Common > Dashboard**.

The Dashboard provides high level Metrics, which provide an overall view of the health of one or more Network Elements (NEs) of a network, making Metrics the core component of the DSR Dashboard. Each column on the Dashboard contains the set of values for a particular Metric. The selection of which Metrics are displayed on the Dashboard is done via configuration.

The NOAM Dashboard shows both Network summary and NE summary Metrics.

The order that Metric Groups are displayed on the Dashboard is determined from configuration which cannot be modified. The order that Metrics are displayed within a Metric Group on the Dashboard display is determined from configuration which cannot be modified. Metrics selected for display on the Dashboard via configuration can be hidden/viewed via a Dashboard GUI control based on threshold level filters. A threshold level filter is used to limit which Metrics are displayed on the Dashboard based on a severity value. These limits are valuable because they focus on more potentially significant problems.

Horizontal and vertical scrolling allows any Metrics which do not fit onto a single physical screen to be seen.

The Dashboard also facilitates troubleshooting via Metric-specific hyperlinks on the Dashboard to assist in viewing more detailed information via existing DSR status and maintenance screens. The linkage between content on the Dashboard to DSR status and maintenance screens will be determined from configuration which cannot be modified.

Per Network Metrics are derived from per-NE summary Metrics. A Network is the set of one or more Dashboard Network Elements. The formula for calculating a Network Metric value is identical to that for calculating the per-NE Metric for that Metric.

#### Dashboard on the SOAM

The SOAM Dashboard shows the NE's summary Metrics, its per-Server Type summary Metrics and its per-Server Metrics.

A Server Type physically groups Metrics associated with a particular type of Server (e.g., DA-MP) onto the Dashboard display in order to create summary Metrics for Servers of a similar type. The order of Server Types on the SOAM Dashboard is determined from configuration which cannot be modified. The Server Types are predefined and cannot be modified. The DA-MP, SS7-MP, IPFE, SBR, and SOAM Server Types are supported.

Server Metrics are maintained by each MP. Per-Server Metric values are periodically pushed to their local SOAM, where they are displayed on the SOAM Dashboard display.

Server Type Metrics show a roll-up of Server Metrics by Server type. The formula for calculating a Server Type Metric value is identical to that for calculating the per-NE Metric for that Metric.

Network Element (NE) Metrics are derived from per-Server Metrics. A Network Element is the set of servers managed by a SOAM. The formula for calculating a per-NE Metric value is Metric-specific although, in general, most NE Metrics are the sum of the per-Server Metrics. The set of servers which are managed by a SOAM is determined through standard NOAM configuration and cannot be modified via Dashboard configuration. An NOAM can manage up to 32 NEs.

# **MCC Ranges Configuration**

The MCC Ranges component defines up to 10 distinct, non-overlapping Mobile Country Code (MCC) Ranges, which are the first 3 digits of the IMSI. The FABR and RBAR applications consider an IMSI to be invalid for address lookup if the MCC portion of the decoded IMSI falls within any of the Reserved MCC Range configured by the user.

While searching for an IMSI in the Diameter message AVPs, if the MCC digits portion of decoded IMSI digits fall within one of the configured **MCC Ranges**, the IMSI digits will NOT be used for further Address Resolution. The FABR and RBAR applications will continue to search other AVP instances (if present), or next priority AVP (if configured) or next Routing Entity (if configured) for a valid address.

The two following MCC Ranges are reserved by telephony standards and are recommended to be configured in addition to other user-specified ranges:

- 000-199
- 800-899

On the **Diameter Common > Network Identifiers > MCC Ranges** page, you can perform the following actions:

- Filter the list of MCC Ranges, to display only the desired MCC Ranges.
- Sort the list entries in ascending or descending order by Start MCC values or End MCC values by clicking the column heading. By default, the list is sorted by Start MCC values in ascending ASCII order.
- Click the **Insert** button.

The **Diameter Common > Network Identifiers > MCC Ranges [Insert]** page opens. You can add new MCC Ranges. If the maximum number of MCC Ranges (10) already exists in the system, the **Diameter Common > Network Identifiers > MCC Ranges [Insert]** page will not open, and an error message is displayed.

• Select an MCC Range in the list, and click the **Edit** button.

The **Diameter Common > Network Identifiers > MCC Ranges [Edit]** page opens. The **Start MCC**, **End MCC**, or both for the selected MCC Range can be edited.

Select an MCC Range in the list, and click the Delete button to remove the selected MCC Range.

#### **MCC Ranges Elements**

*Table 22: MCC Ranges Elements* describes the fields on the **Diameter Common > Network Identifiers** > MCC Ranges pages.

**Table 22: MCC Ranges Elements** 

| Field (* indicates a required field) | Description                                                 | Value                                   |
|--------------------------------------|-------------------------------------------------------------|-----------------------------------------|
| * Start MCC                          | The start value of the Reserved Mobile Country Code Range.  | Format: text box; numeric. Range: 0-999 |
| * End MCC                            | The end value of the Reserved Mobile<br>Country Code Range. | Format: text box; numeric. Range: 0-999 |

# **Viewing MCC Ranges**

Use this task to view all configured MCC Ranges.

MCC Ranges fields are described in MCC Ranges Elements.

On the SOAM, select **Diameter Common** > **Network Identifiers** > **MCC Ranges**.

The **Diameter Common > Network Identifiers > MCC Ranges** page appears with a list of configured **MCC Ranges**.

#### **Adding MCC Ranges**

Use this task to configure new MCC Ranges.

MCC Ranges fields are described in MCC Ranges Elements.

- 1. On the SOAM, select Diameter Common > Network Identifiers > MCC Ranges.
  - The **Diameter Common > Network Identifiers > MCC Ranges** page appears.
- **2.** Click **Insert**.

The **Diameter Common > Network Identifiers > MCC Ranges** page appears.

If the maximum number of MCC Ranges (10) has already been configured in the system, the **Diameter Common > Network Identifiers > MCC Ranges [Insert]** page will not open, and an error message will appear.

- 3. Enter a value for the Start MCC field.
- 4. Enter a value for the End MCC field.

#### 5. Click:

- OK to save the new MCC Range and return to the Diameter Common > Network Identifiers
   MCC Ranges page.
- **Apply** to save the new **MCC Range** and remain on this page. The data displayed on the page is updated.
- Cancel to return to the **Diameter Common > Network Identifiers > MCC Ranges** page without saving any changes.

If **OK** or **Apply** is clicked and any of the following conditions exist, an error message appears:

- Any fields contain a value that is out of the allowed range
- Any required field is empty (not entered)
- Adding the new MCC Range would cause the maximum number of MCC Ranges (10) to be exceeded
- The **Start MCC** field value is greater than the End MCC field value
- The MCC Range created lies within the ranges of other MCC Ranges

#### **Editing MCC Ranges**

Use this task to change MCC Ranges.

MCC Ranges fields are described in MCC Ranges Elements.

When the **Diameter Common > Network Identifiers > MCC Ranges [Edit]** page opens, the fields are populated with the current configured values.

1. On the SOAM, select Diameter Common > Network Identifiers > MCC Ranges.

The **Diameter Common > Network Identifiers > MCC Ranges** page appears.

- **2.** Select the **MCC Range** to be changed.
- **3.** Click the **Edit** button.

The Diameter Common > Network Identifiers > MCC Ranges [Edit] page appears.

- **4.** Change the **Start MCC** value, the **End MCC** value, or both.
- 5. Click:
  - OK to save the changes and return to the **Diameter Common > Network Identifiers > MCC Ranges** page.
  - Apply to save the changes and remain on this page.
  - Cancel to return to the Diameter Common > Network Identifiers > MCC Ranges page without saving any changes.

If **OK** or **Apply** is clicked and any of the following conditions exist, an error message appears:

- The selected MCC Range no longer exists; it has been deleted by another user
- Any field contains values that are out of range
- Any required field is empty (not entered)
- The **Start MCC** field value is greater than the **End MCC** field value
- The MCC Range created lies within the ranges of other MCC Ranges

#### **Deleting MCC Ranges**

Use this task to delete an MCC Ranges entry.

- 1. On the SOAM, select Diameter Common > Network Identifiers > MCC Ranges.
  - The **Diameter Common > Network Identifiers > MCC Ranges** page appears.
- 2. Select the MCC Ranges entry to be deleted.
- 3. Click the **Delete** button.

A popup window appears to confirm the delete.

- 4. Click:
  - **OK** to delete the **MCC Ranges** entry.
  - Cancel to cancel the delete function and return to the Diameter Common > Network Identifiers
     MCC Ranges page.

If **OK** is clicked and the selected **MCC Ranges** entry no longer exists (it was deleted by another user), an error message is displayed.

#### **MPs**

A Diameter Agent Message Processor (DA-MP) is a computer or blade hosting the Diameter base protocol and one or more DSR Applications. Multiple DA-MPs are supported in a DSR system.

An SS7 Message Processor (SS7-MP) is a computer or blade hosting the MD-IWF SS7/TCAP Application that is used in translating MAP Request messages to Diameter Request messages.

An MP Profile defines maximum and threshold values for an MP. An MP Profile must be assigned to each DA-MP and SS7-MP in the system configuration. Select the appropriate MP Profile according to the hardware and application or applications that are running on the MP, as shown in *Table 23: MP Profile Selection*. The only supported combination of session and database applications running on the same DA-MP is PCA and RBAR.

**Note:** The profiles listed here and that appear on the MPs GUI pages might not include all of the profiles that are available for all Oracle Communications products. Product-specific profiles and instructions for assigning them are included in the *Installation Guide* for each product.

**Table 23: MP Profile Selection** 

| Hardware             | Application(s) | MP Profile |
|----------------------|----------------|------------|
| DA-MPs               |                |            |
| G6 half height blade | Diameter Relay | G6:Relay   |
| G8 half height blade | Diameter Relay | G8:Relay   |
| G7 full height blade | Diameter Relay | G7:Relay   |
| Virtual DA-MP        | Diameter Relay | VM:Relay   |

| Hardware             | Application(s)                                             | MP Profile          |
|----------------------|------------------------------------------------------------|---------------------|
| G6 half height blade | Diameter Relay + FABR or RBAR                              | G6:Database         |
| G8 half height blade | Diameter Relay + FABR or RBAR                              | G8:Database         |
| G7 full height blade | Diameter Relay + FABR or RBAR                              | G7:Database         |
| Virtual DA-MP        | Diameter Relay + FABR or RBAR                              | VM:Database         |
| G6 half height blade | Diameter Relay + CPA or PCA                                | G6:Session          |
| G8 half height blade | Diameter Relay + CPA or PCA                                | G8:Session          |
| G7 full height blade | Diameter Relay + CPA or PCA                                | G7:Session          |
| Virtual DA-MP        | Diameter Relay + CPA or PCA                                | VM:Session          |
| G6 half height blade | Diameter Relay + RBAR + PCA                                | G6:Session_Database |
| G8 half height blade | Diameter Relay + RBAR + PCA                                | G8:Session_Database |
| G7 full height blade | Diameter Relay + RBAR + PCA                                | G7:Session_Database |
| SS7-MPs              |                                                            |                     |
| G8 half height blade | MAP-to-Diameter Interworking Function (MD-IWF) Application | G8:MD-IWF           |
| Virtual SS7 -MP      | MAP-to-Diameter Interworking Function (MD-IWF) Application | VM:MD-IWF           |

*MPs Profiles Elements* describes the user-configurable and engineering-configured values in an MP Profile.

**Note:** The Ingress Message Rate Alarm Threshold values for the PCA application are user-configurable on the NOAM **Policy and Charging > Configuration > Congestion Options** GUI page; they are not shown in *MPs Profiles Elements*.

## **MPs Profiles Elements**

*Table 24: MPs Profiles DA-MP Elements* describes the fields on the DA-MP tab on the **Diameter Common** > **MPs** > **Profiles** page. **The Data Input Notes** apply only to the DA-MP Configurable elements.

*Table 25: MPs Profiles SS7-MP Elements* describes the view-only fields on the SS7-MP tab on the **Diameter Common > MPs > Profiles** page.

**Table 24: MPs Profiles DA-MP Elements** 

| Field (* indicates required field) | Description                                                                                                    | Data Input Notes                           |
|------------------------------------|----------------------------------------------------------------------------------------------------|--------------------------------------------|
| DA-MP Configurable                 |                                                                                                    |                                            |
| * CL1 Discard Percent              | The percentage below DA-MP Engineered Ingress MPS that DA-MP Overload Control will police the total DA-MP ingress MPS when the DA-MP is in congestion level 1. | Format: text box Range: 0 - 50% Default: 0 |

| Field (* indicates required field)                             | Description                                                                                                    | Data Input Notes                                                         |
|----------------------------------------------------------------|----------------------------------------------------------------------------------------------------|--------------------------------------------------------------------------|
| * CL2 Discard Percent                                          |                                                                                                    |                                                                          |
|                                                                | Ingress MPS that DA-MP Overload Control will police the total DA-MP ingress MPS to                                                                                                    | Range: 10 - 50%                                                          |
|                                                                | when the DA-MP is in congestion level 2.                                                                                                    | Default: 20                                                              |
| * CL3 Discard Percent                                          | The percentage below DA-MP Engineered                                                                                                    | Format: text box                                                         |
|                                                                | Ingress MPS that DA-MP Overload Control will police the total DA-MP ingress MPS to                                                                                                    | Range: 20 - 50%                                                          |
|                                                                | when the DA-MP is in congestion level 3.                                                                                                    | Default: 40                                                              |
| * Congestion Discard                                           | The order of priority and/or color-based traffic                                                                                                    | Format: pulldown list                                                    |
| Policy                                                         | segments to consider when determining discard candidates for the application of treatment during DA-MP Congestion                                                                                           | Range: Priority Only,<br>Color Within Priority,<br>Priority Within Color |
|                                                                | processing.                                                                                                    | Default: Priority Only                                                   |
| * DOC Message Discard                                          | The percent of total DA-MP ingress MPS above                                                                                                    | Format: text box                                                         |
| Percentage                                                     | DA-MP Engineered Ingress MPS that DA-MP Overload Control will discard when the                                                                                                    | Range: 0 - 50 %                                                          |
|                                                                | DA-MP is in danger of congestion.                                                                                                    | Default: 20                                                              |
| DOC Discard Policy                                             | The order of priority and/or color-based traffic                                                                                                    | Format: pulldown list                                                    |
|                                                                | segments to consider when determining discard candidates for the application of treatment during DA-MP DOC processing.                                                                                      | Range: Priority Only,<br>Color Within Priority,<br>Priority Within Color |
|                                                                |                                                                                                    | Default: Priority Only                                                   |
| DA-MP View-Only                                                |                                                                                                    |                                                                          |
| Maximum Connections                                            | The maximum number of Diameter connections the DA-MP can have configured at any one time                                                                                                    | Engineering-configured                                                   |
| Engineered Ingress MPS                                         | The maximum ingress message rate, in messages per second, that the DA-MP will support without overload. This value limits the total Reserved Ingress MPS of all Diameter Connections assigned to the DA-MP. | Engineering-configured                                                   |
| Maximum Ingress<br>Message Rate Minor<br>Alarm Set Threshold   | The ingress message rate, in messages per second, above which a minor alarm is raised.                                                                                                    | Engineering-configured                                                   |
| Maximum Ingress<br>Message Rate Minor<br>Alarm Clear Threshold | The ingress message rate, in messages per second, below which a minor alarm is cleared.                                                                                                    | Engineering-configured                                                   |

| Field (* indicates required field)                                | Description                                                                                            | Data Input Notes       |
|-------------------------------------------------------------------|----------------------------------------------------------------------------------------------------|------------------------|
| Maximum Ingress<br>Message Rate Major<br>Alarm Set Threshold      | The ingress message rate, in messages per second, above which a major alarm is raised.                 | Engineering-configured |
| Maximum Ingress<br>Message Rate Major<br>Alarm Clear Threshold    | The ingress message rate, in messages per second, below which a major alarm is cleared.                | Engineering-configured |
| Maximum Ingress<br>Message Rate Critical<br>Alarm Set Threshold   | The ingress message rate, in messages per second, above which a critical alarm is raised.              | Engineering-configured |
| Maximum Ingress<br>Message Rate Critical<br>Alarm Clear Threshold | The ingress message rate, in messages per second, below which a critical alarm is cleared.             | Engineering-configured |
| Routing Message Rate<br>Minor Alarm Set<br>Threshold              | The Diameter message processing rate, in messages per second, above which a minor alarm is raised.     | Engineering-configured |
| Routing Message Rate<br>Minor Alarm Clear<br>Threshold            | The Diameter message processing rate, in messages per second, below which a minor alarm is cleared.    | Engineering-configured |
| Routing Message Rate<br>Major Alarm Set<br>Threshold              | The Diameter message processing rate, in messages per second, above which a major alarm is raised.     | Engineering-configured |
| Routing Message Rate<br>Major Alarm Clear<br>Threshold            | The Diameter message processing rate, in messages per second, below which a major alarm is cleared.    | Engineering-configured |
| Routing Message Rate<br>Critical Alarm Set<br>Threshold           | The Diameter message processing rate, in messages per second, above which a critical alarm is raised.  | Engineering-configured |
| Routing Message Rate<br>Critical Alarm Clear<br>Threshold         | The Diameter message processing rate, in messages per second, below which a critical alarm is cleared. | Engineering-configured |
| Average Message Size<br>Minor Alarm Set<br>Threshold              | The Average Message Size above which a minor alarm is set.                                             | Engineering-configured |
| Average Message Size<br>Minor Alarm Clear<br>Threshold            | The Average Message Size below which a minor alarm is cleared.                                         | Engineering-configured |
| Average Message Size<br>Major Alarm Set<br>Threshold              | The Average Message Size above which a major alarm is set.                                             | Engineering-configured |

| Field (* indicates required field)                           | Description                                                                                                    | Data Input Notes       |
|--------------------------------------------------------------|----------------------------------------------------------------------------------------------------|------------------------|
| Average Message Size<br>Major Alarm Clear<br>Threshold       | The Average Message Size below which a major alarm is cleared.                                                     | Engineering-configured |
| Average Message Size<br>Critical Alarm Set<br>Threshold      | The Average Message Size above which a critical alarm is set.                                                      | Engineering-configured |
| Average Message Size<br>Critical Alarm Clear<br>Threshold    | The Average Message Size below which a critical alarm is cleared.                                                  | Engineering-configured |
| Average Hold Time<br>Minor Alarm Set<br>Threshold            | The Average Hold Time above which a minor alarm is set.                                                            | Engineering-configured |
| Average Hold Time<br>Minor Alarm Clear<br>Threshold          | The Average Hold Time below which a minor alarm is cleared.                                                        | Engineering-configured |
| Average Hold Time Major<br>Alarm Set Threshold               | The Average Hold Time above which a major alarm is set.                                                            | Engineering-configured |
| Average Hold Time Major<br>Alarm Clear Threshold             | The Average Hold Time below which a major alarm is cleared.                                                        | Engineering-configured |
| Average Hold Time<br>Critical Alarm Set<br>Threshold         | The Average Hold Time above which a critical alarm is set.                                                         | Engineering-configured |
| Average Hold Time<br>Critical Alarm Clear<br>Threshold       | The Average Hold Time below which a critical alarm is cleared.                                                     | Engineering-configured |
| RBAR Receive Message<br>Rate Minor Alarm Set<br>Threshold    | The ingress request rate for the RBAR Application, in messages per second, above which a minor alarm is raised.    | Engineering-configured |
| RBAR Receive Message<br>Rate Minor Alarm Clear<br>Threshold  | The ingress request rate for the RBAR Application, in messages per second, below which a minor alarm is cleared.   | Engineering-configured |
| RBAR Receive Message<br>Rate Major Alarm Set<br>Threshold    | The ingress request rate for the RBAR Application, in messages per second, above which a major alarm is raised.    | Engineering-configured |
| RBAR Receive Message<br>Rate Major Alarm Clear<br>Threshold  | The ingress request rate for the RBAR Application, in messages per second, below which a major alarm is cleared.   | Engineering-configured |
| RBAR Receive Message<br>Rate Critical Alarm Set<br>Threshold | The ingress request rate for the RBAR Application, in messages per second, above which a critical alarm is raised. | Engineering-configured |

| Field (* indicates required field)                             | Description                                                                                                    | Data Input Notes       |
|----------------------------------------------------------------|----------------------------------------------------------------------------------------------------|------------------------|
| RBAR Receive Message<br>Rate Critical Alarm Clear<br>Threshold | The ingress request rate for the RBAR Application, in messages per second, below which a critical alarm is cleared. | Engineering-configured |
| FABR Receive Message<br>Rate Minor Alarm Set<br>Threshold      | The ingress request rate for the FABR Application, in messages per second, above which a minor alarm is raised.     | Engineering-configured |
| FABR Receive Message<br>Rate Minor Alarm Clear<br>Threshold    | The ingress request rate for the FABR Application, in messages per second, below which a minor alarm is cleared.    | Engineering-configured |
| FABR Receive Message<br>Rate Major Alarm Set<br>Threshold      | The ingress request rate for the FABR Application, in messages per second, above which a major alarm is raised.     | Engineering-configured |
| FABR Receive Message<br>Rate Major Alarm Clear<br>Threshold    | The ingress request rate for the FABR Application, in messages per second, below which a major alarm is cleared.    | Engineering-configured |
| FABR Receive Message<br>Rate Critical Alarm Set<br>Threshold   | The ingress request rate for the FABR Application, in messages per second, above which a critical alarm is raised.  | Engineering-configured |
| FABR Receive Message<br>Rate Critical Alarm Clear<br>Threshold | The ingress request rate for the FABR Application, in messages per second, below which a critical alarm is cleared. | Engineering-configured |
| CPA Receive Message<br>Rate Minor Alarm Set<br>Threshold       | The ingress request rate for the CPA Application, in messages per second, above which a minor alarm is raised.      | Engineering-configured |
| CPA Receive Message<br>Rate Minor Alarm Clear<br>Threshold     | The ingress request rate for the CPA Application, in messages per second, below which a minor alarm is cleared.     | Engineering-configured |
| CPA Receive Message<br>Rate Major Alarm Set<br>Threshold       | The ingress request rate for the CPA Application, in messages per second, above which a major alarm is raised.      | Engineering-configured |
| CPA Receive Message<br>Rate Major Alarm Clear<br>Threshold     | The ingress request rate for the CPA Application, in messages per second, below which a major alarm is cleared.     | Engineering-configured |
| CPA Receive Message<br>Rate Critical Alarm Set<br>Threshold    | The ingress request rate for the CPA Application, in messages per second, above which a critical alarm is raised.   | Engineering-configured |
| CPA Receive Message<br>Rate Critical Alarm Clear<br>Threshold  | The ingress request rate for the CPA Application, in messages per second, below which a critical alarm is cleared.  | Engineering-configured |

| Field (* indicates required field)                               | Description                                                                                                    | Data Input Notes       |
|------------------------------------------------------------------|----------------------------------------------------------------------------------------------------|------------------------|
| DM-IWF Receive Message<br>Rate Minor Alarm Set<br>Threshold      | The ingress request rate for the DM-IWF Application, in messages per second, above which a critical alarm is raised.  | Engineering-configured |
| DM-IWF Receive Message<br>Rate Minor Alarm Clear<br>Threshold    | The ingress request rate for the DM-IWF Application, in messages per second, below which a critical alarm is cleared. | Engineering-configured |
| DM-IWF Receive Message<br>Rate Major Alarm Set<br>Threshold      | The ingress request rate for the DM-IWF Application, in messages per second, above which a critical alarm is raised.  | Engineering-configured |
| DM-IWF Receive Message<br>Rate Major Alarm Clear<br>Threshold    | The ingress request rate for the DM-IWF Application, in messages per second, below which a critical alarm is cleared. | Engineering-configured |
| DM-IWF Receive Message<br>Rate Critical Alarm Set<br>Threshold   | The ingress request rate for the DM-IWF Application, in messages per second, above which a critical alarm is raised.  | Engineering-configured |
| DM-IWF Receive Message<br>Rate Critical Alarm Clear<br>Threshold | The ingress request rate for the DM-IWF Application, in messages per second, below which a critical alarm is cleared. | Engineering-configured |

**Table 25: MPs Profiles SS7-MP Elements** 

| Field                                                            | Description                                                                                                    | Data Input Notes       |  |
|------------------------------------------------------------------|----------------------------------------------------------------------------------------------------|------------------------|--|
| SS7-MP View-Only                                                 | SS7-MP View-Only                                                                                                    |                        |  |
| MD-IWF Receive Message<br>Rate Minor Alarm Set<br>Threshold      | The ingress request rate for the MD-IWF Application, in messages per second, above which a critical alarm is raised.  | Engineering-configured |  |
| MD-IWF Receive Message<br>Rate Minor Alarm Clear<br>Threshold    | The ingress request rate for the MD-IWF Application, in messages per second, below which a critical alarm is cleared. | Engineering-configured |  |
| MD-IWF Receive Message<br>Rate Major Alarm Set<br>Threshold      | The ingress request rate for the MD-IWF Application, in messages per second, above which a critical alarm is raised.  | Engineering-configured |  |
| MD-IWF Receive Message<br>Rate Major Alarm Clear<br>Threshold    | The ingress request rate for the MD-IWF Application, in messages per second, below which a critical alarm is cleared. | Engineering-configured |  |
| MD-IWF Receive Message<br>Rate Critical Alarm Set<br>Threshold   | The ingress request rate for the MD-IWF Application, in messages per second, above which a critical alarm is raised.  | Engineering-configured |  |
| MD-IWF Receive Message<br>Rate Critical Alarm Clear<br>Threshold | The ingress request rate for the MD-IWF Application, in messages per second, below which a critical alarm is cleared. | Engineering-configured |  |

# **Viewing MP Profiles**

Use this task to view the available MP Profiles.

For information about the MP Profile values see MPs. and MPs Profiles Elements

- On the SOAM, select Diameter Common > MPs > Profiles.
   The Diameter Common > MPs > Profiles page appears.
- **2.** Click the DA-MP tab and the MP type tabs at the top of the table to view the MP Profile settings for the DA-MP types.
- **3.** Click the SS7-MP tab and the MP type tabs at the top of the table to view the MP Profile settings for the SS7-MP types.

# **Editing Configurable MP Profile Parameters**

Use this task to edit the values for configurable parameters in each MP Profile type that will be assigned to a DA-MP in the DSR.

The configurable parameters are described in *MPs Profiles Elements*.

- 1. Select **Diameter Common > MPs > Profiles**.
  The **Diameter Common > Configuration > MPs > Profiles** page appears.
- **2.** For each MP Profile type, edit the values for the configurable parameters.
- 3. Click:
  - Apply to save the edited parameter values.
  - Cancel to reset the parameter values to their previous setting.

#### MPs Profile Assignments Elements

*Table 26: MPs Profile Assignments Elements* describes the fields on the **Diameter Common > MPs > Profile Assignments** page.

**Table 26: MPs Profile Assignments Elements** 

| Field      | Description                                                                                           | Data Input Notes                         |
|------------|----------------------------------------------------------------------------------------------------|------------------------------------------|
| DA-MP      | The Hostname of the MP.                                                                               | View-only                                |
| SS7-MP     | Active and Standby MP pairs are listed on the same line; they have the same type of Profile assigned. |                                          |
|            | MPs that are stand-alone or that belong to multi-active server groups will have lines of their own.   |                                          |
| MP Profile | MP Profile assigned to the MP.                                                                        | Format: Pulldown list                    |
|            |                                                                                                    | Range: Valid Profiles for the type of MP |

| Field         | Description                                                      | Data Input Notes |
|---------------|------------------------------------------------------------------|------------------|
| current value | The current MP Profile for each MP, and a description of the MP. | View-only        |

# **Assigning MP Profiles to MPs**

Use this task to assign an MP Profile to each DA-MP and SS7-MP in the system.

**Note:** An MP Profile assignment does not take effect until the MP has been restarted.

MPs Profile Assignments Elements describes the MP Profile Assignments elements.

- Select Diameter Common > MPs > Profile Assignments.
   The Diameter Common > MPs > Profile Assignments page appears.
- **2.** For each DA-MP or SS7-MP, select one of the available MP Profiles. See *Table 23: MP Profile Selection* for help in selecting the appropriate MP Profile.
- 3. Click:
  - **Assign** to assign the selected MP Profiles to the MPs.
  - Cancel to reset the MP Profile assignments to their previous setting.

To correct a warning that a Standby MP has a different MP Profile assignment than its corresponding Active MP, reassign the desired MP Profile to the Active/Standby MP pair on this page.

# Chapter

5

# **Diameter Common Bulk Import and Export**

# **Topics:**

- DSR Bulk Import.....81
- DSR Bulk Export.....87

The **Diameter Common > Import** and **Diameter Common > Export** GUI pages provide access to functions for exporting and importing configuration data for Diameter and Diameter Common components, IPFE, MAP-Diameter Interworking, and DSR Applications.

# **DSR Bulk Import**

The DSR Bulk Import operations use configuration data in ASCII Comma-Separated Values (CSV) files (.csv), to insert new data into, update existing data in, or delete existing data from the Diameter Configuration and Diameter Common, IPFE Configuration, or DSR Applications (FABR, RBAR, PCA, GLA, CPA and Charging SBR; and MD-IWF and DM-IWF) configuration data in the system.

#### **Import CSV Files**

Import CSV files can be created by using a DSR Bulk Export operation, or can be manually created using a text editor. The CSV file formats are described in *Diameter and Diameter Common CSV File Formats and Contents*.

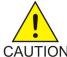

**Caution:** The format of each Import CSV file record must be compatible with the configuration data in the current DSR release in the system.

- Configuration data refers to any data that is configured for one of the **Export Application** types (Diameter, FABR, RBAR, CPA, PCA, GLA, SBR, MDIWF; IPFE).
- For the "Diameter" **Export Application** type, configuration data refers to any data that is configured using the GUI pages that are available from the **Diameter Configuration** menu folder, and the **Diameter Common > Network Identifiers** and **Diameter Common > MPs** menu folders.

**Note: Diameter > AVP Dictionary** configuration data cannot be imported using the Bulk Export function.

**Note:** Diameter Mediation configuration data cannot be imported with DSR Bulk Import operations; Mediation has its own Import and Export functions.

• Each file can contain one or more records of the same format (for one configuration component, such as records for several Diameter Configuration Connections); the entire format for each record must be contained in one line of the file.

Files that are created using the DSR Bulk Export operation can be exported either to the Status & Manage File Management Directory (**Status & Manage > Files** page), or to the local Export Server Directory.

For files that are exported to the Export Server Directory,

- If a remote Export Server has been configured (see the Administration > Remote Servers > Data Export page), the files in the Export Server Directory are automatically transferred to the configured remote Export Server and are deleted from the Export Server Directory. The transferred files do not appear in the list on the local system Status & Manage > Files page or in the list on the Diameter > Configuration > Import page.
- If a remote Export Server has not been configured, the files in the Export Server Directory appear
  in the list on the Status & Manage > Tasks > Active Tasks page, and also appear in the list on the
  local system Status & Manage > Files page, but not on the Diameter > Configuration > Import
  page.

For files that are exported to the File Management Directory,

• The files appear in the File Management area list on the local system **Status & Manage > Files** page and in the list on the **Diameter > Configuration > Import** page.

- The files can be downloaded, edited, uploaded, and used for Import operations.
  - Import CSV files must be in the File Management area of the local system before they can be used for Import operations on the local system.
  - The Download function on the Status & Manage > Files page can be used to download the
    files to a location off of the local system for editing or transfer to another system.
  - The **Upload** function on the **Status & Manage > Files** page can be used to upload the files to the File Management area of the local system.

For files that are created manually using a text editor on a computer,

- Import CSV files that are located off of the local system must be uploaded to the File Management area of the local system before they can be used for Import operations on the local system.
- The **Upload** function on the **Status & Manage > Files** page can be used to upload the files to the File Management area of the local system.

# **Import Operations**

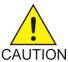

**Caution:** Bulk Import can degrade the performance of the DA-MP and should be performed only in the maintenance window.

The CSV files that are used for Import operations must be in the local File Management area on the OAM where the data can be configured:

- The NOAM for Diameter Topology Hiding data, network-wide PCA data, and MAP-Diameter Interworking data for MD-IWF
- The SOAM for the rest of the Diameter data, site-specific PCA data, MAP-Diameter Interworking data for DM-IWF, IPFE data, MP Profiles and Profile Assignments data, and data for other DSR Applications.

The **Diameter Common > Import** page lists all files in the File Management area (on the **Status & Manage > Files** page) that have the .csv file extension.

The **File Management** button on the **Diameter Common > Import** page opens the **Status & Manage** > **Files** page.

The following Import operations can be performed:

**Note:** The **Application Type**, **Keyword**, and **Key** fields in each file record are used to identify the configuration data entry in the system.

- Insert new configuration data into the system
  - Only data records that do not currently exist in the system are inserted. Any records in the file that do already exist in the system are treated and logged as failures.
- Update existing configuration data in the system
  - Only data records that currently exist in the system can be updated. Any records in the file that do not already exist in the system, and any records that already exist in the system but are not updated in the file, are treated and logged as failures.
- Delete existing configuration data from the system

Only data records that currently exist in the system can be deleted. Any records in the file that do not exist in the system, and any records that exist in the system but are not changed in the file, are treated and logged as failures.

For the Import operation on each record in a file to be successful with no errors logged for the operation, each record must be valid for the configuration data format and for the Import operation that is being performed.

• Exported configuration data probably needs to be edited before the exported file is used for an Import operation on the same system.

**Insert from CSV operations** - Records need to be added or edited to be able to insert new configuration data entries (such as connections or Route Lists). It is best to remove from the file any records for existing configuration data entries; they will be flagged as errors for an Insert operation. It might be difficult to distinguish between logged errors for existing data and for the records for the new entries.

**Update from CSV operations** – Records need to be edited to change element values in existing configuration data entries. The Application Type, Keyword, and Key fields are NOT changed in the records, so that the entries can be identified as existing in the system. It is best to remove from the file any records for existing configuration data entries that are NOT being updated; they will be flagged as errors for an Insert operation. It might be difficult to distinguish between logged errors for existing records that are not updated and for the updated records.

**Delete from CSV operations** – Using an exported file without editing it will remove from the system all of the configuration data entries in the exported records. If you do not want to delete all of the configuration data entries that are in the file records, edit the file and remove the records for the entries that are NOT to be deleted. Records for configuration data entries that do not exist in the system will be flagged as errors for a Delete operation. For example, if you want to delete 20 of 100 configured connections, edit the file and remove the records for the 80 connections that you do not want to delete.

- Files that were created using the DSR Bulk Export operation and are transferred to another system for importing configuration data on that other system may not need to be edited. Exceptions might be system-specific information such as IP addresses and MP Profiles.
- Manually created files can be created so that they contain only the configuration data that is needed for the desired Import operation.

The files can be edited later for use with a different Import operation.

Manually created CSV files are not required to contain a comment header. If a comment header is included in the file, it must be formatted using pound signs (#), as shown in the Export file header that is described in Export Results.

**Note:** IPFE supports Import and Delete operations only. Due to the design of the IPFE database, import of a single table is not supported. Importing both *IpfeOption* and *IpListTsa* is required. You must import IpfeOption first followed by IpListTsa. IpfeOption defines part of the Target Set data used during validation of the IpListTsa.

#### **Import Operation Results**

Each Import operation creates one or two files that appear in the File Management area:

A log file that has the same name as the Import file, but with the .log extension
 For example, ImportExportStatus/<import file name>.log

The Bulk Import operation can be configured with the **Abort On First Error** check box to:

- Log the error for each record that failed during the operation, and continue the Import operation.
- Log the error for just the first record that failed, and end the Import operation.

Information for records that succeed is not included in the log. The log file contains the Action (Import operation) that was performed; and the number of Successful Operations (records), Failed Operations (records), and Total Operations (records).

• A Failures file, if failures occurred during the Import operation

The file is a .csv with the same name as the Import file, but contains \_Failures in the file name.

For example, if the Import file name is October\_2\_SO\_DSR1\_Diameter\_CmdCodes.csv, the Failures file is named October\_2\_SO\_ DSR1\_Diameter\_CmdCodes\_Failures.csv

A Failures file can be downloaded from the local File Management area to a computer off the local system, edited to correct each record that failed, uploaded to the local system File Management area, and used again to repeat the Import operation and successfully process the records.

Any Failures .csv files in the File Management Directory that remain unchanged for more than 14 days and any log files older than 14 days will be automatically removed. The task to remove these files runs once a day.

#### The Diameter Common > Import page

On the **Diameter Common > Import** page, you can perform the following actions:

- Sort the list of files by column, by clicking the column heading. The default sort is by File Name in ascending ASCII order.
- Select a file and click the **Insert From CSV** button, the **Update From CSV** button, or the **Delete From CSV** button.

A popup window appears to confirm the selected Import operation.

One import or export task at a time is allowed.

• Click **Tasks** to display the status and progress of an Import operation.

The progress of the import operation can also be viewed on the **Status & Manage > Tasks > Active Tasks** page.

• Click the **File Management** button to open the **Status & Manage > Files** page.

Exported .csv files can be viewed, downloaded to an external location, uploaded from an external location, and deleted.

Log files from Import operations can be viewed and deleted.

• Click the **Abort On First Error** check box.

When a check mark appears in the box, only the first record that failed is recorded in the log and the Failures .csv file. The Bulk Import operation stops after the error is detected and logged.

When there is no check mark in the box (the default), all records that failed are recorded in the log and the Failures .csv file.

# **Bulk Import elements**

Table 27: Bulk Import elements describes the fields on the Diameter Common > Import page.

**Table 27: Bulk Import elements** 

| Element    | Description                                                              |
|------------|--------------------------------------------------------------------------|
| File Name  | The name of the .csv file from the Status & Manage File Management area. |
| Line Count | Number of lines in the file.                                             |
| Time Stamp | The creation time and date of the file.                                  |

# Using an Import File to insert DSR Configuration Data

Use the following procedure to insert into the system new configuration data entries from the records in a DSR Bulk Import CSV file.

1. Select Diameter Common > Import.

The **Diameter Common > Import** page appears. The page lists all of the .csv files from the **Status** & **Manage > Files** File Management area.

- **2.** Select the **File Name** for the file to be used to insert the configuration data.
- **3.** Specify whether the Import operation should stop processing on the first error that occurs, or should continue processing if errors occur during the Import operation.
  - To continue processing when errors occur, click the **Abort On First Error** check box so that the box is empty (the default).
  - To stop processing on the first error, click the **Abort On First Error** check box so that a checkmark appears in the check box.
- **4.** Click the **Insert From CSV** button.

A popup window appears to confirm the file to use for the **Insert From CSV** operation.

- **5.** On the popup window, do one of the following actions:
  - OK to perform the Import Insert From CSV operation.
     An indication is displayed that the operation is in progress.
  - Cancel to cancel the Insert From CSV operation and return to the Diameter Common > Import page.
- **6.** To view the progress of the Import operation, you can:
  - Select the **Tasks** icon near the top left of the **Diameter > Configuration > Import** page.
  - Select Status & Manage > Tasks > Active Tasks to open the Status & Manage > Tasks > Active Tasks (Filtered) page.
- 7. To view the log file from the Import operation, and the Failures.csv file if one was created, click File Management button to open the Status & Manage > Files (Filtered) page.

# Using an Import File to update DSR Configuration Data

Use the following procedure to use the contents of a DSR Bulk Import .csv file to update existing configuration data in the system.

1. Select Diameter Common > Import.

The **Diameter Common > Import** page appears. The page lists all of the .csv files from the **Status** & **Manage > Files** File Management area.

- 2. Select the File Name for the file to be used to update the configuration data.
- **3.** Specify whether the Import operation should stop processing on the first error that occurs, or should continue processing if errors occur during the Import operation.
  - To continue processing when errors occur, click the Abort On First Error check box so that the box is empty (the default).
  - To stop processing on the first error, click the Abort On First Error check box so that a checkmark appears in the check box.
- 4. Click the **Update From CSV** button.

A popup window appears to confirm the file to use for the **Update From CSV** operation.

- 5. On the popup window, do one of the following actions:
  - **OK** to perform the Import **Update From CSV** operation.

An indication is displayed that the operation is in progress.

- Cancel to cancel the Update From CSV operation and return to the Diameter Common > Import
  page.
- **6.** To view the progress of the Import operation, you can:
  - Select the Tasks icon near the top left of the Diameter > Configuration > Import page.
  - Select Status & Manage > Tasks > Active Tasks to open the Status & Manage > Tasks > Active Tasks (Filtered) page.
- 7. To view the log file from the Import operation, and the Failures.csv file if one was created, click **File Management** button to open the **Status & Manage > Files (Filtered)** page.

#### Using an Import File to delete DSR Configuration Data

Use the following procedure to use the contents of a DSR Bulk Import .csv file to delete configuration data.

**Note:** This operation does NOT delete a .csv file from the list of files on the page.

1. Select **Diameter Common** > **Import**.

The **Diameter Common > Import** page appears. The page lists all of the .csv files from the **Status** & **Manage > Files** File Management area.

- 2. Select the File Name for the file to be used to delete the configuration data.
- 3. Click the **Delete From CSV** button.

A popup window appears to confirm the file that you want to use for the **Delete From CSV** operation.

- 4. On the popup window, click:
  - OK to perform the Import Delete From CSV operation.
     An indication is displayed that the operation is in progress.
  - Click Cancel to cancel the Delete From CSV operation and return to the Diameter Common > Import page.
- **5.** To view the progress of the Import operation, you can:
  - Select the **Tasks** icon near the top of the **Diameter Common > Import** page.
  - Select Status & Manage > Tasks > Active Tasks to open the Status & Manage > Tasks > Active Tasks (Filtered) page.
- **6.** To view the log file from the Import operation, click **File Management** button to open the **Status** & **Manage** > **Files (Filtered)** page.

# **DSR Bulk Export**

The DSR Bulk Export operation creates ASCII Comma-Separated Values (CSV) files (.csv) containing Diameter and Diameter Common, IPFE, and DSR Application configuration data. Exported configuration data can be edited and used with the DSR Bulk Import operations to change the configuration data in the local system without the use of GUI pages. The exported files can be transferred to and used to configure another DSR system.

**Note:** Exported CSV files are not intended for long-term backup of configuration data. (Use the Database Backup function described in the *DSR Administration Guide* and DSR Administration Help for long-term backups of configuration data.)

#### **Exported CSV Files**

Each exported CSV file contains one or more records for the configuration data that was selected for the Export operation. The record formats and contents are described in *Diameter and Diameter Common CSV File Formats and Contents*.

The selected configuration data can be exported once immediately, or can be periodically automatically exported on a defined schedule.

• Configuration data refers to any data that is configured for one of the **Export Application** types (Diameter, FABR, RBAR, CPA, SBR, PCA, GLA, Mdiwf; and IPFE).

**Note:** GLA requires that Policy DRA Pooling is active. For more information, see *Gateway Location Application (GLA) User Guide* or *PCA User Guide*.

Exports must be performed on the OAM where the data can be configured - the NOAM for Diameter Topology Hiding, Diameter Common data, network-wide PCA data, and MAP-Interwokring data for MD-IWF; and the SOAM for the rest of the Diameter data, Diameter Common data, site-specific PCA data, IPFE data, MAP-Diameter Interworking data for DM-IWF, and DSR Application data.

For the "Diameter" Export Application type, configuration data refers to any data that is configured
using the GUI pages that are available from the Diameter Configuration folders and the Diameter
Common folders.

**Note:** Diameter > AVP Dictionary configuration data cannot be imported using the Bulk Export function.

**Note:** Diameter Mediation configuration data cannot be exported with DSR Bulk Export; Mediation has its own Import and Export functions.

The following configuration data can be exported in one Export operation:

- All exportable configuration data available on the OAM
- All exportable configuration data from the selected Export Application, on the OAM
- Exportable configuration data from a selected configuration component for the selected Export Application

When ALL is selected, the exported data for each configuration component appears in a separate .csv file.

For data that is exported once immediately, the default Output File Name has the following format; the name can be changed and is not required to keep this format: NE

Name\_Timestamp-TimeZone\_ApplicationType\_DataType.csv.

For data that is scheduled to be exported periodically, the default Task Name is DSR Configuration Export; the name can be changed.

All exported .csv files contain a comment header with the following information:

- Software revision used to generate the exported file
- Date and Time file was generated
- Name of each selected Data object exported
- Total number of exported records

The following example illustrates how the export file header might appear, but it might not look exactly as shown:

#### **Export Operations**

Exported files can be written to the File Management Directory in the Status & Manage File Management area (see the **Status & Manage > Files** page) or to the Export Server Directory.

Files that are created by a DSR Bulk Export operation must be in the local File Management area before they can be used for Bulk Import operations. See *DSR Bulk Import*.

For files that are exported to the local File Management Directory,

• The files appear in the File Management area list on the local system (see the **Status & Manage > Files** page) and in the list on the **Diameter > Configuration > Import** page.

• These files can be used for Import operations on the local system.

Any .csv files that are exported to the File Management Directory and remain unchanged for more than 14 days will be automatically removed. The task to remove these files runs once a day.

For files that are exported to the local Export Server Directory,

- If a remote Export Server has been configured (see Administration > Remote Servers > Data Export
  ), the files in the local Export Server Directory are transferred to the configured remote Export
  Server location and are deleted from the local Export Server Directory. These transferred files do
  not appear in the File Management area on the local system, and cannot be used for Import
  operations on the local system.
- If a remote Export Server has not been configured, the files in the local Export Server Directory
  appear in the list on the Status & Manage > Tasks > Active Tasks page and in the File Management
  area list on the local system, but not on the Diameter Common > Import page. These files cannot
  be used for Import operations on the local system.

#### **Export Results**

If the export has any failures or is unsuccessful, the results of the export operation are logged to a log file with the same name as the exported file but with a ".log" extension. Successful export operations will not be logged.

#### The Diameter Common Export page

On the **Diameter Common > Export** page, you can perform the following actions:

- Manually export configuration data one time immediately in a CSV file to either the Export Server or the File Management area.
- Schedule periodic automatic exports of configuration data in CSV files to either the Export Server
  or the File Management area. Scheduled exports are listed on the Status & Manage > Tasks >
  Scheduled Tasks page.
- Click **Tasks** to display the status and progress of an Export operation.
  - The progress of the export operation can also be viewed on the **Status & Manage > Tasks > Active Tasks** page.
- Click the File Management button on the Diameter Common > Export page to open the Status & Manage > Files page.

On the **Status & Manage > Files** page, exported .csv files can be viewed, downloaded to an external location, uploaded from an external location, and deleted. Log files from Export operations can be viewed and deleted.

## **Bulk Export elements**

*Table 28: Bulk Export elements* describes the fields on the **Diameter Configuration Export** page.

**Table 28: Bulk Export elements** 

| Element (* indicates required field) | Description                                                                                                    | Data Input Notes                                                                                                    |
|--------------------------------------|----------------------------------------------------------------------------------------------------|----------------------------------------------------------------------------------------------------|
| * Export Application                 | Diameter or activated DSR Application from which configuration data will be exported.  Diameter includes Diameter Common configuration data.                                                                                                    | Format: Pulldown list Range: ALL, <b>Diameter</b> , <b>IPFE</b> , all activated DSR Applications To clear the field, select <b>-Select</b> in the list.                                                                                                    |
| Export Data                          | Data to be exported.  Diameter, IPFE, , or a specific activated DSR Application must be selected in Export Application before this list is available.  This field is required when Diameter or a DSR Application is selected.  Diameter includes Diameter Common configuration data.                                                                                                    | Format: Pulldown list Range: ALL; configuration folders for <b>Diameter</b> (except Mediation folders), <b>IPFE</b> , or the selected DSR Application. To clear the field, select <b>-Select</b> - in the list.                                                                                                    |
| Output File Name                     | Name of the .csv export file.  The default name appears in this field when Export Frequency is Once and:  • ALL is selected in Export Application  • Diameter, IPFE, or a DSR Application is selected in Export Application, and ALL or a specific configuration folder is selected in Export Data  Diameter includes Diameter Common data.  The default file name can be changed, and is not required to follow the default format.  This field is required when it is available. | Format: Valid characters are alphanumeric characters, dash (-), and underscore (_)  Default file name: file name in the format  NeName_ReportDate- TimeZone_ApplicationType_ ReportType, with the following values:  NeName = Host name of the NO or SO from which the configuration data will be exported.  ReportDate = Current date in the format mmddyy.  TimeZone = Current Time Zone.  Application Type = the selected Export Application to export from  ObjectType = the selected Data to export |

| Element (* indicates required field) | Description                                                                                                    | Data Input Notes                                                                                                    |
|--------------------------------------|----------------------------------------------------------------------------------------------------|----------------------------------------------------------------------------------------------------|
| * Task Name                          | Periodic Export Task name. This field is required when the Export Frequency is not <b>Once</b> .                                                                                                    | Format: text box; length must not exceed 24 characters. Valid characters are alphanumeric, minus sign (-), and spaces between words. The first character must be an alpha character. The last character must not be a minus sign.  Range: 1-24 characters  Default: DSR Configuration Export |
| Description                          | Periodic Export Task description.                                                                                                    | Format: text box; length must not exceed 255 characters. Valid characters are alphanumeric, minus sign (-), and spaces between words. The first character must be an alpha character. The last character must not be a minus sign.  Range: 1-255 characters                                  |
| Export Directory                     | Directory in which an export file will be placed.  Files that are exported to the Export Server Directory will automatically be copied over to the remote if one is configured. The files will be deleted form the local system after the transfer to the remote Export Server is complete.  Files that are exported to the File Management Directory, or are exported to the Export Server Directory when no remote Export Server is configured, can be viewed and imported on the local system. | Format: radio buttons Range: radio button for Export Server Directory, radio button for File Management Directory Default: Export Server Directory                                                                                                    |
| Export Frequency                     | How often the data will be written to the Export Server Directory or File Management Directory.                                                                                                    | Format: radio buttons Range: radio buttons for Once, Hourly, Daily, Weekly Default: Once                                                                                                    |

| Element (* indicates required field) | Description                                                                                                    | Data Input Notes                                                                                                    |
|--------------------------------------|----------------------------------------------------------------------------------------------------|----------------------------------------------------------------------------------------------------|
|                                      | When <b>Once</b> is selected, the export is performed immediately after <b>Ok</b> is clicked.                                |                                                                                                    |
| Minute                               | The minute of each hour when the data will be exported.                                                                      | Format: text box with up and down selection arrows                                                                                                    |
|                                      | This field is available only when                                                                                            | Range: 1-59                                                                                                    |
|                                      | Hourly is selected for Export Frequency.                                                                                     | Default: 0                                                                                                    |
| Time of Day                          | Time of day when data will be exported.  This field is available only when Daily or Weekly is selected for Export Frequency. | <ul> <li>Format:</li> <li>Text box; the time can be typed in the format HH:MM AM or HH:MM PM.</li> <li>Pulldown list; click in the box to display a 24-hour list of times that are at 15-minute intervals. Select the desired time in the list.</li> <li>Range: 12:00 AM through 11:45 PM in 15-minute intervals, or specified time</li> <li>Default: 12:00 AM</li> </ul> |
| Day of the Week                      | Day of the week on which data will be exported.                                                                              | Format: a radio button for each day of the week                                                                                                    |
|                                      | Thsi field is available only when <b>Weekly</b> is selected for <b>Export Frequency</b> .                                    | Range: Sunday, Monday,<br>Tuesday, Wednesday, Thursday,<br>Friday, Saturday                                                                                                    |
|                                      |                                                                                                    | Default: Sunday                                                                                                    |

# Manually Exporting a Configuration Data File Once

Use the following procedure to export a configuration data .csv file once immediately to the **Status & Manage** File Management area or to the Export Server Directory.

**Note:** The exported file appears the File Management area list on the **Status & Manage > Files** page if the **File Management Directory** is selected as the **Export Directory**, or if the **Export Server Directory** is selected and no remote Export Server is configured.

- **1.** Select **Diameter Common** > **Export**.
  - The **Diameter Common > Export** page appears.
- **2.** Verify that the **Once** radio button is selected in the **Export Frequency** list. (Select **Once** if another radio button is currently selected.)

- **3.** In the **Export Application** pulldown list, select **ALL**, **Diameter**, **IPFE**, or the activated DSR Application from which the configuration data will be exported.

  If you selected **ALL**, go to *Step 5*.
- **4.** In the **Export Data** pulldown list, select **ALL** or the configuration folder that contains the data that will be exported from the selected **Export Application** type.
- 5. Either use (do not change) the default **Output File Name**, or change the entry to the desired name.
- **6.** Select the radio button for the **Export Directory** to which the file will be exported. Select either the Export Server Directory (the default), or the File Management Directory.
- Select Ok to perform the Export operation.An indication is displayed that the operation is in progress.
- **8.** To view the progress of the Export operation, you can:
  - Select the Tasks icon near the top of the Diameter Common > Export page.
  - Select Status & Manage > Tasks > Active Tasks to open the Status & Manage > Tasks > Active Tasks (Filtered) page.
- 9. To locate a file in the File Management area or to view the log file from an Export operation, click File Management button to open the Status & Manage > Files (Filtered) page.

# Scheduling Periodic Automatic Exports of Configuration Data

Use the following procedure to schedule periodic automatic Exports of configuration data files to the local Export Server Directory or to the local File Management area.

**Note:** When the selected **Export Directory** is the **Export Server Directory**, the file is exported to a temporary Export directory on the local system. A remote Export Server must be configured before the exported file can be transferred to the specified directory on the configured remote Export Server. See the online help for the **Administration > Remote Servers > Data Export** page and Help for instructions to configure a remote Export Server.

If no remote Export Server is configured, or if the exported configuration data could be used for Import operations on the local system, select **File Management Directory** as the **Export Directory**.

1. Select Diameter Common > Export.

The **Diameter Common > Export** page appears.

- **2.** In the **Export Application** pulldown list, select **ALL**, **Diameter**, **IPFE**, or the activated DSR Application from which the configuration data will be exported. If you selected **ALL**, go to *Step 4*.
- **3.** In the **Export Data** pulldown list, select **ALL** or the configuration folder that contains the data that will be exported from the selected **Export Application** type.
- **4.** Select the radio button for the **Export Frequency** of the scheduled Exports. (Do not select **Once**.)
- **5.** Either use the default **Task Name** (DSR Configuration Export), or change the name if desired for the Export operation.
  - The **Task Name** is required when the **Export Frequency** is not **Once**.
- **6.** If a description of the Export task is desired, enter the **Description** in the text box (up to 255 characters).

- 7. Select the radio button for the Export Directory to which the file will be exported.
  Select either the Export Server Directory (the default), or the File Management Directory.
  Select the File Management Directory if no remote Export Server has been configured.
- **8.** Enter or select the time or day information to specify when the scheduled Export operations will occur.
  - If **Export Frequency** is **Hourly**, enter (type or click the arrows) the **Minute** of each hour (0-59) when the file will be exported.
  - If **Export Frequency** is **Daily**, enter (type, or click in the box and select from the pulldown list) the **Time of Day** when the file will be exported. Select from 15-minute intervals or enter a specific time.
  - If Export Frequency is Weekly,
    - Select the radio button for the **Day of Week** on which the file will be exported.
    - Enter (type, or click in the box and select from the pulldown list) the **Time of Day** when the file will be exported. Select from 15-minute intervals or enter a specific time.
- 9. Click **Ok** to save the schedule.

To view, edit, or delete the saved schedule task, select **Status & Manage** > **Tasks** > **Active Tasks** or click the link in the indication to open the **Status & Manage** > **Tasks** > **Scheduled Tasks** page. The schedule can be changed or deleted on the **Status & Managed** > **Tasks** > **Scheduled Tasks** page.

- **10.** To view the progress of an Export operation, you can:
  - Select the **Tasks** icon near the top of the **Diameter Common > Export** page.
  - Select Status & Manage > Tasks > Active Tasks to open the Status & Manage > Tasks > Active Tasks (Filtered) page.
- 11. To locate a file in the File Management area or to view the log file from an Export operation, click File Management button to open the Status & Manage > Files (Filtered) page.

## **Bulk Import and Export CSV File Formats and Contents**

#### **CSV File Formats and Contents**

DSR Bulk Import and Export files support an ASCII Comma-Separated Values (CSV) file format.

- The configuration data described in each table in this help section is contained in a single line in the CSV file.
- The first field or column of each line defines the Application Type; see *Table 29: Application Types Supported by DSR Bulk Import and Export*.
- The second column describes the configuration data type, such as LocalNode, PeerNode, or RouteList.
- Subsequent fields or columns contain the associated configuration data.
- Fields containing text that includes spaces or commas are enclosed in double quotes.
- Element values that are selected using radio buttons on the GUI page are shown as separate fields or columns in the CSV Format tables. A selected value appears in its field or column; an unselected value is shown as just two commas in the file (...,....) to maintain the positioning in the file.

- The CSV file can include optional comment lines for documenting within the file. Comment lines must begin with a pound sign (#) in the first column, and can be included on any line of the file.
- All text fields within the CSV file containing comma (,), double quotes ("), newline (\n), tab (\t), carriage return (\r) or their combinations are double quoted.

Table 29: Application Types Supported by DSR Bulk Import and Export

| Application Type | Description                                                 |
|------------------|-------------------------------------------------------------|
| Diameter         | Common Diameter PlugIn (DPI); includes Diameter Common data |
| RBAR             | Range Based Address Resolution (RBAR)                       |
| FABR             | Full Address Based Resolution (FABR)                        |
| СРА              | Charging Proxy Application (CPA)                            |
| SBR              | Session Binding Repository (Charging SBR)                   |
| PCA              | Policy and Charging Application (PCA)                       |
| IPFE             | IP Front End (IPFE)                                         |
| GLA              | Gateway Location Application (GLA)                          |
| MAPIWF           | MAP-Diameter Interworking Function                          |

#### Diameter and Diameter Common CSV File Formats and Contents

#### **Diameter CSV File Formats**

The following tables describe the CSV file content and attribute field or column positions for all Diameter configuration data supported by the **Diameter** Application Type.

**Note: Diameter > AVP Dictionary** configuration data cannot be imported and exported with the Bulk Import/Export functions in Diameter Common.

#### **Local Nodes**

"Local Node Configuration Elements" in the *Diameter User Guide* and Help describes the configuration data elements listed in *Table 30: Local Node CSV Format* and configuration considerations for the data elements that must be observed when the elements are edited in the CSV files.

**Table 30: Local Node CSV Format** 

| Column | Data Description            |
|--------|-----------------------------|
| 0      | Application Type (Diameter) |
| 1      | LocalNode (Keyword)         |
| 2      | Name (Key)                  |
| 3      | Fqdn                        |
| 4      | Realm                       |
| 5      | Tcp Port                    |

| Column | Data Description                                                                                                    |
|--------|----------------------------------------------------------------------------------------------------|
| 6      | Sctp Port                                                                                                    |
| 7      | Dtls Port                                                                                                    |
| 8      | TlsPort                                                                                                    |
| 9      | Verification Mode ('SslVerifyNone', 'SslVerifyPeer', 'SslVerifyPeerFailIfNoPeerCert' and 'SslVerifyPeerVerifyClientOnce') |
| 11     | Certificate Type                                                                                                    |
| 12     | Certificate Name                                                                                                    |
| 13     | Connection Configuration Set Name                                                                                         |
| 14     | Cex Configuration Set Name                                                                                                |
| 15     | IP Address [0]                                                                                                    |
|        | (repeated x 128)                                                                                                    |
| 141    | IP Address [127]                                                                                                    |
| 142    | IP Type [0] (LocalIp, PeerIp, IpfeTsa)                                                                                    |
|        | (repeated x 128)                                                                                                    |
| 264    | IP Type [127] (LocalIp, PeerIp, IpfeTsa)                                                                                  |

#### **Peer Nodes**

"Peer Node Configuration Elements" in the *Diameter User Guide* and Help describes the configuration data elements listed in *Table 31: Peer Node CSV Format* and configuration considerations for the data elements that must be observed when the elements are edited in the CSV files.

**Table 31: Peer Node CSV Format** 

| Column | Data Description                    |
|--------|-------------------------------------|
| 0      | Application Type                    |
| 1      | PeerNode (Keyword)                  |
| 2      | Name (Key)                          |
| 3      | Fqdn                                |
| 4      | Realm                               |
| 5      | Tcp Port                            |
| 6      | Sctp Port                           |
| 7      | Dtls Port                           |
| 8      | Tls Port                            |
| 9      | Replace Destination Host (No, Yes)  |
| 10     | Replace Destination Realm (No, Yes) |

| Column | Data Description                                                                |
|--------|---------------------------------------------------------------------------------|
| 11     | Minimum Connection Capacity                                                     |
| 12     | Alternate Route on Connection failure (SamePeer, DifferentPeer, SameConnection) |
| 13     | Alternate Route on Answer Timeout (SamePeer, DifferentPeer, SameConnection)     |
| 14     | Alternate Route on Answer Result Code (SamePeer, DifferentPeer, SameConnection) |
| 15     | Alternate Implicit Route                                                        |
| 16     | Maxi mum Alternate Routing Attempts                                             |
| 17     | IP Address [0]                                                                  |
|        | (repeated x 128                                                                 |
| 144    | IP Address [127]                                                                |
| 145    | Routing Option Set                                                              |
| 146    | Pending Answer Timer                                                            |
| 147    | Peer Route Table                                                                |
| 148    | Message Priority Setting                                                        |
| 149    | Message Priority Configuration Set                                              |
| 150    | Application Route Table                                                         |
| 151    | Topology Hiding Status (Enabled, Disabled)                                      |
| 152    | Peer Node Group Name                                                            |
| 153    | Transaction Configuration Set                                                   |

## Peer Node Group

"Peer Node Group Configuration Elements" in the *Diameter User Guide* and Help describes the configuration data elements list in *Table 32: Peer Node Group CSV Format* and configuration considerations for the data elements that must be observed when the elements are edited in the CSV files.

**Table 32: Peer Node Group CSV Format** 

| Column | Data Description        |
|--------|-------------------------|
| 0      | Application Type        |
| 1      | PeerNodeGroup (Keyword) |
| 2      | Peer Node Group Name    |

# **Route Groups**

"Route Groups Configuration Elements" in the *Diameter User Guide* and Help describes the configuration data elements listed in *Table 33: Route Group CSV Format* and configuration considerations for the data elements that must be observed when the elements are edited in the CSV files.

**Table 33: Route Group CSV Format** 

| Column | Data Description            |
|--------|-----------------------------|
| 0      | Application Type (Diameter) |
| 1      | RouteGrp (Keyword)          |
| 2      | Name (Key)                  |
| 3      | Type (Peer, Connection)     |
| 4      | Peer Node 1 Name            |
| 5      | Peer Node 1 Weight          |
|        | (repeated x 160)            |
| 322    | Peer Node 160 Name          |
| 323    | Peer Node 160 Weight        |
| 324    | Connection 1 Name           |
| 325    | Connection 1 Weight         |
|        | (repeated x 160)            |
| 643    | Connection 160 Name         |
| 644    | Connection 160 Weight       |

# **Route Lists**

"Route List Configuration Elements" in the *Diameter User Guide* and Help describes the configuration data elements listed in *Table 34: Route List CSV Format* and configuration considerations for the data elements that must be observed when the elements are edited in the CSV files.

**Table 34: Route List CSV Format** 

| Column | Data Description                              |
|--------|-----------------------------------------------|
| 0      | Application Type (Diameter)                   |
| 1      | RouteList (Keyword)                           |
| 2      | Name (Key)                                    |
| 3      | Minimum Route Group Availability Weight       |
| 4      | Route Across Route Groups (Enabled, Disabled) |
| 5      | Route Group 1 Name                            |
| 6      | Route Group 1 Priority                        |
| 7      | Route Group 2 Name                            |
| 8      | Route Group 2 Priority                        |
| 9      | Route Group 3 Name                            |

| Column | Data Description       |
|--------|------------------------|
| 10     | Route Group 3 Priority |

# **Peer Routing Rules**

"Peer Routing Rules Configuration Elements" in the *Diameter User Guide* and Help describes the configuration data elements listed in *Table 35: Peer Routing Rule CSV Format* and configuration considerations for the data elements that must be observed when the elements are edited in the CSV files.

**Table 35: Peer Routing Rule CSV Format** 

| Column | Data Description                                                                              |
|--------|-----------------------------------------------------------------------------------------------|
| 0      | Application Type (Diameter)                                                                   |
| 1      | PeerRouteRule (Keyword)                                                                       |
| 2      | Name (Key)                                                                                    |
| 3      | Priority                                                                                      |
| 4      | param (DestHost, DestRealm, OrigHost, OrigRealm, CmdCode, AppID)                              |
| 5      | condOperator (Present, Absent, Equal, Not Equal, StartsWith, EndsWith, DontCare, Always True) |
| 6      | Value                                                                                         |
| 7      | param (DestHost, DestRealm, OrigHost,OrigRealm, CmdCode, AppID)                               |
| 8      | condOperator (Present, Absent, Equal, Not Equal, StartsWith, EndsWith, DontCare, Always True) |
| 9      | Value                                                                                         |
| 10     | param (DestHost, DestRealm, OrigHost, OrigRealm, CmdCode, AppID)                              |
| 11     | condOperator (Present, Absent, Equal, Not Equal, StartsWith, EndsWith, DontCare, Always True) |
| 12     | Value                                                                                         |
| 13     | param (DestHost, DestRealm, OrigHost, OrigRealm, CmdCode, AppID)                              |
| 14     | condOperator (Present, Absent, Equal, Not Equal, StartsWith, EndsWith, DontCare, Always True) |
| 15     | Value                                                                                         |
| 16     | param (DestHost, DestRealm, OrigHost, OrigRealm, CmdCode, AppID)                              |
| 17     | condOperator (Present, Absent, Equal, Not Equal, StartsWith, EndsWith, DontCare, Always True) |
| 18     | value                                                                                         |
| 19     | param (DestHost, DestRealm, OrigHost, OrigRealm, CmdCode, AppID)                              |

| Column | Data Description                                                                              |
|--------|-----------------------------------------------------------------------------------------------|
| 20     | condOperator (Present, Absent, Equal, Not Equal, StartsWith, EndsWith, DontCare, Always True) |
| 21     | Value                                                                                         |
| 22     | Action (RouteToPeer, SendAnswer)                                                              |
| 23     | Route List Name                                                                               |
| 24     | Diameter Answer Code                                                                          |
| 25     | Answer Error Message                                                                          |
| 26     | Message Priority (NC, PR0, PR1, PR2)                                                          |
| 27     | Message Copy Configuration Set                                                                |
| 28     | Vendor Id                                                                                     |
| 29     | Peer Route Table                                                                              |

#### Connections

"Connections Configuration Elements" in the *Diameter User Guide* and Help describes the configuration data elements listed in *Table 36: Connection CSV Format* and configuration considerations for the data elements that must be observed when the elements are edited in the CSV files.

**Table 36: Connection CSV Format** 

| Column | Data Description                                                                     |
|--------|--------------------------------------------------------------------------------------|
| 0      | Application Type (Diameter)                                                          |
| 1      | Conn (Keyword)                                                                       |
| 2      | Connection Name (Key)                                                                |
| 3      | Type (FullySpecified, LocalMpInitiator, LocalMpResponder, RadiusClient,RadiusServer) |
| 4      | Local Node Name                                                                      |
| 5      | Peer Node Name                                                                       |
| 6      | Protocol Type (Tcp, Sctp, Dtls, Tls, Udp)                                            |
| 7      | Connection Configuration Set Name                                                    |
| 8      | Cex Configuration Set Name                                                           |
| 9      | Cap Configuration Set Name                                                           |
| 10     | Primary Local IP Address                                                             |
| 11     | Secondary Local IP Address                                                           |
| 12     | Primary Peer IP Address                                                              |
| 13     | Secondary Peer IP Address                                                            |

| Column | Data Description                                  |
|--------|---------------------------------------------------|
| 14     | Transport Fqdn                                    |
| 15     | Peer Identification (Ip, TransportFqdn, PeerFqdn) |
| 16     | Local Initiate Port                               |
| 17     | Transport Congestion Abatement Timeout            |
| 18     | Remote Busy Usage (Enabled, Disabled)             |
| 19     | Remote Busy Timeout                               |
| 20     | Message Priority Setting                          |
| 21     | Message Priority Configuration Set                |
| 22     | Egress Message Throttling Configuration Set       |
| 23     | Suppress Connection Unavailable Alarm (Yes, No)   |
| 24     | Suppress Connections Attempts (Yes, No)           |
| 25     | Test Mode (Yes, No)                               |

## **Connection Configuration Sets**

"Connection Configuration Sets Elements" in the *Diameter User Guide* and Help describes the configuration data elements listed in *Table 37: Connection Configuration Set CSV Format* and configuration considerations for the data elements that must be observed when the elements are edited in the CSV files.

**Table 37: Connection Configuration Set CSV Format** 

| Column | Data Description            |
|--------|-----------------------------|
| 0      | Application Type (Diameter) |
| 1      | ConnCfgSet (Keyword)        |
| 2      | ConnCfgSet Name (Key)       |
| 3      | retransInitialTimeout       |
| 4      | retransMinTimeout           |
| 5      | retransMaxTimeout           |
| 6      | retransMaxTimeoutInit       |
| 7      | retransPathFailure          |
| 8      | retransAssocFailure         |
| 9      | retransInitFailure          |
| 10     | sackDelay                   |
| 11     | heartbeatInterval           |
| 12     | sctpSockSendSize            |

| Column | Data Description                      |
|--------|---------------------------------------|
| 13     | sctpSockReceiveSize                   |
| 14     | sctpNumInboundStreams                 |
| 15     | sctpNumOutboundStreams                |
| 16     | burstMax                              |
| 17     | sctpDatagramBundlingEnabled (Yes, No) |
| 18     | tcpSockSendSize                       |
| 19     | tcpSockRecvSize                       |
| 20     | tcTimer                               |
| 21     | twinitTimer                           |
| 22     | tdpxTimer                             |
| 23     | tcexTimer                             |
| 24     | nagleEnabled (Yes, No)                |
| 25     | provingTimeout                        |
| 26     | provingDwrsToSend                     |
| 27     | provingMode (Always, Suspect, Never)  |
| 28     | pendTransPerConn                      |
| 29     | CexHostIpValidationEnabled(Yes, No)   |
| 30     | nagleEnabled (Yes, No)                |
| 31     | tcpSockSendSize                       |
| 32     | tcpSockRecvSize                       |
| 33     | tcpMaxSegmentSize                     |
| 34     | tcpKeepAliveEnabled (Yes, No)         |
| 35     | tcpKeepAliveIdleTime                  |
| 36     | tcpKeepAliveProbeInterval             |
| 37     | tcpKeepAliveMaxCount                  |

# Reroute on Answer

"Reroute On Answer Configuration Elements" in the *Diameter User Guide* and Help describes the configuration data elements listed in *Table 38: Reroute on Answer CSV Format* and configuration considerations for the data elements that must be observed when the elements are edited in the CSV files.

**Table 38: Reroute on Answer CSV Format** 

| Column | Data Description             |
|--------|------------------------------|
| 0      | Application Type (Diameter)  |
| 1      | RerouteOnAns (Keyword)       |
| 2      | Answer Result-Code AVP Value |
| 3      | Application ID               |

## **System Options**

"System Options Elements" in the *Diameter User Guide* and Help describes the configuration data elements listed in *Table 39: System Options CSV Format* and configuration considerations for the data elements that must be observed when the elements are edited in the CSV files.

**Table 39: System Options CSV Format** 

| Column | Data Description                                              |
|--------|---------------------------------------------------------------|
| 0      | Application Type (Refer to 2.2.3.1)                           |
| 1      | Options (Keyword)                                             |
| 2      | EMT Feature Enabled (Yes, No)                                 |
| 3      | Redirect Answer Processing Enabled (Yes, No)                  |
| 4      | Redirect Application Route Table                              |
| 5      | Redirect Peer Route Table                                     |
| 6      | Fixed Connection Failure Major Aggregation Alarm Threshold    |
| 7      | Fixed Connection Failure Critical Aggregation Alarm Threshold |
| 8      | IPFE Connection Failure Major Aggregation Alarm Threshold     |
| 9      | IPFE Connection Failure Critical Aggregation Alarm Threshold  |
| 10     | Peer Node Failure Critical Aggregation Alarm Threshold        |
| 11     | Route List Failure Critical Aggregation Alarm Threshold       |
| 12     | Message Copy Feature Enabled (Enabled, Disabled)              |
| 13     | Message Copy Disable Congestion Level (CL1, CL2)              |

## **DNS Options**

"DNS Options Elements" in the *Diameter User Guide* and Help describes the configuration data elements listed in *Table 40: DNS Options CSV Format* and configuration considerations for the data elements that must be observed when the elements are edited in the CSV files.

**Table 40: DNS Options CSV Format** 

| Column | Data Description            |
|--------|-----------------------------|
| 0      | Application Type (Diameter) |
| 1      | DnsOption (Keyword)         |
| 2      | Primary IP                  |
| 3      | Secondary IP                |
| 4      | Query Duration Timer        |

# **CEX Configuration Sets**

"CEX Configuration Sets Elements" in the *Diameter User Guide* and Help describes the configuration data elements listed in *Table 41: CEX Configuration Set CSV Format* and configuration considerations for the data elements that must be observed when the elements are edited in the CSV files.

**Table 41: CEX Configuration Set CSV Format** 

| Column | Data Description             |
|--------|------------------------------|
| 0      | Application Type (Diameter)  |
| 1      | CexCfgSet (Keyword)          |
| 2      | Name                         |
| 3      | Selected Application ID [1]  |
| 4      | Selected Type [1]            |
| 5      | Selected Vendor ID[1]        |
|        | (repeated x 10)              |
| 30     | Selected Application ID [10] |
| 31     | Selected Type [10]           |
| 32     | Selected Vendor ID [10]      |
| 33     | Must Application ID [1]      |
| 34     | Must Type [1]                |
| 35     | Must Vendor ID[1]            |
|        | (repeated x 10)              |
| 60     | Must Application ID[10]      |
| 61     | Must Type [10]               |
| 62     | Must Vendor ID[10]           |
| 63     | Vendor ID [1]                |
|        | (repeated x 10)              |

| Column | Data Description |
|--------|------------------|
| 72     | Vendor ID [10]   |

# **Capacity Configuration Sets**

"Capacity Configuration Sets Elements" in the *Diameter User Guide* and Help describes the configuration data elements listed in *Table 42: Capacity Configuration Set CSV Format* and configuration considerations for the data elements that must be observed when the elements are edited in the CSV files.

**Table 42: Capacity Configuration Set CSV Format** 

| Column | Data Description                      |
|--------|---------------------------------------|
| 0      | Application Type (Diameter)           |
| 1      | CapCfgSet (Keyword)                   |
| 2      | Capacity Configuration Set Name (Key) |
| 3      | Reserved Ingress MPS                  |
| 4      | Maximum Ingress MPS                   |
| 5      | Ingress MPS Minor Alarm Threshold     |
| 6      | Ingress MPS Major Alarm Threshold     |
| 7      | Reserved Ingress MPS Abatement Time   |

## **Application Routing Rules**

Table 43: AppRouteRule CSV Format

| Column | Data Description                                                                              |
|--------|-----------------------------------------------------------------------------------------------|
| 0      | Application Type (Diameter)                                                                   |
| 1      | AppRouteRule (Keyword)                                                                        |
| 2      | Name (Key)                                                                                    |
| 3      | Priority                                                                                      |
| 4      | param (DestHost, DestRealm, OrigHost,OrigRealm, CmdCode AppID)                                |
| 5      | condOperator (Present, Absent, Equal, Not Equal, StartsWith, EndsWith, DontCare, Always True) |
| 6      | Value                                                                                         |
| 7      | param (DestHost, DestRealm, OrigHost,OrigRealm, CmdCode AppID)                                |

<sup>&</sup>quot;Application Routing Rules Configuration Elements" in the *Diameter User Guide* and Help describes the configuration data elements listed in *Table 43: AppRouteRule CSV Format* and configuration considerations for the data elements that must be observed when the elements are edited in the CSV files.

| Column | Data Description                                                                              |
|--------|-----------------------------------------------------------------------------------------------|
| 8      | condOperator (Present, Absent, Equal, Not Equal, StartsWith, EndsWith, DontCare, Always True) |
| 9      | Value                                                                                         |
| 10     | param (DestHost, DestRealm, OrigHost, OrigRealm, CmdCode AppID)                               |
| 11     | condOperator (Present, Absent, Equal, Not Equal, StartsWith, EndsWith, DontCare, Always True) |
| 12     | Value                                                                                         |
| 13     | param (DestHost, DestRealm, OrigHost, OrigRealm, CmdCode AppID)                               |
| 14     | condOperator (Present, Absent, Equal, Not Equal, StartsWith, EndsWith, DontCare, Always True) |
| 15     | Value                                                                                         |
| 16     | param (DestHost, DestRealm, OrigHost, OrigRealm, CmdCode AppID)                               |
| 17     | condOperator (Present, Absent, Equal, Not Equal, StartsWith, EndsWith, DontCare, Always True) |
| 18     | value                                                                                         |
| 19     | param (DestHost, DestRealm, OrigHost, OrigRealm, CmdCode AppID)                               |
| 20     | condOperator (Present, Absent, Equal, Not Equal, StartsWith, EndsWith, DontCare, Always True) |
| 21     | Value                                                                                         |
| 22     | Application Name                                                                              |
| 23     | Application Route Table                                                                       |

# **Application Ids**

"Application Ids Elements" in the *Diameter User Guide* and Help describes the configuration data elements listed in *Table 44: Application ID CSV Format* and configuration considerations for the data elements that must be observed when the elements are edited in the CSV files.

**Table 44: Application ID CSV Format** 

| Column | Data Description            |
|--------|-----------------------------|
| 0      | Application Type (Diameter) |
| 1      | Appids (Keyword)            |
| 2      | Application ID              |
| 3      | Name                        |

#### **CEX Parameters**

"CEX Parameters elements" in the *Diameter User Guide* and Help describes the configuration data elements listed in *Table 45: CEX Parameters CSV Format* and configuration considerations for the data elements that must be observed when the elements are edited in the CSV files.

Table 45: CEX Parameters CSV Format

| Column | Data Description                                 |
|--------|--------------------------------------------------|
| 0      | Application Type (Diameter)                      |
| 1      | CexParameters (Keyword)                          |
| 2      | Application ID                                   |
| 3      | Application ID Type (Authentication, Accounting) |
| 4      | Vendor ID                                        |

#### **Pending Answer Timers**

"Pending Answer Timers Elements" in the *Diameter User Guide* and Help describes the configuration data elements listed in *Table 46: Pending Answer Timer CSV Format* and configuration considerations for the data elements that must be observed when the elements are edited in the CSV files.

**Table 46: Pending Answer Timer CSV Format** 

| Column | Data Description             |
|--------|------------------------------|
| 0      | Application Type (Diameter)  |
| 1      | PendingAnswerTimer (Keyword) |
| 2      | Name                         |
| 3      | Timer                        |

#### **Routing Option Sets**

"Routing Option Sets Elements" in the *Diameter User Guide* and Help describes the configuration data elements listed in *Table 47: Routing Option Set CSV Format* and configuration considerations for the data elements that must be observed when the elements are edited in the CSV files.

**Table 47: Routing Option Set CSV Format** 

| Column | Data Description                       |
|--------|----------------------------------------|
| 0      | Application Type (Diameter)            |
| 1      | RoutingOptionSet (Keyword)             |
| 2      | Name                                   |
| 3      | Maximum Per Message Forwarding Allowed |
| 4      | Transaction Lifetime                   |
| 5      | Pending Answer Timer                   |
| 6      | Resource Exhausted Action              |

| Column | Data Description                    |
|--------|-------------------------------------|
| 7      | Resource Exhausted Result Code      |
| 8      | Resource Exhausted Error Message    |
| 9      | Resource Exhausted Vendor Id        |
| 10     | No Peer Response Action             |
| 11     | No Peer Response Result Code        |
| 12     | No Peer Response Error Message      |
| 13     | No Peer Response Vendor Id          |
| 14     | Connection Failure Action           |
| 15     | Connection Failure Result Code      |
| 16     | Connection Failure Error Message    |
| 17     | Connection Failure Vendor Id        |
| 18     | Connection Congestion Action        |
| 19     | Connection Congestion Result Code   |
| 20     | Connection Congestion Error Message |
| 21     | Connection Congestion Vendor Id     |

#### **Peer Route Tables**

"Peer Route Tables Elements" in the *Diameter User Guide* and Help describes the configuration data elements listed in *Table 48: Peer Route Table CSV Format* and configuration considerations for the data elements that must be observed when the elements are edited in the CSV files.

**Table 48: Peer Route Table CSV Format** 

| Column | Data Description            |
|--------|-----------------------------|
| 0      | Application Type (Diameter) |
| 1      | PeerRouteTable (Keyword)    |
| 2      | Name (Key)                  |

## **Message Priority Configuration Sets**

"Message Priority Configuration Set Elements" in the *Diameter User Guide* and Help describes the configuration data elements listed in *Table 49: Message Priority Configuration Set CSV Format* and configuration considerations for the data elements that must be observed when the elements are edited in the CSV files.

Table 49: Message Priority Configuration Set CSV Format

| Column | Data Description            |
|--------|-----------------------------|
| 0      | Application Type (Diameter) |

| Column | Data Description            |
|--------|-----------------------------|
| 1      | MsgPriorityCfgSet (Keyword) |
| 2      | Name                        |
| 3      | applId[1]                   |
| 4      | cmdCode[1]                  |
| 5      | msgPriority[1]              |
|        | (repeated x 50)             |
| 151    | applId[50]                  |
| 152    | cmdCode[50]                 |
| 153    | msgPriority[50]             |

### Message Throttling Configuration Sets

Table 50: Message Throttling Configuration Set CSV Format

| Column | Data Description              |
|--------|-------------------------------|
| 0      | Application Type (Diameter)   |
| 1      | MsgThrottlingCfgSet (Keyword) |
| 2      | Name                          |
| 3      | maxEMR                        |
| 4      | smoothFactor                  |
| 5      | abateTime                     |
| 6      | TT1                           |
| 7      | AT1                           |
| 8      | TT2                           |
| 9      | AT2                           |
| 10     | TT3                           |
| 11     | AT3                           |

### **Message Copy**

"Message Copy Configuration Set Elements" in the *Diameter User Guide* and Help describes the configuration data elements listed in *Table 51: Message Copy CSV Format* and configuration considerations for the data elements that must be observed when the elements are edited in the CSV files.

<sup>&</sup>quot;Message Throttling Configuration Set Elements" in the *Diameter User Guide* and Help describes the configuration data elements listed in *Table 50: Message Throttling Configuration Set CSV Format* and configuration considerations for the data elements that must be observed when the elements are edited in the CSV files.

**Table 51: Message Copy CSV Format** 

| Column | Data Description       |
|--------|------------------------|
| 0      | Application Type       |
| 1      | Messagecopy (Keyword)  |
| 2      | messageCopyStatus      |
| 3      | messageCopyRouteList1  |
| 4      | messageCopyRouteList2  |
| 5      | messageCopyRouteList3  |
| 6      | messageCopyRouteList4  |
| 7      | messageCopyRouteList5  |
| 8      | messageCopyRouteList6  |
| 9      | messageCopyRouteList7  |
| 10     | messageCopyRouteList8  |
| 11     | messageCopyRouteList9  |
| 12     | messageCopyRouteList10 |
| 13     | calledStationIdString1 |
| 14     | calledStationIdString2 |
| 15     | calledStationIdString3 |
| 16     | calledStationIdString4 |

### **Application Route Tables**

"Application Route Tables elements" in the *Diameter User Guide* and Help describes the configuration data elements listed in *Table 52: Application Route Table CSV Format* and configuration considerations for the data elements that must be observed when the elements are edited in the CSV files.

Table 52: Application Route Table CSV Format

| Column | Data Description                |
|--------|---------------------------------|
| 0      | Application Type (Diameter)     |
| 1      | ApplicationRouteTable (Keyword) |
| 2      | Name (Key)                      |

### **Egress Throttle Groups**

"Egress Throttle Groups Elements" in the *Diameter User Guide* and Help describes the configuration data elements listed in *Table 53: Egress Throttle Groups CSV Format* and configuration considerations for the data elements that must be observed when the elements are edited n the CSV files.

**Table 53: Egress Throttle Groups CSV Format** 

| Column | Data Description                       |
|--------|----------------------------------------|
| 0      | Application Type (Diameter)            |
| 1      | Etg (Keyword)                          |
| 2      | Name (Key)                             |
| 3      | Maximum Egress Rate                    |
| 4      | RateSmoothFactor                       |
| 5      | RateAbateTime                          |
| 6      | RateOnsetThres1                        |
| 7      | RateAbateThres1                        |
| 8      | RateOnsetThres2                        |
| 9      | RateAbateThres2                        |
| 10     | RateOnsetThres3                        |
| 11     | RateAbateThres3                        |
| 12     | Maximum Number of Pending Transactions |
| 13     | PendTransAbateTime                     |
| 14     | PendTransOnsetThres1                   |
| 15     | PendTransAbateThres1                   |
| 16     | PendTransOnsetThres2                   |
| 17     | PendTransAbateThres2                   |
| 18     | PendTransOnsetThres3                   |
| 19     | PendTransAbateThres3                   |
| 20     | Peers                                  |
|        | repeated x 128                         |
| 147    | Conns                                  |
|        | repeated x 128                         |

### **Command Codes**

"Command Codes elements" in the *Diameter User Guide* and Help describes the configuration data elements listed in *Table 54: Command Code CSV Format* and configuration considerations for the data elements that must be observed when the elements are edited in the CSV files.

**Table 54: Command Code CSV Format** 

| Column | Data Description            |
|--------|-----------------------------|
| 0      | Application Type (Diameter) |
| 1      | CmdCodes (Keyword)          |
| 2      | cmdCode                     |
| 3      | name                        |

# Troubleshooting with IDIH

Troubleshooting with IDIH "Traces elements" in the *Diameter User Guide* and Help describes the configuration data elements listed in *Table 55: Trace CSV Format* and configuration considerations for the data elements that must be observed when the elements are edited in the CSV files.

**Table 55: Trace CSV Format** 

| Column | Data Description     |
|--------|----------------------|
| 0      | Application Type     |
| 1      | Trace (Keyword)      |
| 2      | Trace Name (Key)     |
| 3      | Trace Location       |
| 4      | Scope Type           |
| 5      | Scope Value          |
| 6      | Number of Matches    |
| 7      | Time of Duration     |
| 8      | Notes                |
| 9      | Content Type         |
| 10     | Condition 1 Name     |
| 11     | Condition 1 AVP      |
| 12     | Condition 1 Operator |
| 13     | Condition 1 Value    |
|        | (repeated x 8)       |
| 38     | Condition 8 Name     |
| 39     | Condition 8 AVP      |
| 40     | Condition 8 Operator |
| 41     | Condition 8 Value    |

Troubleshooting with IDIH "Options elements" in the *Diameter User Guide* and Help describes the configuration data elements listed in *Table 56: Trace Options CSV Format* and configuration considerations for the data elements that must be observed when the elements are edited in the CSV files.

**Table 56: Trace Options CSV Format** 

| Column | Data Description              |
|--------|-------------------------------|
| 0      | Application Type (Diameter)   |
| 1      | TraceOptions (Keyword)        |
| 2      | Max Bandwidth                 |
| 3      | IDIH IP Address               |
| 4      | IDIH Visualization IP address |

Troubleshooting with IDIH "Global Options elements" in the *Diameter User Guide* and Help describes the configuration data elements listed in *Table 57: Trace Global Options CSV Format* and configuration considerations for the data elements that must be observed when the elements are edited in the CSV files.

**Table 57: Trace Global Options CSV Format** 

| Column | Data Description             |
|--------|------------------------------|
| 0      | Application Type (Diameter)  |
| 1      | TraceGlobalOptions (Keyword) |
| 2      | Max Active Network Traces    |
| 3      | Max Active Site Traces       |

### **Diameter Topology Hiding**

#### **Trusted Network Lists**

"Trusted Network Lists elements" in the *Diameter User Guide* and Help describes the configuration data elements listed in *Table 58: Trusted Network List CSV Format* and configuration considerations for the data elements that must be observed when the elements are edited in the CSV files.

**Table 58: Trusted Network List CSV Format** 

| Column | Data Description             |
|--------|------------------------------|
| 0      | Application Type (Diameter)  |
| 1      | TrustedNetworkList (Keyword) |
| 2      | Name (Key)                   |
| 3      | trustedRealm [1]             |
|        | (repeated x 100)             |

**Path Topology Hiding Configuration Sets** 

"Path Topology Hiding Configuration Sets Elements" in the *Diameter User Guide* and Help describes the configuration data elements listed in *Table 59: Path Topology Hiding Configuration Set CSV Format* and configuration considerations for the data elements that must be observed when the elements are edited in the CSV files.

Table 59: Path Topology Hiding Configuration Set CSV Format

| Column | Data Description                   |
|--------|------------------------------------|
| 0      | Application Type (Diameter)        |
| 1      | PathTopologyHidingCfgSet (Keyword) |
| 2      | Name (Key)                         |
| 3      | hostnameSuffix                     |
|        | (repeated x 10)                    |
| 13     | pseudoRouteRecord                  |
| 14     | pseudoProxy                        |
| 15     | encryptionKey                      |

### S6a/S6d Topology Hiding Configuration Sets

"S6a/S6d Topology Hiding Configuration Sets Elements" in the *Diameter User Guide* and Help describes the configuration data elements listed in *Table 60: S6a/S6d HSS Topology Hiding Configuration Set CSV Format* and configuration considerations for the data elements that must be observed when the elements are edited in the CSV files.

Table 60: S6a/S6d HSS Topology Hiding Configuration Set CSV Format

| Column | Data Description                      |
|--------|---------------------------------------|
| 0      | Application Type                      |
| 1      | HssTopologyHidingCfgSet (Keyword)     |
| 2      | Name (Key)                            |
| 3      | useSingleHssPseudoHostname            |
| 4      | singleHssPseudoHostname               |
| 5      | count                                 |
| 6      | randomizeCount                        |
| 7      | autoGenerate                          |
| 8      | prefix                                |
| 9      | suffix                                |
| 10     | length                                |
| 11     | action (SendAnswer, Forward, Abandon) |

| Column | Data Description                                            |
|--------|-------------------------------------------------------------|
| 12     | resultCode                                                  |
| 13     | vendorId                                                    |
| 14     | errMsg                                                      |
| 15     | actualHostname                                              |
| 16     | pseudoHostname1                                             |
| 17     | pseudoHostname2                                             |
| 18     | pseudoHostname3                                             |
|        | (combination of actual and pseudo hostnames repeated x 500) |

# MME/SGSN Topology Hiding Configuration Sets

"MME/SGSN Topology Hiding Configuration Sets Elements" in the *Diameter User Guide* and Help describes the configuration data elements listed in *Table 61: MME/SGSN Topology Hiding Configuration Set CSV Format* and configuration considerations for the data elements that must be observed when the elements are edited in the CSV files.

Table 61: MME/SGSN Topology Hiding Configuration Set CSV Format

| Column | Data Description                      |
|--------|---------------------------------------|
| 0      | Application Type (Diameter )          |
| 1      | MmeTopologyHidingCfgSet (Keyword)     |
| 2      | Name (Key)                            |
| 3      | count                                 |
| 4      | randomizeCount                        |
| 5      | autoGenerate                          |
| 6      | prefix                                |
| 7      | suffix                                |
| 8      | length                                |
| 9      | Action (SendAnswer, Forward, Abandon) |
| 10     | resultCode                            |
| 11     | vendorId                              |
| 12     | errMsg                                |
| 13     | actualHostname[1]                     |
| 14     | pseudoHostname1                       |
| 15     | pseudoHostname2                       |
| 16     | pseudoHostname3                       |

| Column | Data Description                                            |
|--------|-------------------------------------------------------------|
|        | (combination of actual and pseudo hostnames repeated x 300) |

### **S9 PCRF Topology Hiding Configuration Sets**

"S9 PCRF Topology Hiding Configuration Sets Elements" in the *Diameter User Guide* and Help describes the configuration data elements listed in *Table 62: S9 PCRF Topology Hiding Configuration Set CSV Format* and configuration considerations for the data elements that must be observed when the elements are edited in the CSV files.

Table 62: S9 PCRF Topology Hiding Configuration Set CSV Format

| Column | Data Description                                            |
|--------|-------------------------------------------------------------|
| 0      | Application Type (Diameter)                                 |
| 1      | S9PcrfTopologyHidingCfgSet (Keyword)                        |
| 2      | Name (Key)                                                  |
| 3      | count                                                       |
| 4      | randomizeCount                                              |
| 5      | autoGenerate                                                |
| 6      | prefix                                                      |
| 7      | suffix                                                      |
| 8      | length                                                      |
| 9      | Action (SendAnswer, Forward, Abandon)                       |
| 10     | resultCode                                                  |
| 11     | vendorId                                                    |
| 12     | errMsg                                                      |
| 13     | actualHostname[1]                                           |
| 14     | pseudoHostname1                                             |
| 15     | pseudoHostname2                                             |
| 16     | pseudoHostname3                                             |
|        | (combination of actual and pseudo hostnames repeated x 500) |

# S9 AF/pCSCF Topology Hiding Configuration Sets

"S9 AF/pCSCF Topology Hiding Configuration Sets Elements" in the *Diameter User Guide* and Help describes the configuration data elements listed in *Table 63: S9 AF/pCSCF Topology Hiding Configuration Set CSV Format* and configuration considerations for the data elements that must be observed when the elements are edited in the CSV files.

Table 63: S9 AF/pCSCF Topology Hiding Configuration Set CSV Format

| Column | Data Description                                            |
|--------|-------------------------------------------------------------|
| 0      | Application Type (Diameter)                                 |
| 1      | S9AfPcscfTopologyHidingCfgSet (Keyword)                     |
| 2      | Name (Key)                                                  |
| 3      | count                                                       |
| 4      | randomizeCount                                              |
| 5      | autoGenerate                                                |
| 6      | prefix                                                      |
| 7      | suffix                                                      |
| 8      | length                                                      |
| 9      | Action (SendAnswer, Forward, Abandon)                       |
| 10     | resultCode                                                  |
| 11     | vendorId                                                    |
| 12     | errMsg                                                      |
| 13     | actualHostname[1]                                           |
| 14     | pseudoHostname1                                             |
| 15     | pseudoHostname2                                             |
| 16     | pseudoHostname3                                             |
|        | (combination of actual and pseudo hostnames repeated x 500) |

#### **Protected Network**

"Protected Network Configuration Elements" in the *Diameter User Guide* and Help describes the configuration data elements listed in *Table 64: Protected Network CSV Format* and configuration considerations for the data elements that must be observed when the elements are edited in the CSV files.

**Table 64: Protected Network CSV Format** 

| Column | Data Description            |
|--------|-----------------------------|
| 0      | Application Type (Diameter) |
| 1      | ProtectedNetwork (Keyword)  |
| 2      | protectedRealm (Key)        |
| 3      | trustedNetList              |
| 4      | pathTopologyHidingCfgSet    |
| 5      | mmeTopologyHidingCfgSet     |

| Column | Data Description              |
|--------|-------------------------------|
| 6      | hssTopologyHidingCfgSet       |
| 7      | S9PcrfTopologyHidingCfgSet    |
| 8      | S9AfPcscfTopologyHidingCfgSet |

#### **Diameter Common CSV File Formats**

The following tables describe the CSV file content and attribute field or column positions for all Diameter Common configuration data supported by the **Diameter** Application Type.

#### **MCCMNC**

"MCCMNC Elements" describes the configuration data elements listed in *Table 65: MCCMNC CSV Format* and configuration considerations for the data elements that must be observed when the elements are edited in the CSV files.

**Table 65: MCCMNC CSV Format** 

| Column | Data Description            |
|--------|-----------------------------|
| 0      | Application Type (Diameter) |
| 1      | MccMnc (Keyword)            |
| 2      | Mobile Country Code (MCC)   |
| 3      | Mobile Network Code (MNC)   |
| 4      | Country Name                |
| 5      | Network Name                |

#### MCCMNC Mapping

"MCCMNC Mapping Elements" describes the configuration data elements listed in *Table 66: MCCMNC Mapping CSV Format* and configuration considerations for the data elements that must be observed when the elements are edited in the CSV files.

Table 66: MCCMNC Mapping CSV Format

| Column | Data Description            |
|--------|-----------------------------|
| 0      | Application Type (Diameter) |
| 1      | MccMncMapping (Keyword)     |
| 2      | Mobile Country Code (MCC)   |
| 3      | Mobile Network Code (MNC)   |
| 4      | Prefix                      |
| 5      | Country Name                |
| 6      | Network Name                |

| Column | Data Description |
|--------|------------------|
| 7      | CCNDC            |
| 8      | Realm            |
| 9      | Description      |

### **MCC** Ranges

"MCC Ranges Elements" describes the configuration data elements listed in *Table 67: Reserved MCC Ranges CSV Format* and configuration considerations for the data elements that must be observed when the elements are edited in the CSV files.

Table 67: Reserved MCC Ranges CSV Format

| Column | Data Description            |
|--------|-----------------------------|
| 0      | Application Type (Diameter) |
| 1      | ReservedMccRanges (Keyword) |
| 2      | startMccRange               |
| 3      | endMccRange                 |

## **Transaction Configuration Rule**

'Transaction Configuration Rule Elements' describes the configuration data elements listed in *Table 68: Transaction Configuration Rule CSV Format* and configuration considerations for the data elements that must be observed when the elements in the CSV files.

**Table 68: Transaction Configuration Rule CSV Format** 

| Column | Data Description                      |
|--------|---------------------------------------|
| 0      | Application Type                      |
| 1      | TransactionConfigurationRule(Keyword) |
| 2      | Name(Key)                             |
| 3      | appId                                 |
| 4      | cmdCode                               |
| 5      | routingOptionSet                      |
| 6      | pendingAnswerTimer                    |
| 7      | applicationRouteTable                 |
| 8      | peerRouteTable                        |
| 9      | transactionCfgSet                     |

**MPs** 

"MP Profiles Elements" describes the editable configuration data elements listed in *Table 69: MP Profile Parameters CSV Record Format* and configuration considerations for the data elements that must be observed when the elements are edited in the CSV files.

Table 69: MP Profile Parameters CSV Record Format

| Column | Data Description            |
|--------|-----------------------------|
| 0      | Application Type (Diameter) |
| 1      | MpProfileRwParm (Keyword)   |
| 2      | profileName (key)           |
| 3      | key (key)                   |
| 4      | value                       |

"MP Profile Assignments Elements" describes the configuration data elements listed in *Table 70: MP Profile Assignments CSV Record Format* and configuration considerations for the data elements that must be observed when the elements are edited in the CSV files.

Table 70: MP Profile Assignments CSV Record Format

| Column | Data Description             |
|--------|------------------------------|
| 0      | Application Type (Diameter)  |
| 1      | MpProfileAssigment (Keyword) |
| 2      | nodeName (key)               |
| 3      | profileName                  |

"Rate Limiting Configuration Elements" describes the configuration data elements listed in *Table 71: Rate Limiting Configuration CSV Record Format* and configuration considerations for the data elements that must be observed when the elements are edited in the CSV files.

Table 71: Rate Limiting Configuration CSV Record Format

| Column | Data Description     |
|--------|----------------------|
| 0      | Application Type     |
| 1      | RateCfgSet (Keyword) |
| 2      | Name (Key)           |
| 3      | Maximum Egress Rate  |
| 4      | RateOnsetThres1      |
| 5      | RateAbateThres1      |
| 6      | RateOnsetThres2      |
| 7      | RateAbateThres2      |
| 8      | RateOnsetThres3      |

| Column | Data Description    |
|--------|---------------------|
| 9      | RateAbateThres3     |
| 10     | RateConvergenceTime |
| 11     | RateAbatementTime   |

"Pending Transaction Limiting Configuration Elements" describes the configuration data elements listed in *Table 72: Pending Transaction Limiting Configuration CSV Record Format* and configuration considerations for the data elements that must be observed when the elements are edited in the CSV files.

Table 72: Pending Transaction Limiting Configuration CSV Record Format

| Column | Data Description                       |
|--------|----------------------------------------|
| 0      | Application Type                       |
| 1      | PendTransCfgSet (Keyword)              |
| 2      | Name (Key)                             |
| 3      | Maximum Number of Pending Transactions |
| 4      | PendTransOnsetThres1                   |
| 5      | PendTransAbateThres1                   |
| 6      | PendTransOnsetThres2                   |
| 7      | PendTransAbateThres2                   |
| 8      | PendTransOnsetThres3                   |
| 9      | PendTransAbateThres3                   |
| 10     | PendTransAbateTime                     |

"Egress Throttle List Elements" describes the configuration data elements listed in *Table 73: Egress Throttle List CSV Record Format* and configuration considerations for the data elements that must be observed when the elements are edited in the CSV files.

**Table 73: Egress Throttle List CSV Record Format** 

| Column | Data Description |
|--------|------------------|
| 0      | Application Type |
| 1      | Etl (Keyword)    |
| 2      | Name (Key)       |
| 3      | RateCfgSet       |
| 4      | PendTransCfgSet  |
| 5      | siteName         |
|        | (repeated x 3)   |

| Column | Data Description     |
|--------|----------------------|
| 8      | etgName              |
|        | (repeated x 3)       |
| 11     | connFailPctReduction |
|        | (repeated x 3)       |

# Range Based Address Resolution (RBAR) CSV File Formats and Contents

The following tables describe the CSV file content and attribute column positions for all configuration data supported by the RBAR Application Type.

**Note:** Address Individual and Address Range elements are in different CSV files for performance reasons.

"Applications configuration elements" in the RBAR Help describes the configuration data elements listed in *Table 74: Supported Application CSV Format* and configuration considerations for the data elements that must be observed when the elements are edited in the CSV files.

**Table 74: Supported Application CSV Format** 

| Column | Data Description        |
|--------|-------------------------|
| 0      | Application Type (Rbar) |
| 1      | SuppAppl (Keyword)      |
| 2      | Application ID          |
| 3      | Routing Mode (Proxy)    |

<sup>&</sup>quot;Addresses configuration elements" in the RBAR Help describes the configuration data elements listed in *Table 75: Address Individual CSV Format* and configuration considerations for the data elements that must be observed when the elements are edited in the CSV files.

Table 75: Address Individual CSV Format

| Column | Data Description        |
|--------|-------------------------|
| 0      | Application Type (Rbar) |
| 1      | AddressIndv (Keyword)   |
| 2      | Table Name              |
| 3      | Address                 |
| 4      | Destination             |
| 5      | Pfx Length              |
| 6      | Old Table Name          |
| 7      | Old Address             |

| Column | Data Description |
|--------|------------------|
| 8      | Old Pfx Length   |

<sup>&</sup>quot;Addresses configuration elements" in the RBAR Help describes the configuration data elements listed in *Table 76: Address Range CSV Format* and configuration considerations for the data elements that must be observed when the elements are edited in the CSV files.

**Table 76: Address Range CSV Format** 

| Column | Data Description        |
|--------|-------------------------|
| 0      | Application Type (Rbar) |
| 1      | AddressRange (Keyword)  |
| 2      | Table Name              |
| 3      | Start Address           |
| 4      | End Address             |
| 5      | Destination             |
| 6      | Pfx Length              |
| 7      | Old Table Name          |
| 8      | Old Start Address       |
| 9      | Old Pfx Length          |

<sup>&</sup>quot;Address Tables configuration elements" in the RBAR Help describes the configuration data elements listed in *Table 77: Address Table CSV Format* and configuration considerations for the data elements that must be observed when the elements are edited in the CSV files.

**Table 77: Address Table CSV Format** 

| Column | Data Description                                                         |
|--------|--------------------------------------------------------------------------|
| 0      | Application Type (Rbar)                                                  |
| 1      | AddressTable (Keyword)                                                   |
| 2      | Name                                                                     |
| 3      | Comment                                                                  |
| 4      | Routing Entity (Imsi, Msisdn, Impi, Impu, Ipv4, Ipv6PfxAddr, Unsigned16) |

<sup>&</sup>quot;Destinations configuration elements" in the RBAR Help describes the configuration data elements listed in *Table 78: Destination Table CSV Format* and configuration considerations for the data elements that must be observed when the elements are edited in the CSV files.

**Table 78: Destination Table CSV Format** 

| Column | Data Description        |
|--------|-------------------------|
| 0      | Application Type (Rbar) |
| 1      | Destination (Keyword)   |
| 2      | Name                    |
| 3      | Realm                   |
| 4      | Fqdn                    |
| 5      | Avp Insertion (No, Yes) |

<sup>&</sup>quot;Exceptions configuration elements" in the RBAR Help describes the configuration data elements listed in *Table 79: Routing Exception CSV Format* and configuration considerations for the data elements that must be observed when the elements are edited in the CSV files.

**Table 79: Routing Exception CSV Format** 

| Column | Data Description                                                    |
|--------|---------------------------------------------------------------------|
| 0      | Application Type (Rbar)                                             |
| 1      | RoutingException (Keyword)                                          |
| 2      | Application ID                                                      |
| 3      | Exception Type (UnknownCmdCode, NoRoutingEntityAddress, NoDrtEntry) |
| 4      | Action (FwdUnchanged, FwdToDest, SendAnswer, SendAnsExp)            |
| 5      | Destination Name                                                    |
| 6      | Answer Result Code                                                  |
| 7      | Vendor ID                                                           |
| 8      | Error Message                                                       |

<sup>&</sup>quot;Address Resolutions configuration elements" in the RBAR Help describes the configuration data elements listed in *Table 80: Address Resolution CSV Format* and configuration considerations for the data elements that must be observed when the elements are edited in the CSV files.

**Table 80: Address Resolution CSV Format** 

| Column | Data Description                                                           |
|--------|----------------------------------------------------------------------------|
| 0      | Application Type (Rbar)                                                    |
| 1      | Resolution (Keyword)                                                       |
| 2      | Application ID                                                             |
| 3      | CMD Code                                                                   |
| 4      | Routing Entity 1 (Imsi, Msisdn, Impi, Impu, Ipv4, Ipv6PfxAddr, Unsigned16) |

| Column | Data Description                                                                                                    |
|--------|----------------------------------------------------------------------------------------------------|
| 5      | Re 1 Avp 1 (PublicIdentity, SvcInfoSubscrId0, SvcInfoSubscrId1, SvcInfoSubscrId2, SvcInfoSubscrId3, SvcInfoSubscrId4, SubscriptionId0, SubscriptionId1, SubscriptionId2, SubscriptionId3, SubscriptionId4, UserIdentityMsisdn, UserIdentityPublic, UserName, FramedIpAddress, FramedIpv6Prefix, SvcInfoPsInfo3gppcc, Unprovisioned) |
| 6      | Re 1 Avp 2 (PublicIdentity, SvcInfoSubscrId0, SvcInfoSubscrId1, SvcInfoSubscrId2, SvcInfoSubscrId3, SvcInfoSubscrId4, SubscriptionId0, SubscriptionId1, SubscriptionId2, SubscriptionId3, SubscriptionId4, UserIdentityMsisdn, UserIdentityPublic, UserName, FramedIpAddress, FramedIpv6Prefix, SvcInfoPsInfo3gppcc, Unprovisioned) |
| 7      | Re 1 Address Table Name                                                                                                    |
| 8      | Routing Entity 2 (Imsi, Msisdn, Impi, Impu, Ipv4, Ipv6PfxAddr, Unsigned16)                                                                                                    |
| 9      | Re 2 Avp 1 (PublicIdentity, SvcInfoSubscrId0, SvcInfoSubscrId1, SvcInfoSubscrId2, SvcInfoSubscrId3, SvcInfoSubscrId4, SubscriptionId0, SubscriptionId1, SubscriptionId2, SubscriptionId3, SubscriptionId4, UserIdentityMsisdn, UserIdentityPublic, UserName, FramedIpAddress, FramedIpv6Prefix, SvcInfoPsInfo3gppcc, Unprovisioned) |
| 10     | Re 2 Avp 2 (PublicIdentity, SvcInfoSubscrId0, SvcInfoSubscrId1, SvcInfoSubscrId2, SvcInfoSubscrId3, SvcInfoSubscrId4, SubscriptionId0, SubscriptionId1, SubscriptionId2, SubscriptionId3, SubscriptionId4, UserIdentityMsisdn, UserIdentityPublic, UserName, FramedIpAddress, FramedIpv6Prefix, SvcInfoPsInfo3gppcc, Unprovisioned) |
| 11     | Re 2 Address Table name                                                                                                    |

"System Options elements" in the RBAR Help describes the configuration data elements listed in *Table 81: Option CSV Format* and configuration considerations for the data elements that must be observed when the elements are edited in the CSV files.

**Table 81: Option CSV Format** 

| Column | Data Description                         |
|--------|------------------------------------------|
| 0      | Application Type (Rbar)                  |
| 1      | Option (Keyword)                         |
| 2      | Uri Supported (No, Yes)                  |
| 3      | RemoveDestHost (No, Yes)                 |
| 4      | Exclude Space (No, Yes)                  |
| 5      | Allow Subsequent DSR App Invoc (No, Yes) |
| 6      | Realm                                    |
| 7      | Fqdn                                     |
| 8      | Resource Exhaustion Error Code           |
| 9      | Resource Exhaustion Error Message        |
| 10     | Resource Exhaustion Vendor ID            |

| Column | Data Description                                                                       |
|--------|----------------------------------------------------------------------------------------|
| 11     | Unavailable Application Action (ContinueRouting, DefaultRoute, SendAnswer, SendAnsExp) |
| 12     | Unavailable Application Route List                                                     |
| 13     | Unavailable Application Result Code                                                    |
| 14     | Unavailable Application Error Message                                                  |
| 15     | Unavailable Application Vendor ID                                                      |
| 16     | ASCII Exluded List [0]                                                                 |
|        | (repeated x 20)                                                                        |
| 35     | ASCII Excluded List [19]                                                               |
| 36     | TBCD Excluded List [0]                                                                 |
|        | (repeated x 5)                                                                         |
| 40     | TBCD Excluded List [4]                                                                 |

# Full Address Based Resolution (FABR) CSV File Formats and Contents

### Full Address-Based Resolution (FABR) CSV File Formats

The following tables describe the CSV file content and attribute column positions for all configuration data supported by the FABR Application Type.

**Table 82: Supported Application CSV Format** 

| Column | Data Description        |
|--------|-------------------------|
| 0      | Application Type (Fabr) |
| 1      | SuppAppl (Keyword)      |
| 2      | Application ID          |
| 3      | Routing Mode (Proxy)    |

<sup>&</sup>quot;Exceptions configuration elements" in the FABR Help describes the configuration data elements listed in *Table 83: Routing Exception CSV Format* and configuration considerations for the data elements that must be observed when the elements are edited in the CSV files.

**Table 83: Routing Exception CSV Format** 

| Column | Data Description        |
|--------|-------------------------|
| 0      | Application Type (FABR) |

<sup>&</sup>quot;Applications configuration elements" in the FABR Help describes the configuration data elements listed in *Table 82: Supported Application CSV Format* and configuration considerations for the data elements that must be observed when the elements are edited in the CSV files.

| Column | Data Description                                                                             |
|--------|----------------------------------------------------------------------------------------------|
| 1      | RoutingException (Keyword)                                                                   |
| 2      | Application ID                                                                               |
| 3      | Exception Type (UnknownCmdCode, NoRoutingEntityAddress, NoAddrMatch, DpErrors, DpCongestion) |
| 4      | Action (FwdUnchanged, FwdToDest, SendAnswer, SendAnsExp, AbandonRequest)                     |
| 5      | Destination Name                                                                             |
| 6      | Answer Result Code                                                                           |
| 7      | Vendor ID                                                                                    |
| 8      | Error Message                                                                                |

<sup>&</sup>quot;Destinations configuration elements" in the FABR Help describes the configuration data elements listed in *Table 84: Default Destination Table CSV Format* and configuration considerations for the data elements that must be observed when the elements are edited in the CSV files.

**Table 84: Default Destination Table CSV Format** 

| Column | Data Description        |
|--------|-------------------------|
| 0      | Application Type (Fabr) |
| 1      | Destination (Keyword)   |
| 2      | Name                    |
| 3      | Realm                   |
| 4      | Fqdn                    |

<sup>&</sup>quot;Address Resolutions configuration elements" in the FABR Help describes the configuration data elements listed in *Table 85: Address Resolution CSV Format* and configuration considerations for the data elements that must be observed when the elements are edited in the CSV files.

**Table 85: Address Resolution CSV Format** 

| Column | Data Description                                                                                                    |
|--------|----------------------------------------------------------------------------------------------------|
| 0      | Application Type (Fabr)                                                                                                    |
| 1      | Resolution (Keyword)                                                                                                    |
| 2      | Application ID                                                                                                    |
| 3      | CMD Code                                                                                                    |
| 4      | Routing Entity 1 (Imsi, Msisdn, Impi, Impu)                                                                                                    |
| 5      | Re 1 Avp 1 (PublicIdentity, SvcInfoSubscrId0, SvcInfoSubscrId1, SvcInfoSubscrId2, SvcInfoSubscrId3, SubscriptionId0, SubscriptionId1, SubscriptionId2, SubscriptionId3, UserIdentityMsisdn, UserIdentityPublic, UserName, WildCardedPubldnty) |

| Column | Data Description                                                                                                    |
|--------|----------------------------------------------------------------------------------------------------|
| 6      | Re 1 Avp 2 (PublicIdentity, SvcInfoSubscrId0, SvcInfoSubscrId1, SvcInfoSubscrId2, SvcInfoSubscrId3, SubscriptionId0, SubscriptionId1, SubscriptionId2, SubscriptionId3, UserIdentityMsisdn, UserIdentityPublic, UserName, WildCardedPubldnty) |
| 7      | Re 1 Destination Type (ImsHss, LteHss, Pcrf, Ocs, Ofcs, Aaa, UserDefined1, UserDefined 2)                                                                                                    |
| 8      | Routing Entity 2 (Imsi, Msisdn, Impi, Impu)                                                                                                    |
| 9      | Re 2 Avp 1 (PublicIdentity, SvcInfoSubscrId0, SvcInfoSubscrId1, SvcInfoSubscrId2, SvcInfoSubscrId3, SubscriptionId0, SubscriptionId1, SubscriptionId2, SubscriptionId3, UserIdentityMsisdn, UserIdentityPublic, UserName, WildCardedPubldnty) |
| 10     | Re 2 Avp 2 (PublicIdentity, SvcInfoSubscrId0, SvcInfoSubscrId1, SvcInfoSubscrId2, SvcInfoSubscrId3, SubscriptionId0, SubscriptionId1, SubscriptionId2, SubscriptionId3, UserIdentityMsisdn, UserIdentityPublic, UserName, WildCardedPubldnty) |
| 11     | Re 2 Destination Type (ImsHss, LteHss, Pcrf, Ocs, Ofcs, Aaa, UserDefined1, UserDefined2)                                                                                                    |
| 12     | Routing Entity 1 Search Prefix (Yes, No)                                                                                                    |
| 13     | Routing Entity 2 Search Prefix (Yes, No)                                                                                                    |
| 14     | Routing Entity 1 Search Blacklist (Yes, No)                                                                                                    |
| 15     | Routing Entity 2 Search Blacklist (Yes, No)                                                                                                    |

"System Options elements" in the FABR Help describes the configuration data elements listed in *Table 86: Option CSV Format* and configuration considerations for the data elements that must be observed when the elements are edited in the CSV files.

**Table 86: Option CSV Format** 

| Column | Data Description                         |
|--------|------------------------------------------|
| 0      | Application Type (Fabr)                  |
| 1      | Option (Keyword)                         |
| 2      | RemoveDestHost (No, Yes)                 |
| 3      | Exclude Space (No, Yes)                  |
| 4      | Allow Subsequent DSR App Invoc (No, Yes) |
| 5      | Realm                                    |
| 6      | Fqdn                                     |
| 7      | Resource Exhaustion Error Code           |
| 8      | Resource Exhaustion Error Message        |
| 9      | Resource Exhaustion Vendor ID            |

| Column | Data Description                                                                       |
|--------|----------------------------------------------------------------------------------------|
| 10     | Unavailable Application Action (ContinueRouting, DefaultRoute, SendAnswer, SendAnsExp) |
| 11     | Unavailable Application Route List                                                     |
| 12     | Unavailable Application Result Code                                                    |
| 13     | Unavailable Application Error Message                                                  |
| 14     | Unavailable Application Vendor ID                                                      |
| 15     | ASCII Excluded List [0]                                                                |
|        | (repeated x 20)                                                                        |
| 33     | ASCII Excluded List [19]                                                               |
| 35     | TBCD Excluded List [0]                                                                 |
|        | (repeated x 5)                                                                         |
| 39     | TBCD Excluded List [4]                                                                 |
| 40     | Bundling Enabled (Yes, No)                                                             |
| 41     | Max Bundle Size                                                                        |
| 42     | Prefix Search Enabled (Yes, No)                                                        |
| 43     | Blacklist Search Enabled (Yes, No)                                                     |

# Policy and Charging Application (PCA) CSV File Formats and Contents

The following tables describe the CSV file content and attribute column positions for all configuration data supported by the Policy and Charging Application Type.

"PCRFs elements" in the PCA Help describes the configuration data elements listed in *Table 87: PCRFs CSV Format* and configuration considerations for the data elements that must be observed when the elements are edited in the CSV files.

**Table 87: PCRFs CSV Format** 

| Column | Data Description                                         |
|--------|----------------------------------------------------------|
| 0      | Application Type (Pca - Policy and Charging Application) |
| 1      | Pcrf (Keyword)                                           |
| 2      | PCRF Peer Node Name (Key)                                |
| 3      | Comments                                                 |

"Binding Key Priority elements" in the PCA Help describes the configuration data elements listed in *Table 88: Binding Key Priority CSV Format* and configuration considerations for the data elements that must be observed when the elements are edited in the CSV files.

**Table 88: Binding Key Priority CSV Format** 

| Column | Data Description                                         |
|--------|----------------------------------------------------------|
| 0      | Application Type (Pca - Policy and Charging Application) |
| 1      | BindPriority (Keyword)                                   |
| 2      | Priority 1                                               |
| 3      | Binding Key Type 1 (Imsi, Msisdn, Ipv4, Ipv6)            |
| 4      | Priority 2                                               |
| 5      | Binding Key Type 2 (Imsi, Msisdn, Ipv4, Ipv6)            |
| 6      | Priority 3                                               |
| 7      | Binding Key Type 3 (Imsi, Msisdn, Ipv4, Ipv6)            |
| 8      | Priority 4                                               |
| 9      | Binding Key Type 4 (Imsi, Msisdn, Ipv4, Ipv6)            |

"Site Options elements" and "Network-Wide Options elements" in the PCA Help describes the configuration data elements listed in *Table 89: Policy DRA Options CSV Format* and configuration considerations for the data elements that must be observed when the elements are edited in the CSV files

**Table 89: Policy DRA Options CSV Format** 

| Column | Data Description                                         |
|--------|----------------------------------------------------------|
| 0      | Application Type (Pca - Policy and Charging Application) |
| 1      | PdraOptions (Keyword)                                    |
| 2      | Enable Topology Hiding                                   |
| 3      | Topology Hiding Scope                                    |
| 4      | Default Topology Hiding FQDN                             |
| 5      | Default Topology Hiding Realm                            |
| 6      | Topology Hiding Host                                     |
| 7      | Topology Hiding Realm                                    |
| 8      | Enable PCRF Pooling                                      |
| 9      | Early Binding Polling Interval                           |
| 10     | Maximum Early Binding Lifetime                           |
| 11     | Suspect Binding Removal Events Ignore Interval           |
| 12     | Suspect Binding Removal Events Reset Interval            |
| 13     | Suspect Binding Removal Events Threshold                 |

| Column | Data Description                                    |
|--------|-----------------------------------------------------|
| 14     | RAR Origin Host and Realm Option                    |
| 15     | Max Query RAR Rate Per Session Server Group         |
| 16     | RarAttemptedThreshold                               |
| 17     | Max Release RAR Rate Per Session Server Group       |
| 18     | Max Attempts Per Release RAR                        |
| 19     | Query RAR Queue Capacity Per Session Server Group   |
| 20     | Release RAR Queue Capacity Per Session Server Group |
| 21     | Topology Hiding Virtual FQDN                        |
| 22     | Topology Hiding Virtual Realm                       |
| 23     | Peer Route Table Name                               |

"Error Codes elements" in the PCA Help describes the configuration data elements listed in *Table 90: PCA Error Codes CSV Format* and configuration considerations for the data elements that must be observed when the elements are edited in the CSV files.

**Table 90: PCA Error Codes CSV Format** 

| Column | Data Description                                                                                                    |
|--------|----------------------------------------------------------------------------------------------------|
| 0      | Application Type (Pca - Policy and Charging Application)                                                                                                    |
| 1      | ErrorCodes (Keyword)                                                                                                    |
| 2      | Error Condition (Key) (PdraUnavailCong, PcaFuncUnavailableOrDisabled, BindingNotFound, UnableToRoute, SbrError, BindingKeyNotFoundCondition, SessionNotFound, MissingOrUnconfiguredApn) |
| 3      | Gx/Gxx Result Code                                                                                                    |
| 4      | Gx/Gxx Vendor ID                                                                                                    |
| 5      | Rx Result Code                                                                                                    |
| 6      | Rx Vendor ID                                                                                                    |
| 7      | S9 Result Code                                                                                                    |
| 8      | S9 Vendor ID                                                                                                    |
| 9      | Gx-Prime Result Code                                                                                                    |
| 10     | Gx-Prime Vendor ID                                                                                                    |
| 11     | Gy/Ro Result Code                                                                                                    |
| 12     | Gy/Ro Vendor ID                                                                                                    |
| 13     | All Result Code                                                                                                    |
| 14     | All Vendor ID                                                                                                    |

"Access Point Names elements" in the PCA Help describes the configuration data elements listed in *Table 91: Access Point Names CSV Format* and configuration considerations for the data elements that must be observed when the elements are edited in the CSV files.

**Table 91: Access Point Names CSV Format** 

| Column | Data Description                                         |
|--------|----------------------------------------------------------|
| 0      | Application Type (Pca - Policy and Charging Application) |
| 1      | AccessPointName (Keyword)                                |
| 2      | Access Point Name                                        |
| 3      | Function Name                                            |
| 4      | PCRF Pool Name                                           |
| 5      | Stale Session Timeout                                    |
| 6      | PCRF Sub-Pool Count (Read Only)                          |
| 7      | Last Updated Timestamp (Read Only)                       |

<sup>&</sup>quot;Alarm Settings elements" in the PCA Help describes the configuration data elements listed in *Table* 92: *Alarm Settings CSV Format* and configuration considerations for the data elements that must be observed when the elements are edited in the CSV files.

**Table 92: Alarm Settings CSV Format** 

| Column | Data Description                                                           |
|--------|----------------------------------------------------------------------------|
| 0      | Application Type (Pca - Policy and Charging Application)                   |
| 1      | AlarmSupp (Keyword)                                                        |
| 2      | AlarmName1(PcaIngressMessageRate,OutstandingPdraSessionsThresholdExceeded) |
| 3      | Critical Alarm Threshold (Percent) 1                                       |
| 4      | Suppress Critical 1 (Yes, No)                                              |
| 5      | Major Alarm Threshold (Percent) 1                                          |
| 6      | Suppress Major 1 (Yes, No)                                                 |
| 7      | Minor Alarm Threshold (Percent) 1                                          |
| 8      | Suppress Minor 1 (Yes, No)                                                 |
| 9      | Alarm Name 2 (PsbrActiveSessionsThreshold)                                 |
| 10     | Critical Alarm Threshold (Percent) 2                                       |
| 11     | Suppress Critical 2 (Yes, No)                                              |
| 12     | Major Alarm Threshold (Percent) 2                                          |
| 13     | Suppress Major 2 (Yes, No)                                                 |
| 14     | Minor Alarm Threshold (Percent) 1                                          |

| Column | Data Description                           |
|--------|--------------------------------------------|
| 15     | Suppress Minor 2 (Yes, No)                 |
| 16     | Alarm Name 3 (PsbrActiveBindingsThreshold) |
| 17     | Critical Alarm Threshold (Percent) 3       |
| 18     | Suppress Critical 3 (Yes, No)              |
| 19     | Major Alarm Threshold (Percent) 3          |
| 20     | Suppress Major 3 (Yes, No)                 |
| 21     | Minor Alarm Threshold (Percent) 3          |
| 22     | Suppress Minor 3 (Yes, No)                 |

<sup>&</sup>quot;Congestion Options elements" in the PCA Help describes the configuration data elements listed in *Table 93: Congestion Options CSV Format* and configuration considerations for the data elements that must be observed when the elements are edited in the CSV files.

**Table 93: Congestion Options CSV Format** 

| Column | Data Description                                         |
|--------|----------------------------------------------------------|
| 0      | Application Type (Pca - Policy and Charging Application) |
| 1      | CongOptions (Keyword)                                    |
| 2      | Critical Alarm Onset Threshold 1                         |
| 3      | Critical Alarm Abatement Threshold 1                     |
| 4      | Major Alarm Onset Threshold 1                            |
| 5      | Major Alarm Abatement Threshold 1                        |
| 6      | Minor Alarm Onset Threshold 1                            |
| 7      | Minor Alarm Abatement Threshold 1                        |
| 8      | Congestion Level 1- Discard Session Creation Requests    |
| 9      | Congestion Level 1- Discard Session Update Requests      |
| 10     | Congestion Level 1- Discard Session Terminate Requests   |
| 11     | Congestion Level 2- Discard Session Creation Requests    |
| 12     | Congestion Level 2- Discard Session Update Requests      |
| 13     | Congestion Level 2- Discard Session Terminate Requests   |
| 14     | Congestion Level 3- Discard Session Creation Requests    |
| 15     | Congestion Level 3- Discard Session Update Requests      |
| 16     | Congestion Level 3- Discard Session Terminate Requests   |

"PCRF Pools elements" in the PCA Help describes the PCRF Pools CSV Record elements listed in *Table* 94: PCRF Pools CSV Record Format and configuration considerations for the data elements that must be observed when the elements are edited in the CSV files.

Table 94: PCRF Pools CSV Record Format

| Column | Data Description                                         |
|--------|----------------------------------------------------------|
| 0      | Application Type (Pca - Policy and Charging Application) |
| 1      | PcrfPool (Keyword)                                       |
| 2      | PCRF Pool Name (Key)                                     |
| 3      | Is Pcrf SubPool                                          |
| 4      | Comments                                                 |

"PCRF Sub-Pool Selection Rules elements" in the PCA Help describes the PCRF Sub-Pool Selection Rules CSV Record elements listed in *Table 95: PCRF Sub-Pool Selection Rules CSV Record Format* and configuration considerations for the data elements that must be observed when the elements are edited in the CSV files.

Table 95: PCRF Sub-Pool Selection Rules CSV Record Format

| Column | Data Description                                         |
|--------|----------------------------------------------------------|
| 0      | Application Type (Pca - Policy and Charging Application) |
| 1      | SubPoolSelRules (Keyword)                                |
| 2      | Rule Name (Key)                                          |
| 3      | Priority                                                 |
| 4      | PCRF Pool Name                                           |
| 5      | Condition Parameter (Origin-Host)                        |
| 6      | Condition Operator (Equals, StartsWith, EndsWith)        |
| 7      | Condition Value                                          |
| 8      | PCRF Sub-Pool Name                                       |
| 9      | Last Updated Timestamp (Read Only)                       |

"PCRF Pool To PRT Mapping CSV Record elements" in the PCA Help describes the PCRF Pool To PRT Mapping CSV Record elements listed in *Table 96: PCRF Pool To PRT Mapping CSV Record Format* and configuration considerations for the data elements that must be observed when the elements are edited in the CSV files.

Table 96: PCRF Pool To PRT Mapping CSV Record Format

| Column | Data Description                                         |
|--------|----------------------------------------------------------|
| 0      | Application Type (Pca - Policy and Charging Application) |

| Column | Data Description        |
|--------|-------------------------|
| 1      | PcrfPoolToPrt (Keyword) |
| 2      | PCRF Pool Name (Key)    |
| 3      | Peer Route Table Name   |

"General Options CSV Record elements" in the PCA Help describes the General Options CSV Record elements listed in *Table 97: General Options CSV Record Format* and configuration considerations for the data elements that must be observed when the elements are edited in the CSV files.

**Table 97: General Options CSV Record Format** 

| Column | Data Description                                         |
|--------|----------------------------------------------------------|
| 0      | Application Type (Pca - Policy and Charging Application) |
| 1      | GeneralOptions (Keyword)                                 |
| 2      | Policy DRA Enabled                                       |
| 3      | Online Charging DRA Enabled                              |
| 4      | Number of Policy Binding Server Groups                   |
| 5      | Number of Policy and Charging Session Sever Groups       |
| 6      | Default Stale Session Timeout                            |
| 7      | Maximum Audit Frequency                                  |

"Online Charging DRA OCS Session State CSV Record elements" in the PCA Help describes the OCS Session State CSV Record elements listed in *Table 98: Online Charging DRA OCS Session State CSV Record Format* and configuration considerations for the data elements that must be observed when the elements are edited in the CSV files.

Table 98: Online Charging DRA OCS Session State CSV Record Format

| Column | Data Description                                         |
|--------|----------------------------------------------------------|
| 0      | Application Type (Pca - Policy and Charging Application) |
| 1      | OcsSessionState (Keyword)                                |
| 2      | OCS Realm                                                |
| 3      | OCS FQDN                                                 |
| 4      | OCS Session State Enabled                                |

"Online Charging DRA Realm CSV Record elements" in the PCA Help describes the OC-DRA Realm CSV Record elements listed in *Table 99: Online Charging DRA Realm CSV Record Format* and configuration considerations for the data elements that must be observed when the elements are edited in the CSV files.

Table 99: Online Charging DRA Realm CSV Record Format

| Column | Data Description                                         |
|--------|----------------------------------------------------------|
| 0      | Application Type (Pca - Policy and Charging Application) |
| 1      | Realm (Keyword)                                          |
| 2      | OCS Realm                                                |
| 3      | Comment                                                  |

"Online Charging DRA Network-Wide Options CSV Record elements" in the PCA Help describes the OC-DRA Network-Wide Options CSV Record elements listed in *Table 100: Online Charging DRA Network-Wide Options CSV Record Format* and configuration considerations for the data elements that must be observed when the elements are edited in the CSV files.

Table 100: Online Charging DRA Network-Wide Options CSV Record Format

| Column | Data Description                                              |
|--------|---------------------------------------------------------------|
| 0      | Application Type (Pca - Policy and Charging Application)      |
| 1      | OcdraNwOptions (Keyword)                                      |
| 2      | Session State Scope (None, All Messages, Specific Message)    |
| 3      | Session State Unavailable Action (Send Answer, Route To Peer) |
| 4      | OCS Pool Selection Mode (Single Pool, Multiple Pools)         |

"PCA Policy Clients Options CSV Record elements" in the PCA Help describes the OC-DRA Network-Wide Options CSV Record elements listed in *Table 101: PDRA Policy Clients CSV Record Format* and configuration considerations for the data elements that must be observed when the elements are edited in the CSV files.

Table 101: PDRA Policy Clients CSV Record Format

| Column | Data Description                                         |
|--------|----------------------------------------------------------|
| 0      | Application Type (Pca - Policy and Charging Application) |
| 1      | PolicyClients (Keyword)                                  |
| 2      | Policy Client Peer Node Name                             |
| 3      | Topology Hiding Enabled                                  |
| 4      | Comments                                                 |

"Online Charging DRA OCSs CSV Record elements" in the PCA Help describes the OC-DRA OCSs CSV Record elements listed in *Table 102: Online Charging DRA OCSs CSV Record Format* and configuration considerations for the data elements that must be observed when the elements are edited in the CSV files.

Table 102: Online Charging DRA OCSs CSV Record Format

| Column | Data Description                                         |
|--------|----------------------------------------------------------|
| 0      | Application Type (Pca - Policy and Charging Application) |
| 1      | Ocs (Keyword)                                            |
| 2      | OCS Peer Node Names                                      |
| 3      | Comments                                                 |

"Online Charging DRA CTFs CSV Record elements" in the PCA Help describes the OC-DRA CTFs CSV Record elements listed in *Table 103: Online Charging DRA CTFs CSV Record Format* and configuration considerations for the data elements that must be observed when the elements are edited in the CSV files.

Table 103: Online Charging DRA CTFs CSV Record Format

| Column | Data Description                                         |
|--------|----------------------------------------------------------|
| 0      | Application Type (Pca - Policy and Charging Application) |
| 1      | Ctf (Keyword)                                            |
| 2      | CTF Peer Node Names                                      |
| 3      | Comments                                                 |

"PCA SBR Database Elements" in the PCA Help describes the PCA SBR Database CSV elements listed in *Table 104: PCA SBR Database CSV Record Format* and configuration considerations for the data elements that must be observed when the elements are edited in the CSV files.

Table 104: PCA SBR Database CSV Record Format

| Column | Data Description                                         |
|--------|----------------------------------------------------------|
| 0      | Application Type (Pca - Policy and Charging Application) |
| 1      | SbrDatabase (Keyword)                                    |
| 2      | SBR Database Name (Key)                                  |
| 3      | Database Type (Binding or Session)                       |
| 4      | Resource Domain Name                                     |
| 5      | Number of Server Groups                                  |
| 6      | Place Association Name                                   |

"PCA SBR Database Resizing Elements" in the PCA Help describes the PCA SBR Database Resizing CSV elements listed in *Table 105: PCA SBR Database Resizing CSV Record Format* and configuration considerations for the data elements that must be observed when the elements are edited in the CSV files.

Table 105: PCA SBR Database Resizing CSV Record Format

| Column | Data Description                                         |
|--------|----------------------------------------------------------|
| 0      | Application Type (Pca - Policy and Charging Application) |
| 1      | SbrDatabaseResizingPlan (Keyword)                        |
| 2      | SBR Database Resizing Plan Name (Key)                    |
| 3      | SBR Database Name                                        |
| 4      | Target Resource Domain Name                              |
| 5      | Target Number of Server Groups                           |

"PCA SBR Data Migration Plan Elements" in the PCA Help describes the PCA SBR Migration Plan CSV elements listed in *Table 106: PCA SBR Data Migration Plan CSV Record Format* and configuration considerations for the data elements that must be observed when the elements are edited in the CSV files.

Table 106: PCA SBR Data Migration Plan CSV Record Format

| Column | Data Description                                         |
|--------|----------------------------------------------------------|
| 0      | Application Type (Pca - Policy and Charging Application) |
| 1      | SbrDataMigrationPlan (Keyword)                           |
| 2      | SBR Data Migration Plan Name (Key)                       |
| 3      | Migration Type                                           |
| 4      | Initial SBR Database Name                                |
| 5      | Target SBR Database Name                                 |

"Suspect Binding Removal Rules Elements" in the PCA Help describes the Suspect Binding Removal Rules CSV elements listed in *Table 107: Suspect Binding Removal Rules CSV Record Format* and configuration considerations for the data elements that must be observed when the elements are edited in the CSV files.

Table 107: Suspect Binding Removal Rules CSV Record Format

| Column | Data Description                                         |
|--------|----------------------------------------------------------|
| 0      | Application Type (Pca - Policy and Charging Application) |
| 1      | SuspectBindingRemovalRules (Keyword)                     |
| 2      | Rule Name (Key)                                          |
| 3      | Application Name                                         |
| 4      | Command Code                                             |
| 5      | Error Scenario Category                                  |
| 6      | Result Code                                              |

| Column | Data Description                   |
|--------|------------------------------------|
| 7      | Vendor ID                          |
| 8      | Remove Suspect Binding Immediately |
| 9      | Comments                           |

# Gateway Location Application (GLA) CSV File Formats and Contents

"Configure GLA Exceptions elements" in the GLA Help describes the Gateway Location Application (GLA) CSV Record elements listed in *Table 108: GLA Exception CSV Record Format* and configuration considerations for the data elements that must be observed when the elements are edited in the CSV files.

**Table 108: GLA Exception CSV Record Format** 

| Column | Data Description                                                                                                    |
|--------|----------------------------------------------------------------------------------------------------|
| 0      | Application Type (GLA)                                                                                                    |
| 1      | Exception (Keyword)                                                                                                    |
| 2      | Exception Type(EdlDecodeError, UnknownAppId, UnknownCmdCode, ImsiMsisdnPresent, ImsiMsisdnAbsent, PsbrQueryFailure, PsbrQueryTimeout, ResourceExhausted, UnableToProcess) |
| 3      | Exception Name                                                                                                    |
| 4      | Action ( SendAnswer, SendAnsExp, AbandonRequest )                                                                                                    |
| 5      | Result Code                                                                                                    |
| 6      | Vendor ID                                                                                                    |
| 7      | Error String                                                                                                    |

"Configure GLA System Options elements" in the GLA Help describes the Gateway Location Application (GLA) CSV Record elements listed in *Table 109: GLA Option CSV Record Format* and configuration considerations for the data elements that must be observed when the elements are edited in the CSV files.

Table 109: GLA Option CSV Record Format

| Column | Data Description                                                        |
|--------|-------------------------------------------------------------------------|
| 0      | Application Type (GLA)                                                  |
| 1      | Option (Keyword)                                                        |
| 2      | Unavailable Action (ContinueRouting, DefaultRoute, SendAnswer, Discard) |
| 3      | Unavailable Application Result Code                                     |
| 4      | Unavailable Application Vendor ID                                       |
| 5      | Unavailable Application Error Message                                   |

| Column | Data Description                   |
|--------|------------------------------------|
| 6      | Realm                              |
| 7      | FQDN                               |
| 8      | Unavailable Application Route List |

"Configure GLA Alarm Settings elements" in the GLA Help describes the Gateway Location Application (GLA) CSV Record elements listed in *Table 110: GLA Alarm CSV Record Format* and configuration considerations for the data elements that must be observed when the elements are edited in the CSV files.

Table 110: GLA Alarm CSV Record Format

| Column | Data Description                 |
|--------|----------------------------------|
| 0      | Application Type (GLA)           |
| 1      | Alarm (Keyword)                  |
| 2      | Alarm Type (RxGlaMsgRate)        |
| 3      | Severity(Critical, Major, Minor) |
| 4      | Action(Set, Clear)               |
| 5      | Level                            |

# Charging Proxy Application (CPA) CSV File Formats and Contents

#### Charging Proxy Application (CPA) CSV File Formats

The following tables describe the CSV file content and attribute column positions for all configuration data supported by the CPA Application Type.

"System Options configuration elements" in the Charging Proxy Application (CPA) Help describes the configuration data elements listed in *Table 111: System Option CSV Format* and configuration considerations for the data elements that must be observed when the elements are edited in the CSV files.

**Table 111: System Option CSV Format** 

| Column | Data Description               |
|--------|--------------------------------|
| 0      | Application Type (Cpa)         |
| 1      | Option (Keyword)               |
| 2      | unavailableAction (SendAnswer) |
| 3      | unavailableAppResultCode       |
| 4      | unavailableActionVendorId      |
| 5      | unavailableActionErrorMessage  |

| Column | Data Description                                               |
|--------|----------------------------------------------------------------|
| 6      | application InvokedAvpInsertion (Yes, No)                      |
| 7      | shutdownMode (Graceful, Force)                                 |
| 8      | shutdownTimer                                                  |
| 9      | generateAnswerResultCode                                       |
| 10     | generateAnswerVendorId                                         |
| 11     | generateAnswerErrorMessage                                     |
| 12     | behaviorIfSessionLookupError (GenerateAnswer, ContinueRouting) |

<sup>&</sup>quot;Message Copy elements" in the Charging Proxy Application (CPA) Help describes the Message Copy configuration data elements listed in *Table 112: Message Copy CSV Format* and configuration considerations for the data elements that must be observed when the elements are edited in the CSV files.

**Table 112: Message Copy CSV Format** 

| Column | Data Description       |
|--------|------------------------|
| 0      | Application Type (Cpa) |
| 1      | Messagecopy (Keyword)  |
| 2      | messageCopyStatus      |
| 3      | messageCopyRouteList1  |
| 4      | messageCopyRouteList2  |
| 5      | messageCopyRouteList3  |
| 6      | messageCopyRouteList4  |
| 7      | messageCopyRouteList5  |
| 8      | messageCopyRouteList6  |
| 9      | messageCopyRouteList7  |
| 10     | messageCopyRouteList8  |
| 11     | messageCopyRouteList9  |
| 12     | messageCopyRouteList10 |
| 13     | calledStationIdString1 |
| 14     | calledStationIdString2 |
| 15     | calledStationIdString3 |
| 16     | calledStationIdString4 |

"SBR elements" in the Charging Proxy Application (CPA) Help describes the Session Binding Repository (SBR) configuration data elements listed in *Table 113: SBR CSV Format* and configuration considerations for the data elements that must be observed when the elements are edited in the CSV files.

**Table 113: SBR CSV Format** 

| Column | Data Description             |
|--------|------------------------------|
| 0      | Application Type (Sbr)       |
| 1      | Sbrconfig (Keyword)          |
| 2      | sbdbAuditStartTime           |
| 3      | sbdbAuditStopTime            |
| 4      | staleSbdbSessionBindingAge   |
| 5      | maximumActiveSessionBindings |
| 6      | mostlyStalePercent           |

# MAP-Diameter Interworkng Function CSV File Formats and Contents

The following tabiles describe the CSV file content and attribute column positions for all configuration data supported by the MDIWF Application Type, for the MD-IWF and DM-IWF applications.

"Diameter Realm elements" in the MAP-Diameter Interworking Help describes the configuration data elements listed in *Table 114: Mapiwf Diameter Realm CSV Format* and configuration considerations for the data elements that must be observed when the elements are edited in the CSV files.

Table 114: Mapiwf Diameter Realm CSV Format

| Column | Data Description                                      |
|--------|-------------------------------------------------------|
| 0      | Application Type (Mapiwf - MAP-Diameter Interworking) |
| 1      | DiameterRealm (Keyword)                               |
| 2      | Realm                                                 |
| 3      | Network (ANSI, ITUI, ITUN)                            |
| 4      | Authentication Interworking (Yes, No)                 |
| 5      | Default Access Point Name                             |
| 6      | MGT Conversion Needed (Yes, No, NA)                   |

"Diameter Identity Global Title Address elements" in the MAP-Diameter Interworking Help describes the configuration data elements listed in *Table 115: Mapiwf DiamIdGta CSV Format* and configuration considerations for the data elements that must be observed when the elements are edited in the CSV files.

Table 115: Mapiwf DiamIdGta CSV Format

| Column | Data Description                                       |
|--------|--------------------------------------------------------|
| 0      | Application Type (Mapiwf - MAP-Diameter Interworking)  |
| 1      | DiamIdGta (Keyword)                                    |
| 2      | Host                                                   |
| 3      | Realm                                                  |
| 4      | GTA                                                    |
| 5      | Authentication Interworking (Yes, No, UseRealmSetting) |
| 6      | Default Access Point Name                              |

"Global Title Address Range to Point Code elements" in the MAP-Diameter Interworking Help describes the configuration data elements listed in *Table 116: Mapiwf GtaRangeToPc CSV Format* and configuration considerations for the data elements that must be observed when the elements are edited in the CSV files.

Table 116: Mapiwf GtaRangeToPc CSV Format

| Column | Data Description                                      |
|--------|-------------------------------------------------------|
| 0      | Application Type (Mapiwf - MAP-Diameter Interworking) |
| 1      | GtaRangeToPc (Keyword)                                |
| 2      | Default Configuration (Yes, No)                       |
| 3      | GTA Start                                             |
| 4      | GTA End                                               |
| 5      | Network (ANSI, ITUI, ITUN)                            |
| 6      | Primary Point Code                                    |
| 7      | Secondary Point Code                                  |
| 8      | Load Sharing (Solitary, ActiveActive, ActiveStandby)  |

"MD-IWF Options elements" in the MAP-Diameter Interworking Help describes the configuration data elements listed in *Table 117: Mapiwf MD-IWF Option CSV FormatTable 89: Policy DRA Options CSV Format* and configuration considerations for the data elements that must be observed when the elements are edited in the CSV files.

Table 117: Mapiwf MD-IWF Option CSV Format

| Column | Data Description                                      |
|--------|-------------------------------------------------------|
| 0      | Application Type (Mapiwf - MAP-Diameter Interworking) |
| 1      | MdiwfOption (Keyword)                                 |
| 2      | Diameter Timeout                                      |

| Column | Data Description                                                        |
|--------|-------------------------------------------------------------------------|
| 3      | MAP Timeout                                                             |
| 4      | EIR Host Name                                                           |
| 5      | EIR Realm                                                               |
| 6      | IWF HSS Destination Host                                                |
| 7      | IWF HSS Destination Realm                                               |
| 8      | EIR Destination GTA                                                     |
| 9      | Shutdown Mode (Forced, Graceful)                                        |
| 10     | Shutdown Timer                                                          |
| 11     | ECR No Destination Host Action (Discard, SendAnswer, TranslateUsingEir) |
| 12     | ECR No Destination Host Result Code                                     |
| 13     | ECR No Destination Host Vendor ID                                       |
| 14     | ECR No Destination Host Error String                                    |
| 15     | ECR Destination Host Action (Discard, SendAnswer, TranslateUsingEir)    |
| 16     | ECR Destination Host Result Code                                        |
| 17     | ECR Destination Host Vendor ID                                          |
| 18     | ECR Destination Host Error String                                       |
| 19     | DSR Node GTA (entityId_1)                                               |
| 20     | DSR Node GTA (gta_1)                                                    |
|        | -entityId and gta repeated total of 32 times                            |
| 81     | DSR Node GTA (entityId_32)                                              |
| 82     | DSR Node GTA (gta_32)                                                   |

"DM-IWF Option elements" in the MAP-Diameter Interworking Help describes the configuration data elements listed in *Table 118: Mapiwf DM-IWF Option CSV Format* and configuration considerations for the data elements that must be observed when the elements are edited in the CSV files.

Table 118: Mapiwf DM-IWF Option CSV Format

| Column | Data Description                                               |
|--------|----------------------------------------------------------------|
| 0      | Application Type (Mapiwf - MAP-Diameter Interworking)          |
| 1      | DmiwfOption (Keyword)                                          |
| 2      | Unavailable Action (ContinueRouting, DefaultRoute, SendAnswer) |
| 3      | Route List Name                                                |
| 4      | Unavailable Action Result Code                                 |

| Column | Data Description                 |
|--------|----------------------------------|
| 5      | Unavailable Action Vendor ID     |
| 6      | Unavailable Action Error Message |
| 7      | AVP Insertion (Yes, No)          |
| 8      | Shutdown Mode (Forced, Graceful) |
| 9      | Shutdown Timer                   |
| 10     | Realm                            |
| 11     | FQDN                             |
| 12     | Application Route Table (ART)    |
| 13     | Peer Route Table (PRT)           |

"Diameter Exception elements" in the MAP-Diameter Interworking Help describes the configuration data elements listed in *Table 119: Mapiwf Diameter Exception CSV Format* and configuration considerations for the data elements that must be observed when the elements are edited in the CSV files.

Table 119: Mapiwf Diameter Exception CSV Format

| Column | Data Description                                                                            |
|--------|---------------------------------------------------------------------------------------------|
| 0      | Application Type (Mapiwf - MAP-Diameter Interworking)                                       |
| 1      | DiameterException (Keyword)                                                                 |
| 2      | $Exception\ Type\ (Internal Processing Error, Diam ToMap Trans Timeout, Translation Error)$ |
| 3      | Exception Name                                                                              |
| 4      | Action (Discard, SendAnswer, ApplyUnavailAction)                                            |
| 5      | Result Code                                                                                 |
| 6      | Vendor ID                                                                                   |
| 7      | Error String                                                                                |

"MAP Exception elements" in the MAP-Diameter Interworking Help describes the configuration data elements listed in *Table 120: Mapiwf MAP Exception CSV Format* and configuration considerations for the data elements that must be observed when the elements are edited in the CSV files.

Table 120: Mapiwf MAP Exception CSV Format

| Column | Data Description                                                                               |
|--------|------------------------------------------------------------------------------------------------|
| 0      | Application Type (Mapiwf - MAP-Diameter Interworking)                                          |
| 1      | MapException (Keyword)                                                                         |
| 2      | $Exception\ Type\ (Internal Processing Error, Map\ ToDiam\ Trans\ Timeout, Translation\ Error$ |
| 3      | Exception Name                                                                                 |

| Column | Data Description                                                                                                    |
|--------|----------------------------------------------------------------------------------------------------|
| 4      | Action (Discard, SendAnswer)                                                                                                  |
| 5      | Abort Reason (UserDefined, ContextNotSupported, DialogRefused)                                                                |
| 6      | Error Cause (SystemFailure, DataMissing, UnexpectedDataValue, FacilityNotSupported, IncompatibleTerminal, ResourceLimitation) |
| 7      | Abort Choice (SpecificReason, ResourceLimitation, ResourceUnavailable)                                                        |
| 8      | Resource Unavailable Reason (ShortTermLimitation, LongTermLimitation)                                                         |

"CCNDC Mapping elements" in the MAP-Diameter Interworking Help describes the configuration data elements listed in *Table 93: Congestion Options CSV Format* and configuration considerations for the data elements that must be observed when the elements are edited in the CSV files.

Table 121: Mapiwf CCNDC Mapping CSV Format

| Column | Data Description                                      |
|--------|-------------------------------------------------------|
| 0      | Application Type (Mapiwf - MAP-Diameter Interworking) |
| 1      | CcNdcMapping (Keyword)                                |
| 2      | Cende                                                 |
| 3      | Realm                                                 |
| 4      | Description                                           |

#### IP Front End (IPFE) CSV File Formats and Contents

#### **IP Front End CSV File Formats**

The following tables describe the CSV file content and attribute column positions for all configuration data supported by the IP Front End (IPFE) Application Type.

**Note:** Both IPFE CSV formats must be included in the file for an IPFE Import operation (Insert or Delete). Bulk Import for IPFE does not support Insert or Delete for only IpfeOption or only IpfeListTsa.

"Configuration Options elements" in the IPFE Help describes the configuration data elements listed in *Table 122: IPFE IpfeOption CSV Format* and configuration considerations for the data elements that must be observed when the elements are edited in the CSV files.

Table 122: IPFE IpfeOption CSV Format

| Column | Data Description  |
|--------|-------------------|
| 0      | Application Type  |
| 1      | Options (Keyword) |
| 2      | Ipfe1IpAddress    |
| 3      | Ipfe2IpAddress    |

| Column | Data Description                                                                             |
|--------|----------------------------------------------------------------------------------------------|
| 4      | Ipfe3IpAddress                                                                               |
| 5      | Ipfe4IpAddress                                                                               |
| 6      | StatSyncTcpPort                                                                              |
| 7      | StateSyncReconnectS                                                                          |
| 8      | RejectOption (tcpreset, drop, icmphostunreachable, icmpportunreachable, icmpadminprohibited) |
| 9      | SctpRejectOption (drop, icmphostunreachable, icmpportunreachable, icmpadminprohibited)       |
| 10     | OverloadStart                                                                                |
| 11     | LeastLoadStart                                                                               |
| 12     | GratuitousArpType                                                                            |
| 13     | Accounting Support (enabled, disabled)                                                       |
| 14     | ConnectTryPort                                                                               |
| 15     | ConnectTimeoutS                                                                              |
| 16     | ConnectTryIntervalS                                                                          |
| 17     | MonitorProtocol (tcpconnectonly, fullmonitoring, disabled)                                   |
| 18     | PacketRateLimit                                                                              |
| 19     | Tsa1DeleteAge                                                                                |
| 20     | Tsa1IPAddress                                                                                |
| 21     | Tsa1IPSecondaryAddress                                                                       |
| 22     | Tsa1IPSecondaryPreferredIpfe                                                                 |
| 23     | Tsa1LoadAlgorithm (hash, roundrobin, leasttraff, leastconns, leastload, leastloadtest)       |
| 24     | Tsa1PreferredIpfe (1, 2, 3, 4)                                                               |
| 25     | Tsa1Protocols (SCTP, TCP, SCTP_AND_TCP)                                                      |
| 26     | Tsa1TsDisable (0, 1)                                                                         |
| 27     | Tsa1AllowedDeviation (0-50)                                                                  |
| 28     | Tsa1LoadFactorMPS (0-100)                                                                    |
| 29     | Tsa1LoadFactorConn (0-100)                                                                   |
| 30     | Tsa1PeerGroup (enabled, disabled)                                                            |
| 31     | Tsa1PeerGroupDelta (1-10)                                                                    |
|        | (fields 19 thru 31 repeated x 31 times)                                                      |
| 422    | Tsa32DeleteAge                                                                               |

| Column | Data Description                                                                        |
|--------|-----------------------------------------------------------------------------------------|
| 423    | Tsa32IPAddress                                                                          |
| 424    | Tsa32IPSecondaryAddress                                                                 |
| 425    | Tsa32IPSecondaryPreferredIpfe                                                           |
| 426    | Tsa32LoadAlgorithm (hash, roundrobin, leasttraff, leastconns, leastload, leastloadtest) |
| 427    | Tsa32PreferredIpfe                                                                      |
| 428    | Tsa32Protocols (SCTP, TCP, SCTP_AND_TCP)                                                |
| 429    | Tsa32TsDisable (0, 1)                                                                   |
| 430    | Tsa32AllowedDeviation (0-50)                                                            |
| 431    | Tsa32LoadFactorMPS (0-100)                                                              |
| 432    | Tsa32LoadFactorConn (0-100)                                                             |
| 433    | Tsa32PeerGroup (enabled, disabled)                                                      |
| 434    | Tsa32PeerGroupDelta (1-10)                                                              |

"Target Sets configuration elements" in the IPFE Help describes the configuration data elements listed in *Table 123: IPFE IpfeListTsa CSV Format* and configuration considerations for the data elements that must be observed when the elements are edited in the CSV files.

Table 123: IPFE IpfeListTsa CSV Format

| Column | Data Description        |
|--------|-------------------------|
| 0      | Application Type (Ipfe) |
| 1      | IPListTsa (Keyword)     |
| 2      | tsa                     |
| 3      | server                  |
| 4      | ipAddress               |
| 5      | description             |
| 6      | ipSecondaryAddress      |
| 7      | Initiator Port Start    |
| 8      | Initiator Port Mid      |
| 9      | Initiator Port End      |

 $\mathbf{C}$ 

Charging Proxy Application

A DSR Application that is responsible for sending and receiving Diameter accounting messages.

**CPA** 

Charging Proxy Application

The Charging Proxy Application (CPA) feature defines a DSR-based Charging Proxy Function (CPF) between the CTFs and the CDFs. The types of CTF include GGSN, PGW, SGW, HSGW, and

CSCF/TAS.

D

DA-MP

Diameter Agent Message Processor A DSR MP (Server Role = MP, Server Group Function = Diameter Signaling Router). A local application such as CPA can optionally be activated on the DA-MP. A computer or blade that is hosting a Diameter Signaling Router Application.

Diameter Agent Message Processor

A computer or blade that is hosting the DSR. Multiple instances of the DSR each execute on a separate physical DA-MP. Each instance shares run-time status information with all other instances for the Diameter connections that it controls. In inter-MP routing, an instance can route an ingress Answer message to another instance that performed routing for the corresponding ingress Request message. See DA-MP.

E63475 Revision 01, August 2015

F

**FABR** Full Address Based Resolution

> Provides an enhanced DSR routing capability to enable network operators to resolve the designated Diameter server addresses based on individual user identity addresses in the incoming Diameter request messages.

Full Address Based Resolution

See FABR.

M

**MCC** Mobile Country Code

> A three-digit number that uniquely identifies a country served by wireless telephone networks. The MCC is part of the International Mobile Subscriber Identity (IMSI) number, which uniquely identifies a particular subscriber. See also

MNC, IMSI.

**MNC** Mobile Network Code

> A number that identifies a mobile phone carrier. Used in combination with a Mobile Country Code (MCC) to uniquely identify a mobile phone operator/carrier. See

also MCC.

MP Message Processor - The role of the

Message Processor is to provide the application messaging protocol interfaces and processing.

However, these servers also have OAM&P components. All Message Processors replicate from their Signaling OAM's database and generate faults to a Fault

Management System.

N

N

NOAM Network Operations,

Administration, and Maintenance

P

PCA Point Code ANSI

PCRF Pools A logical grouping of PCRFs intended to provide policy

decisions for subscribers associated with a particular APN. Policy DRA supports 7 PCRF Pools per Policy DRA Network. A PCRF Pool is selected using the configured mapping between the APN and the PCRF Pool. More than one APN may point to the same PCRF Pool.

R

Range Based Address See RBAR. Resolution

RBAR Range Based Address Resolution

A DSR enhanced routing application which allows the user to route Diameter end-to-end transactions based on Application ID, Command Code, "Routing Entity" Type, and Routing Entity address ranges.

address range

S

SBR Session Binding Repository

A highly available, distributed database for storing Diameter

session binding data.

Session Binding Repository See SBR.

 $\mathbf{S}$ 

**SOAM** 

System Operations, Administration, and Maintenance Site Operations, Administration, and Maintenance

SS7

Signaling System #7

A communications protocol that allows signaling points in a network to send messages to each other so that voice and data connections can be set up between these signaling points. These messages are sent over its own network and not over the revenue producing voice and data paths. The EAGLE is an STP, which is a device that routes these messages through the network.

T

**TCAP** 

Transaction Capabilities Application Part

A protocol in the SS7 protocol suite that enables the deployment of advanced intelligent network services by supporting non-circuit related information exchange between signaling points using the Signaling Connection Control Part connectionless service. TCAP also supports remote control - ability to invoke features in another remote network switch.

**TSA** 

Target Set Address

An externally routable IP address that the IPFE presents to application clients. The IPFE distributes traffic sent to a target set address across a set of application servers.

V

 $\mathbf{V}$ 

VM Virtual Machine